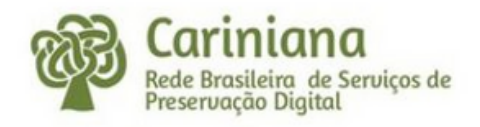

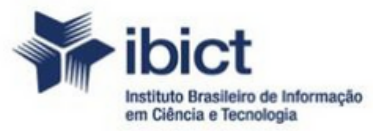

MINISTÉRIO DA CIÊNCIA, TECNOLOGIA E INOVAÇÃO

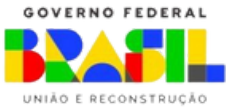

# TUTORIAIS DA REDE CARINIANA

# 2023

Miguel A. Márdero Arellano Igor Dias Ferrer (Organizadores)

### Autores

Igor Dias Ferrer Flor de Maria Silvestre Eliane Batista Pontes João Guilherme Nogueira Machado Gildenir Carolino Santos Vania Ferreira da Silva Fernanda Maria P. Viana Maciel João Paulo Moraes de Andrade

Vildeane da Rocha Borba Ana Paula Araújo Cabral da Silva Francisco de Assis N. G. De Araújo Vânia Ferreira da Silva Pablo Gobira Emanuelle Silva Cássio Felipe de O. Pires

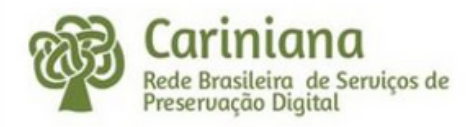

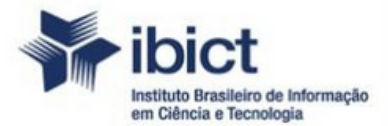

MINISTÉRIO DA CIÊNCIA, TECNOLOGIA E INOVAÇÃO

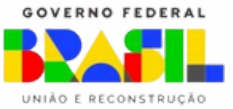

### **PRESIDÊNCIA DA REPÚBLICA**

*Luiz Inácio Lula da Silva* Presidente da República

*Geraldo José Rodrigues Alckmin Filho* Vice-Presidente da República

### **MINISTÉRIO DA CIÊNCIA, TECNOLOGIA E INOVAÇÃO**

*Luciana Santos* Ministra da Ciência, Tecnologia e Inovação

INSTITUTO BRASILEIRO DE INFORMAÇÃO EM CIÊNCIA E TECNOLOGIA

Cecília Leite Oliveira *Diretoria*

Reginaldo de Araújo Silva *Coordenação de Administração - COADM*

Gustavo Saldanha *Coordenação de Ensino e Pesquisa em Informação para a Ciência e Tecnologia - COEPI*

José Luis dos Santos Nascimento *Coordenação de Planejamento, Acompanhamento e Avaliação - COPAV*

Marcel Garcia de Souza *Coordenação-Geral de Informação Tecnológica e Informação para a Sociedade - CGIT*

Bianca Amaro de Melo *Coordenação-Geral de Informação Científica e Técnica - CGIC*

Tiago Emmanuel Nunes Braga *Coordenação-Geral de Tecnologias de Informação e Informática - CGTI*

Miguel A. Márdero Arellano *Coordenador da Rede Cariniana- CGTI*

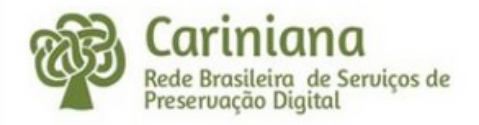

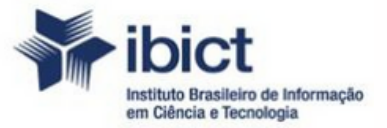

MINISTÉRIO DA CIÊNCIA, TECNOLOGIA E INOVAÇÃO

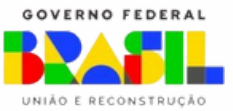

Dados Internacionais de Catalogação na Publicação (CIP)

T966 Tutoriais da Rede Cariniana: 2023 / Miguel Angel Márdero Arellano, Igor Dias Ferrer (organizadores) ; Igor Dias Ferrer... [et al.] --Brasília: Ibict, 2023. 102 p. ISBN 978-65-89167-40-2 1. Cariniana. 2. Preservação Digital. 3. Tutorial. 4. Dataverse. I. Arellano, Miguel Angel Márdero, org. II. Ferrer, Igor Dias. III. Título. CDU 025.133

Ficha catalográfica elaborada por Fernanda Maciel Rufino CRB1/3064

# SUMÁRIO

- I Tutorial do Repositório Dataverse da Cariniana
- II Tutorial de Preservação Digital
- III Tutorial de Orientações para Indexação no

Ditetorium.Preserve.Br

IV - Tutorial de Recomendações para Diálogos Bem -

Sucedidos em Preservação Digital

V - Questionário de Mídia Variável

VI - Tutorial de Elaboração de um Plano de

Contingência para Preservação Digital

VII - Tutorial de Recomendações para Digitalização de

Periódicos Impressos

VIII - Configuração do Recurso de Acesso ao AIP do Storage

Service do Archivematica por meio da Interface do Atom

### I - TUTORIAL DO REPOSITÓRIO DATAVERSE DA CARINIANA

Igor Dias Ferrer Flor de Maria Silvestre

### 1. INTRODUÇÃO

Este tutorial tem por objetivo orientar ao contribuidor ou pesquisador do repositório de Dataverse Cariniana Dríade na versão 3.6.2. em relação aos procedimentos para a inclusão de dados de pesquisa no acesso, ingresso de metadados, no conjunto em relação aos procedimentos para a inclusão de dados de pesquisa e pesquisas finalizadas. As orientações foram elaboradas a partir de perguntas formuladas em torno das dúvidas de um não-usuário pesquisador de Dataverse. Perguntas básicas que muitas das vezes nos perguntamos quando iniciamos a usar uma nova plataforma.

Sendo assim, apresentamos o passo a passo da plataforma, as quais giram em torno das seguintes perguntas: O que é e para que serve Dataverse? Qual é a estrutura do Dataverse? Quais são as etapas para inserir documentos no Dataverse? Quais são os requisitos e quanto tempo leva para inserir um documento? Finalizado o processo de inserção de um documentos, quais são os benefícios? As perguntas serão respondidas no tutorial, tendo insumos suficientes para inserir os dados de pesquisa.

Este tutorial está direcionado aos seguintes destinatários: pesquisadores das linhas de pesquisa e grupos de estudo da DRÍADE, instituições parceiras da Rede Cariniana e Pesquisadores da Rede Cariniana.

### 1.1 O QUE É E PARA QUE SERVE DATAVERSE DA CARINIANA?

A plataforma Dataverse é uma arquitetura de software livre para a publicação, citação, análise, preservação e reuso dos dados de projetos de pesquisa. Ele é dedicado ao compartilhamento, arquivamento e promove a referenciação de dados de pesquisa, poderia-se dizer que é como um estante virtual dos pesquisadores onde poderá armazenar seus dados de pesquisas organizadas por temas e recuperar a necessidade.

No Dataverse da Cariniana a preservação e acesso a longo prazo está garantida na identificação persistente, protegendo os documentos digitais com mecanismos que preveem a obsolescência dos dados. Conheça DATAVERSE no seguinte link: http://repositoriopesquisas.ibict.br/

### 1.2 ESTRUTURA DO DATAVERSE

Apresenta um layout amigável para os usuários internos e externos, com descrição do Dataverse, Instituições que tem Dataverse, caixa de busca, opções para buscas filtradas por: ano de publicação, autor, palavra chave. além disso, tem métricas, opção de contato e de compartilhar o dataverse pelas redes sociais.

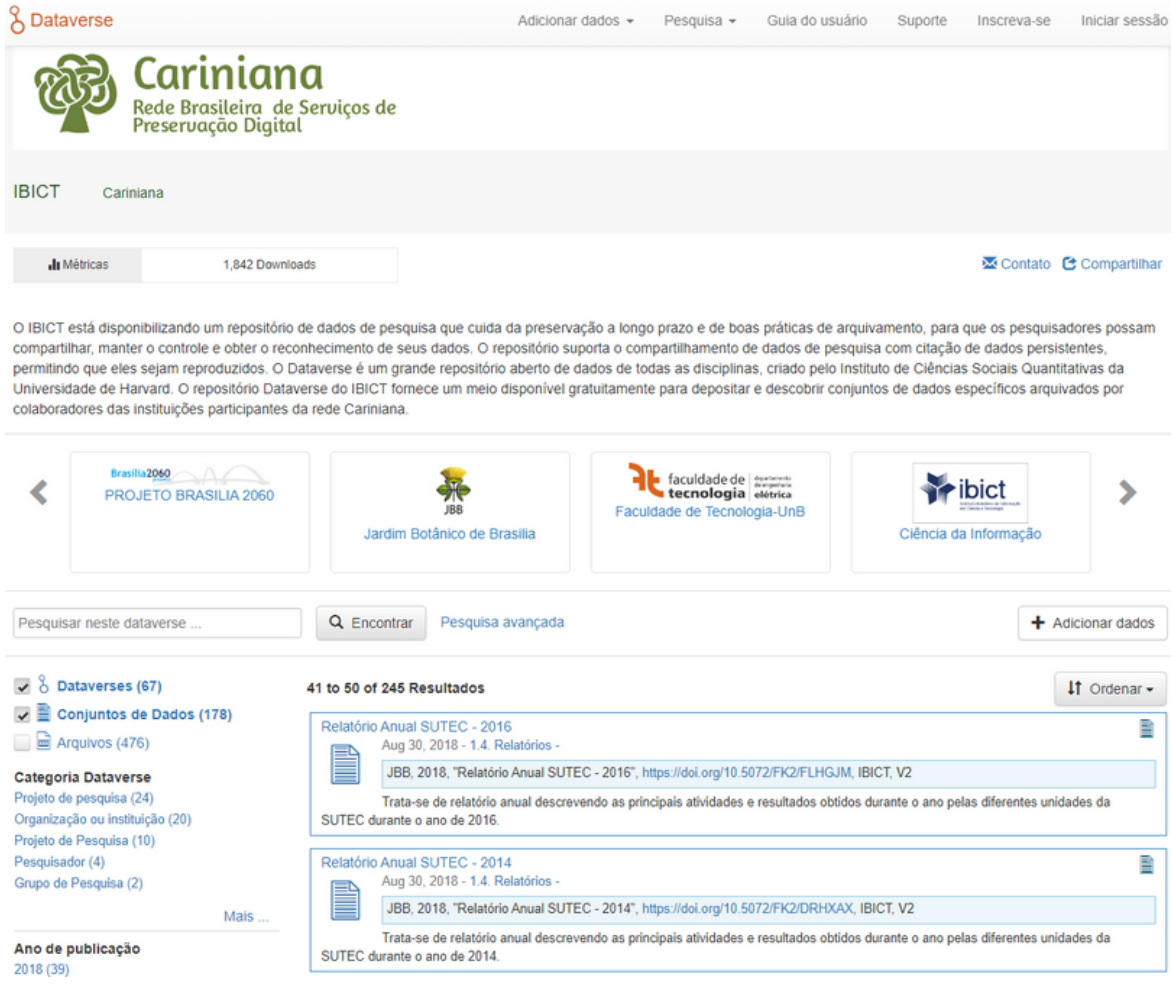

As opções para criar um Dataverse estão na parte superior esquerda, as quais serão explicadas passo a passo.

### 1.3 REQUISITOS PARA ACESSAR A PLATAFORMA

O principal requisito é ter uma conta. Muitas senhas? Você pode configurar sua conta do Dataverse para usar credenciais de login de: Login Institucional, ORCID, Microsoft, GitHub e Google. Dessa forma, você pode fazer login usando suas credenciais existentes de outro serviço. Porém também pode criar seu login pessoal (Nome de usuário/E-mail e Senha).

### 2. ETAPAS PARA INSERIR DOCUMENTOS NO DATAVERSE

Em cada um dos campos há o símbolo de interrogação (?), onde você poderá conferir o correto preenchimento e criação da sua conta no repositório Dataverse.

Todos os campos com asterisco são obrigatórios e importantes para que o curador possa saber mais detalhes com relação ao pesquisador na hora de entrar em contato, seja para solucionar dúvidas, resolver algum problema no acesso às coleções ou até mesmo indicar as melhores práticas durante o depósito acerca das informações do projeto de pesquisa.

### 2.1 PROCESSO DAS ETAPAS DO DATAVERSE

Precisa de mais ideias? Crie um esboço das seções importantes que você quer incluir no seu livreto. As empresas geralmente incluem sua visão e missão, além de suas metas e métricas anuais. Em um livreto de eventos, inclua a programação do dia ou uma lista de palestrantes. As lojas também distribuem catálogos, listando seus produtos e preços. O importante é que você saiba bem o objetivo do seu folheto. A partir daí, poderá ter milhões de ideias!

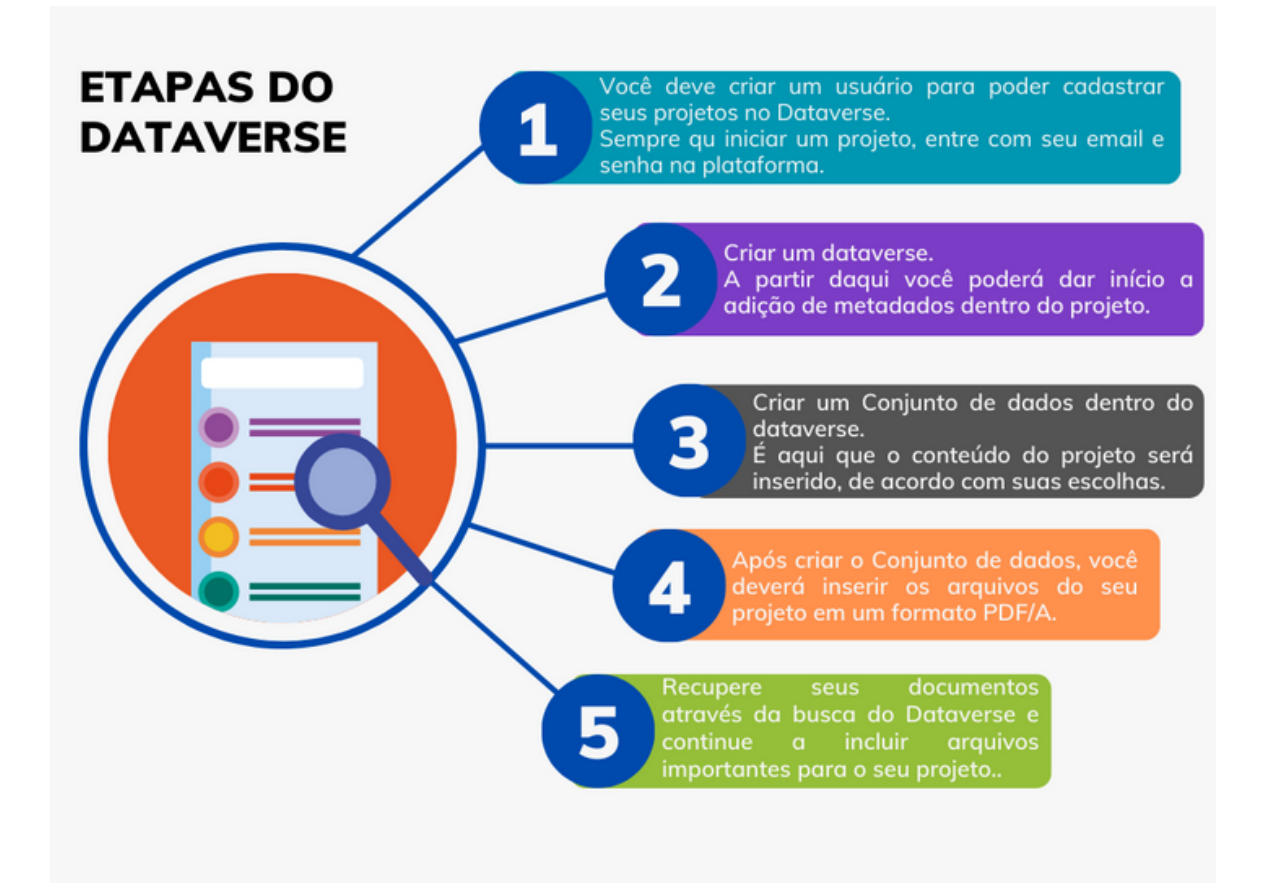

### 2.2 CRIAR USUÁRIO - ETAPA 1

Entrar no link do Dataverse <http://repositoriopesquisas.ibict.br/> e no menu do canto superior direito criar sua conta seguindo as indicações.

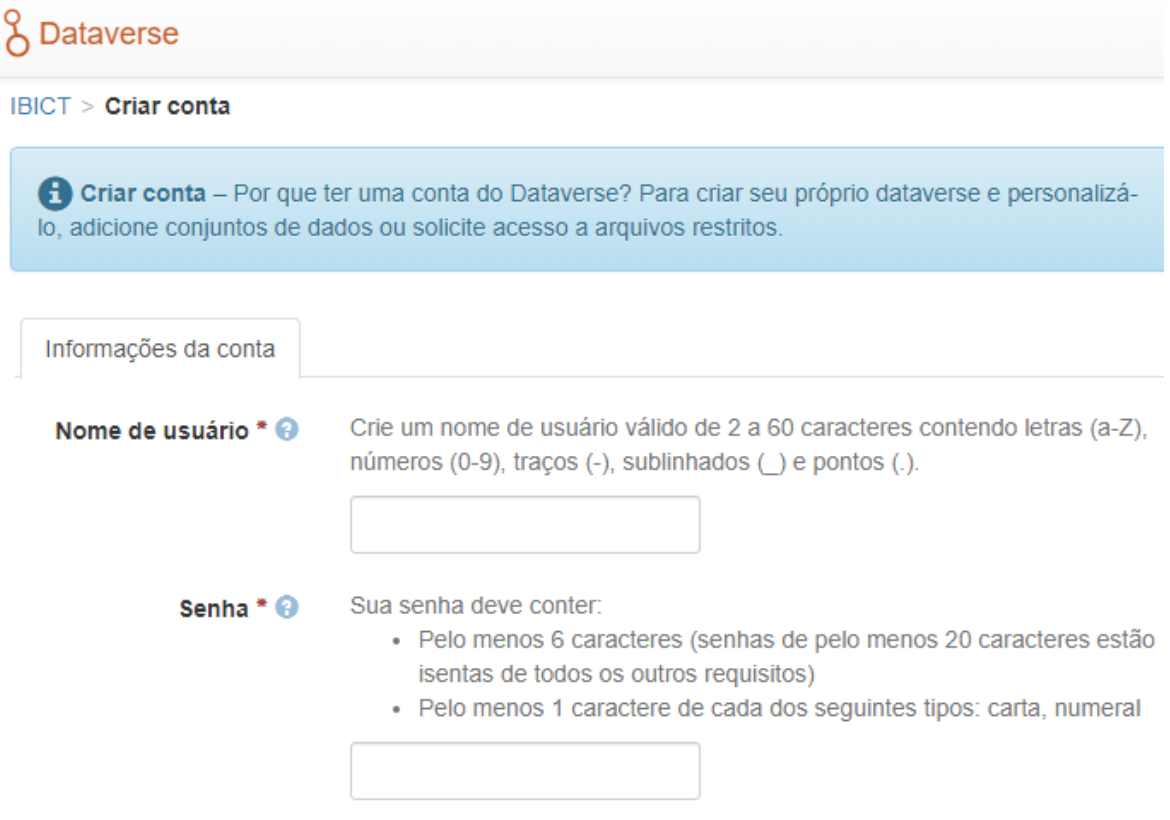

Após preencher o formulário clique em criar conta e você pode ir para a próxima etapa.

### 2.3 CRIAR UM DATAVERSE - ETAPA 2

Após estar logado no sistema do Dataverse você precisará criar o seu ambiente de trabalho dentro da plataforma. Para isto você terá que acessar na parte superior do site a opção Adicionar Dados e em seguida Novo Dataverse.

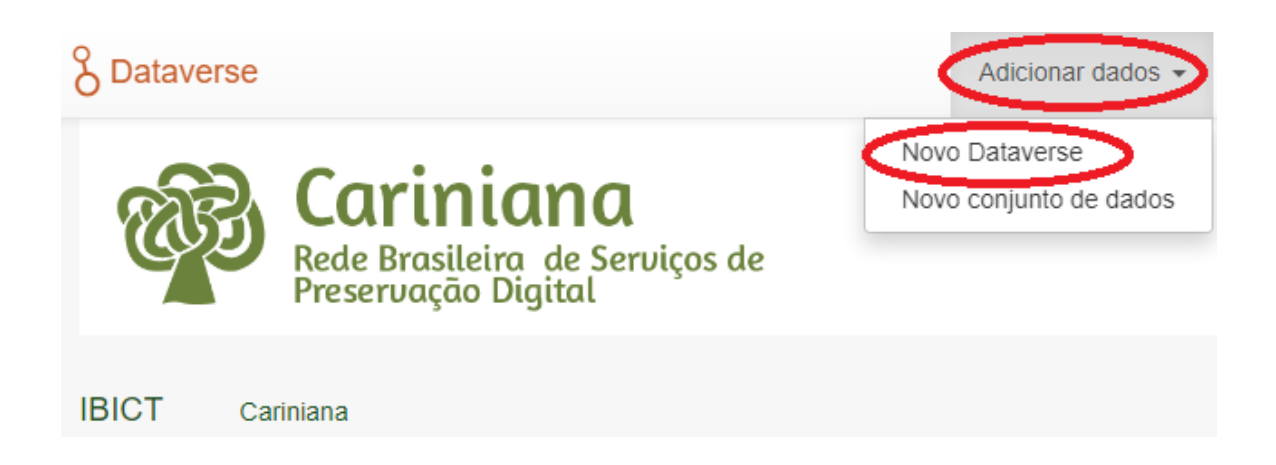

### 2.3.1 NOVO DATAVERSE

Novo Dataverse

Clicando em Novo dataverse, irá abrir uma nova janela para a inclusão dos dados do projeto. Serão cinco campos obrigatórios para o preenchimento dos dados para que o projeto fique completo.

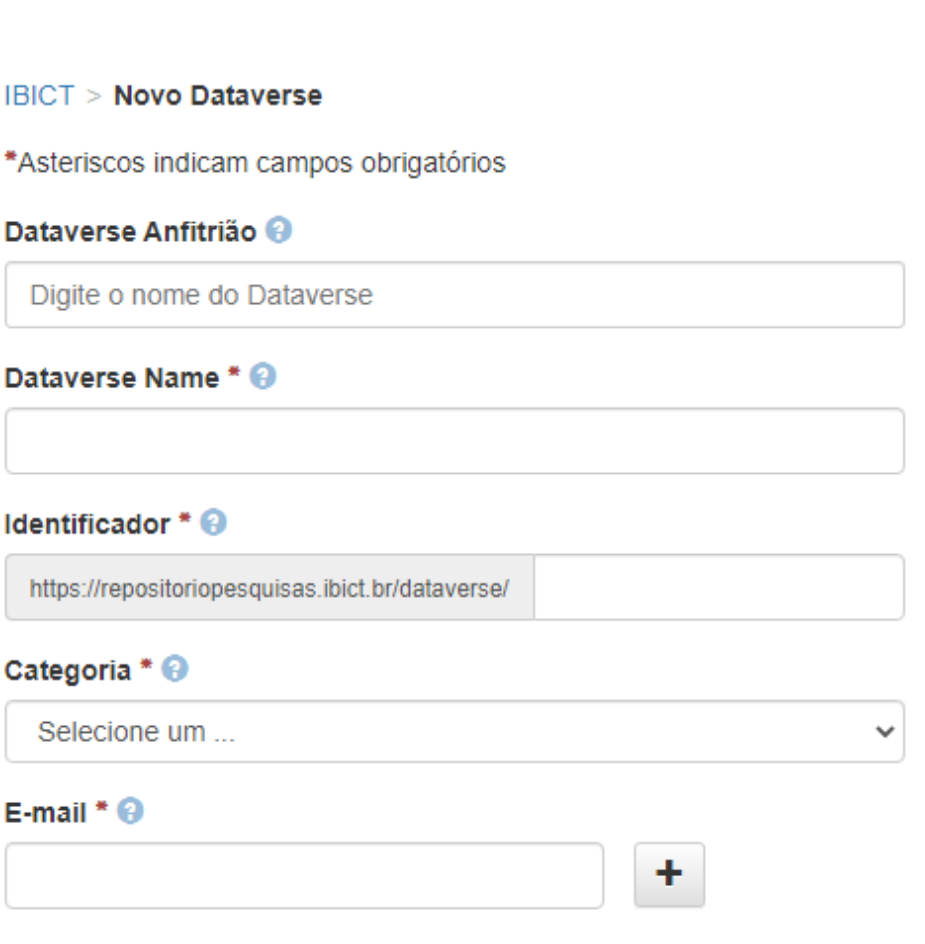

Atenção para o campo "Identificador". É nele que você irá identificar a página do seu projeto dentro do dataverse e também usará este endereço para compartilhamento.

Exemplo: http://repositoriopesquisas.ibict.br/dataverse/**tutorial**

O complemento "**tutorial**" será seu identificador dentro do site do Dataverse da Cariniana.

Após o preenchimento das informações básicas do pesquisador, vem o campo de descrição do projeto, onde deverá conter a descrição do projeto que será trabalhado no dataverse que está sendo criado.

### 3. METADADOS PRÉ-DETERMINADOS

Apresenta os metadados do Ibict e outras áreas do conhecimento, sendo que poderiam escolher várias opções. Caso você opte por não escolher os metadados neste momento da criação do dataverse, ele virá configurado por padrão do Ibict, contendo os metadados que julgamos serem comuns a várias áreas de pesquisas.

#### Campos de metadados

Escolha os campos de metadados para usar nos modelos de conjunto de dados e ao adicionar um conjunto de dados a essa tarefa.

Use campos de metadados de IBICT

- Metadados de citações (Obrigatório) [+] Exibir campos
- Metadados Geoespaciais [+] Exibir campos
- Metadados das ciências sociais e humanas [+] Exibir campos
- Metadados de astronomia e astrofísica [+] Exibir campos
- Metadados de ciências da vida [+] Exibir campos
- □ Metadados da Revista [+] Exibir campos

Após a adição dos metadados, clique no botão "Feito", logo abaixo das informações e pronto! Seus novos metadados já estão incluídos dentro do projeto.

Existem metadados para diversas áreas, então se atente ao colocar os mais relevantes ao projeto que será desenvolvido e caso necessite de algum metadado específico, solicito entrar em contato com os administradores.

### 3.1 METADADO DE RECUPERAÇÃO DE INFORMAÇÃO - PESQUISA FACETADA

Há também no próximo campo a inclusão de metadados já pré-configurados como: termos, datas de produção e distribuição, cidades, revistas, artigos, etc. Basta somente clicar na opção que você escolheu e clicar na seta para a direita, que o metadado será adicionado ao projeto. E para retirar algumas dessas opções previamente escolhidas, basta clicar na seta para a esquerda e removê-la.

#### **Procurar/Pesquisar Facetas**

Escolha os campos de metadados para usar como facetas para pesquisar conjuntos de dados e dataverses nessa tarefa.

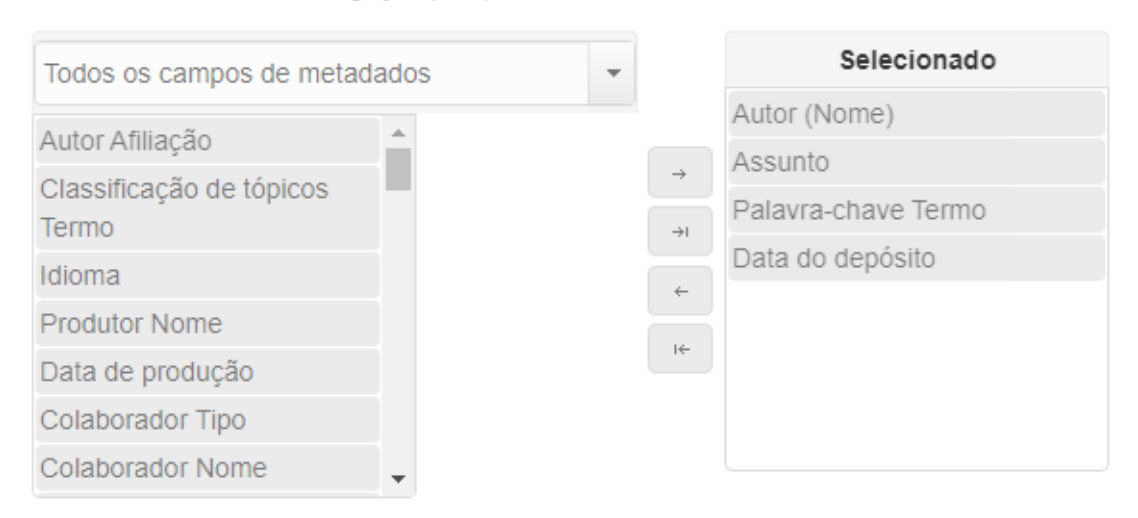

Use as facetas de navegação/pesquisa de IBICT

Após definidos os metadados relativos a sua pesquisa, clique em Criar Dataverse e salve suas informações sobre o novo projeto.

### 3.2 CRIAR UM CONJUNTO DE DADOS - ETAPA 3

Após a primeira e a segunda etapa, onde já foram incluídos os dados principais, precisaremos criar o conjunto de dados, pois será nele que o conteúdo do projeto será inserido de acordo com os metadados de conteúdo e de pesquisa escolhidos previamente.

### 3.2.1 ADICIONAR DADOS

Para criar um Novo conjunto de dados acessar na parte superior direita, a opção Adicionar dados.

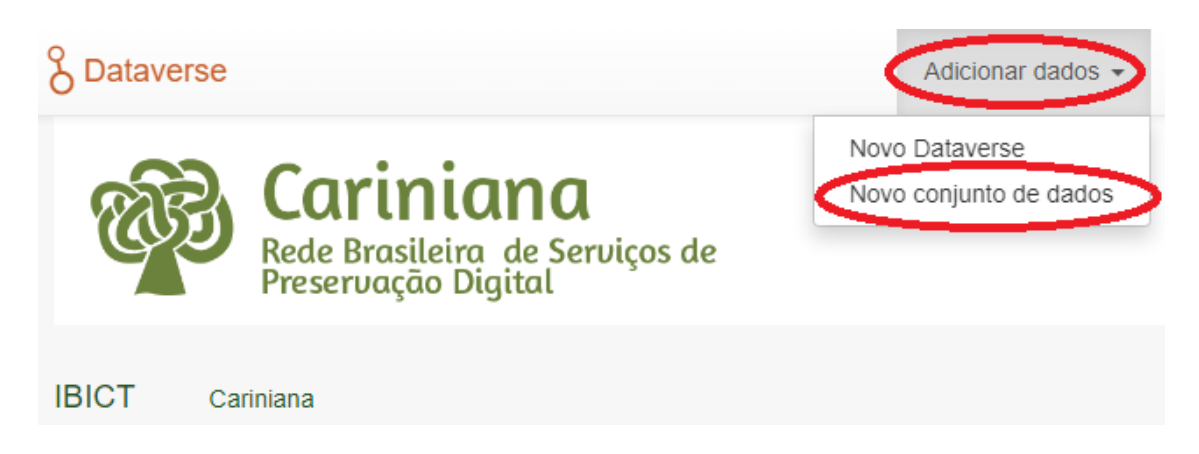

Você agora está apto(a) a digitar as informações relevantes do seu projeto de pesquisa, como: Título, Autor e Descrição do projeto.

### 3.2.2 METADADOS PARA DESCRIÇÃO DA PESQUISA (O DOCUMENTO INSERIDO)

Cada um dos metadados têm suas informações específicas e como deverá ser preenchido. Clicando no seu respectivo ponto de interrogação ao lado da palavra, você conseguirá preencher corretamente.

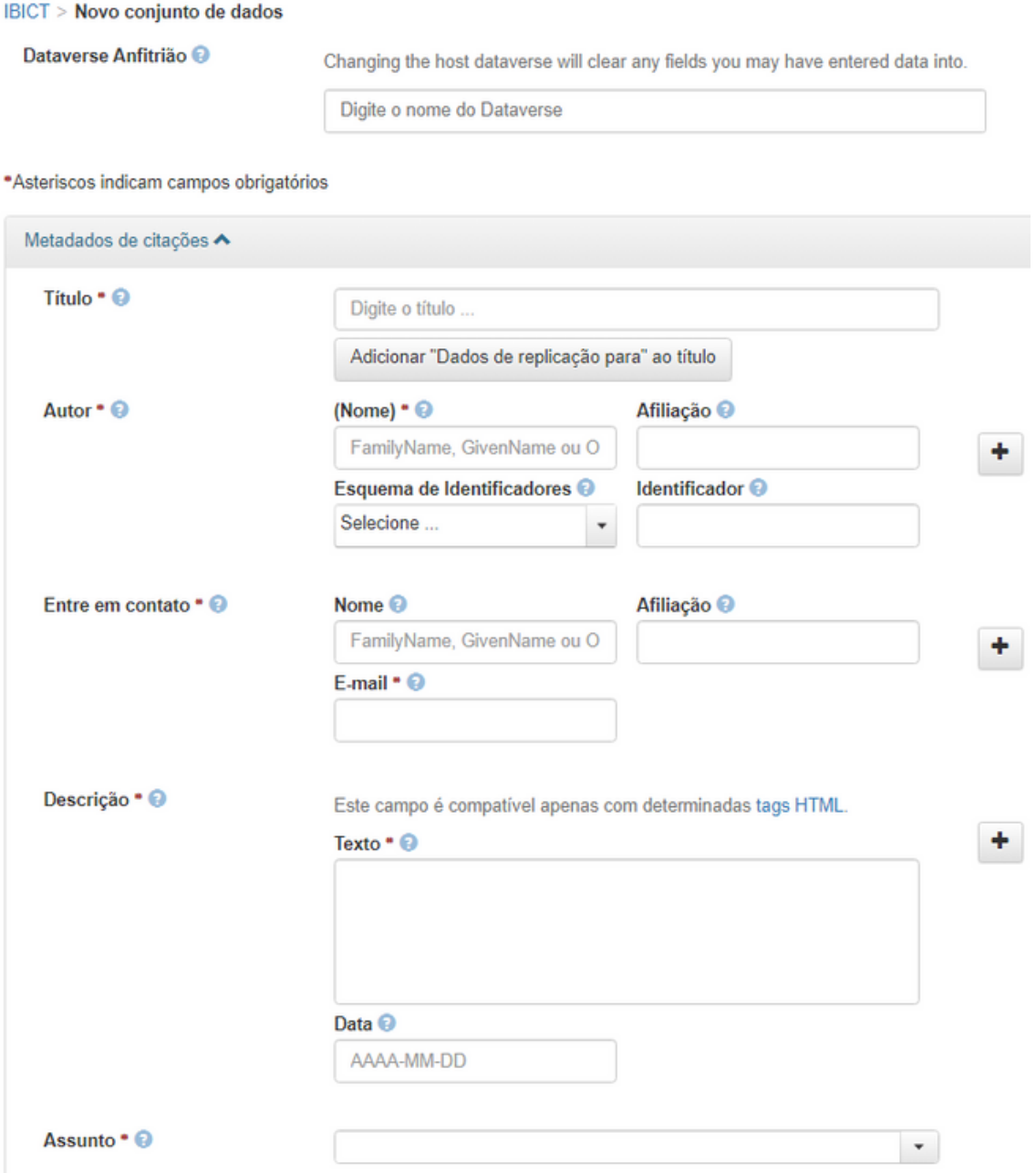

### 4. FINALIZAÇÃO DA ETAPA DE DESCRIÇÃO DO CONTEÚDO

Os campos de metadados do Conjunto de dados são de extrema importância para identificar bem os documentos do projeto. Pois é nele, que os pesquisadores ou quem for consultar o trabalho, encontra todos os detalhes importantes sobre o projeto e facilita a busca e o agrupamento de coletâneas sobre determinado assunto ou área de pesquisa.

### 4.1 INCLUSÃO DE ARQUIVOS - ETAPA 4

Agora vamos ao segundo passo, que é a inclusão de arquivos relevantes do seu projeto de pesquisa. Aqui você irá incluir arquivos nos formatos de preservação digital, de acordo com as normas de preservação da Rede Cariniana, que é o PDF/A.

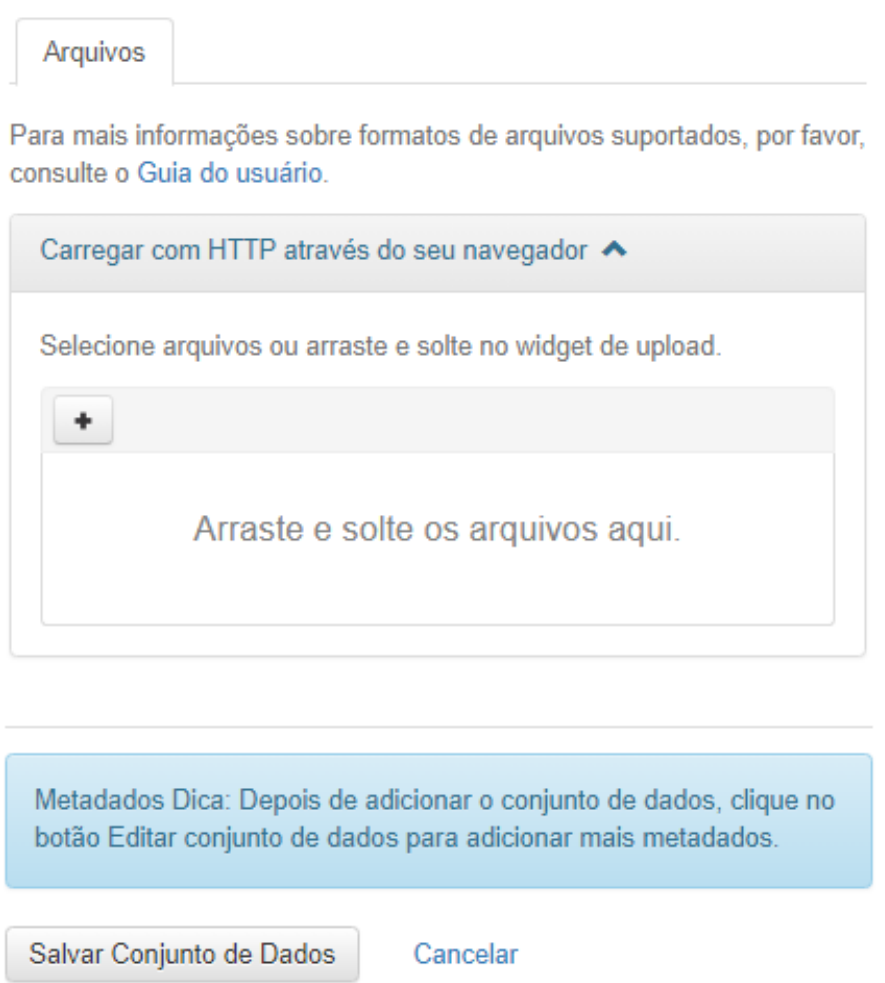

Com a opção salvar conjunto de dados será finalizada a inserção de um documento. Finalmente poderemos visualizar o documento fazendo uma busca.

### 4.2 RECUPERAÇÃO E VISUALIZAÇÃO DO DOCUMENTO - ETAPA 5

Os dados apresentados na recuperação do documento são: título do documento e os metadados indicados na hora de inserção do documento. Também, temos a opção de como citar o documento.

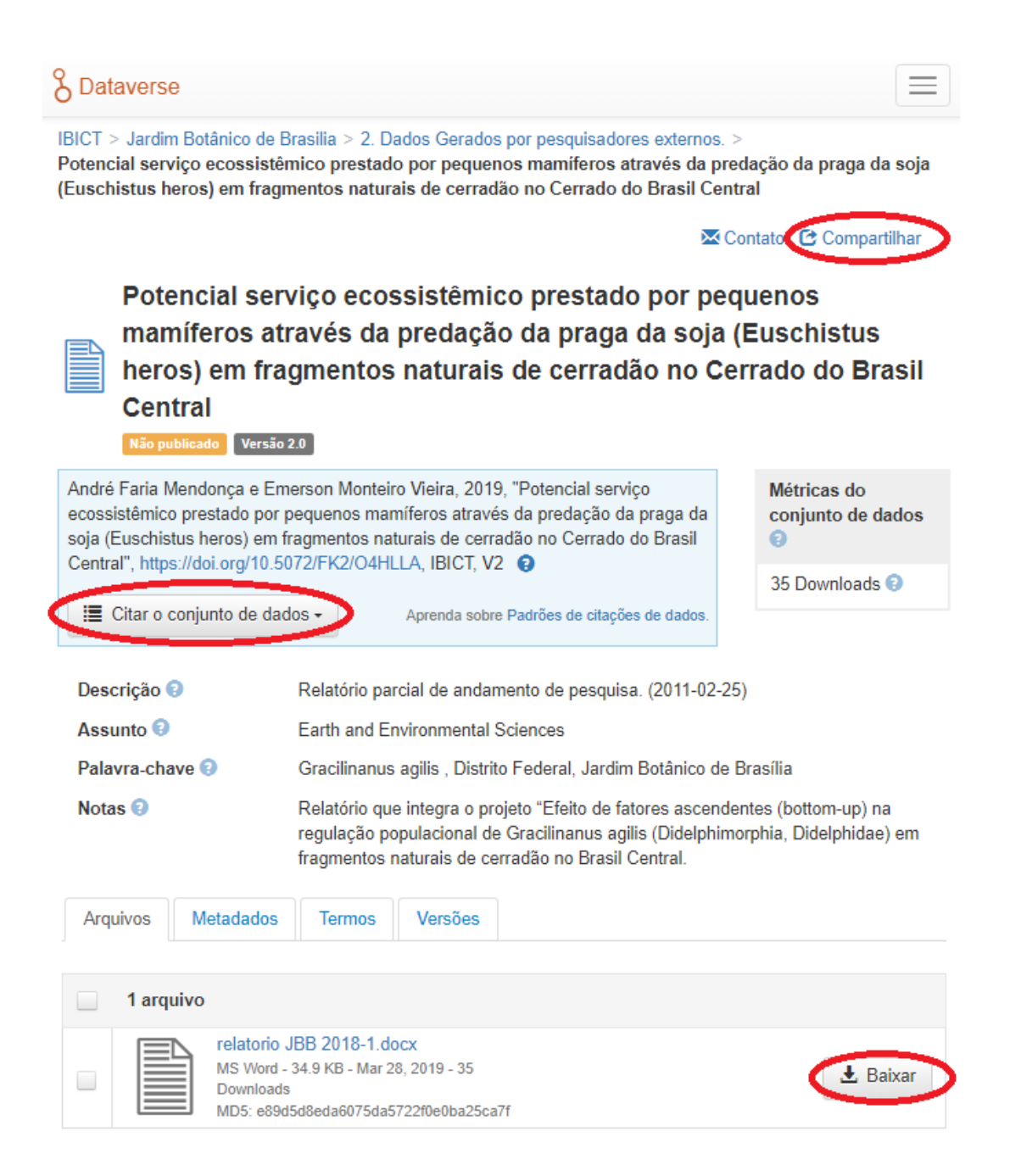

Finalmente o documento identificado pode ser compartilhado nas suas redes sociais, assim como, podera ser realizado o download do arquivo.

# TUTORIAL DE PRESERVAÇÃO DIGITAL

# II - TUTORIAL DE PRESERVAÇÃO DIGITAL

Eliane Batista Pontes João Guilherme Nogueira Machado

### INTRODUÇÃO

O desenvolvimento deste modelo destina-se à criação de um fluxo, que serve de base para a estruturação de uma plataforma tecnológica, cujo objetivo principal é a elaboração de um sistema de controle de digitalização para a preservação e acesso aos documentos audiovisuais/videográficos. Este sistema considera as interfaces necessárias para contemplar o processo de digitalização, seguindo os princípios fundamentais da arquivística. Sobretudo visa registrar, através de metadados, o histórico de processo, isto é, as etapas de digitalização orientadas por requisitos de preservação que garantam o acesso a longo prazo dos documentos audiovisuais em consonância com as políticas institucionais de Preservação dos Acervos Científicos e Culturais e de Acesso Aberto ao Conhecimento da Fiocruz.

Vale ressaltar, portanto, a importância da elaboração de um arcabouço político normativo institucional – composto por Políticas, Programas, Planos, Manuais etc. – no que tange à preservação digital de acervos em instituições que desenvolvam ações de preservação do seu patrimônio cultural, a fim de efetivar e garantir a sustentabilidade da execução destas ações.

Deste modo, o passo a passo descrito abaixo não prescinde de um plano de digitalização detalhado que oriente sobre as questões relacionadas com infraestrutura, requisitos, diretrizes e procedimentos que se baseiam em normas e padrões reconhecidos no campo da preservação digital para a criação de representantes digitais e que atendam às especificidades dos documentos videográficos.

Os quadros apresentados neste documento foram extraídos do projeto de digitalização do acervo da VideoSaúde Distribuidora (VSD) da Fiocruz e se destinam a, meramente, ilustrar algumas das etapas da digitalização.

### PASSOS

As etapas elencadas a seguir integram as pesquisas e experiências práticas das atividades de preservação digital que estão em curso na VideoSaúde Distribuidora. Cada um destes passos representam as interfaces da plataforma que se encontra em pleno desenvolvimento.

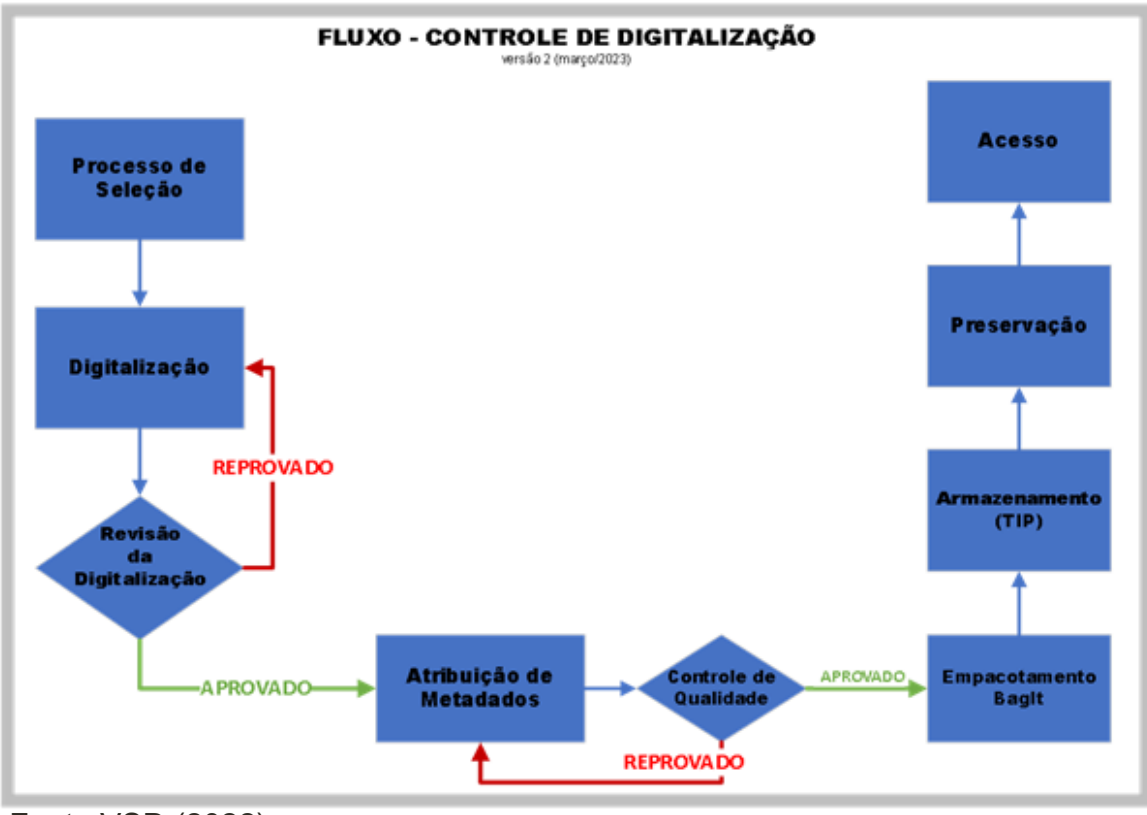

Fonte:VSD (2022)

### 1. PROCESSO DE SELEÇÃO

Neste primeiro passo realiza-se a seleção das fitas que devam ser digitalizadas, elencando a ordem de prioridade; essas fitas precisam estar em boas condições de higienização, assim como as máquinas utilizadas para a reprodução.

### 2. DIGITALIZAÇÃO

O passo da digitalização se divide em dois processos: um executado fisicamente – a fita é inserida no VT e realizado o processo de digitalização para a geração de um representante digital; o outro se dá com o preenchimento das informações referentes ao representante digital (RD) criado;

Importante que se tenha marcadores de status para as seguintes ações:

- Títulos em processo de digitalização;
- Títulos digitalizados e reprovados na revisão;
- Títulos digitalizados e aprovados na revisão;
- Títulos digitalizados e aguardando revisão;

Os representantes digitais podem ser apresentados em três formatos distintos de arquivo de vídeo, considerando a necessidade de preservar e dar acesso: matriz de preservação, cópia de trabalho (mezanino) e cópia de acesso.

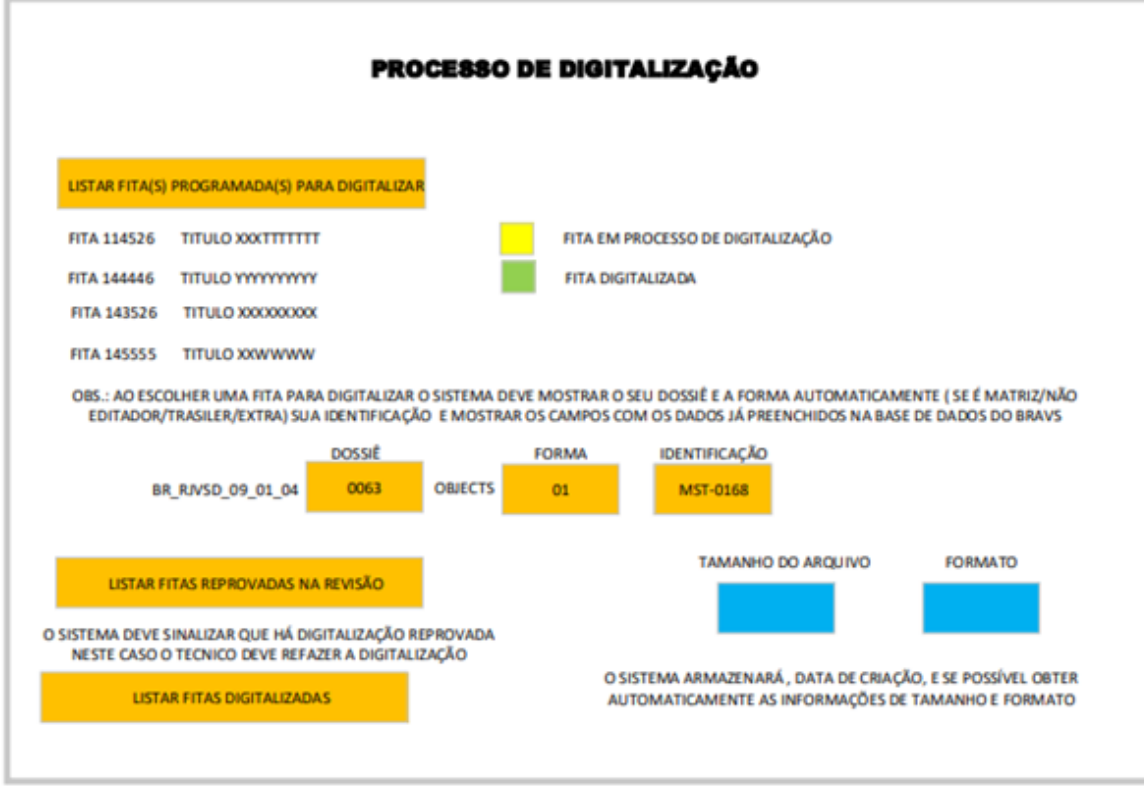

Fonte:VSD (2022)

### 3. REVISÃO DE DIGITALIZAÇÃO

(Se aprovado segue para o passo seguinte; se não volta para o passo anterior).

(Este passo permite o controle da revisão do representante digitai criado na digitalização. O operador deve realizar a revisão considerando assistir o vídeo observando a integridade do início ao fim, monitorando a qualidade de áudio e vídeo.

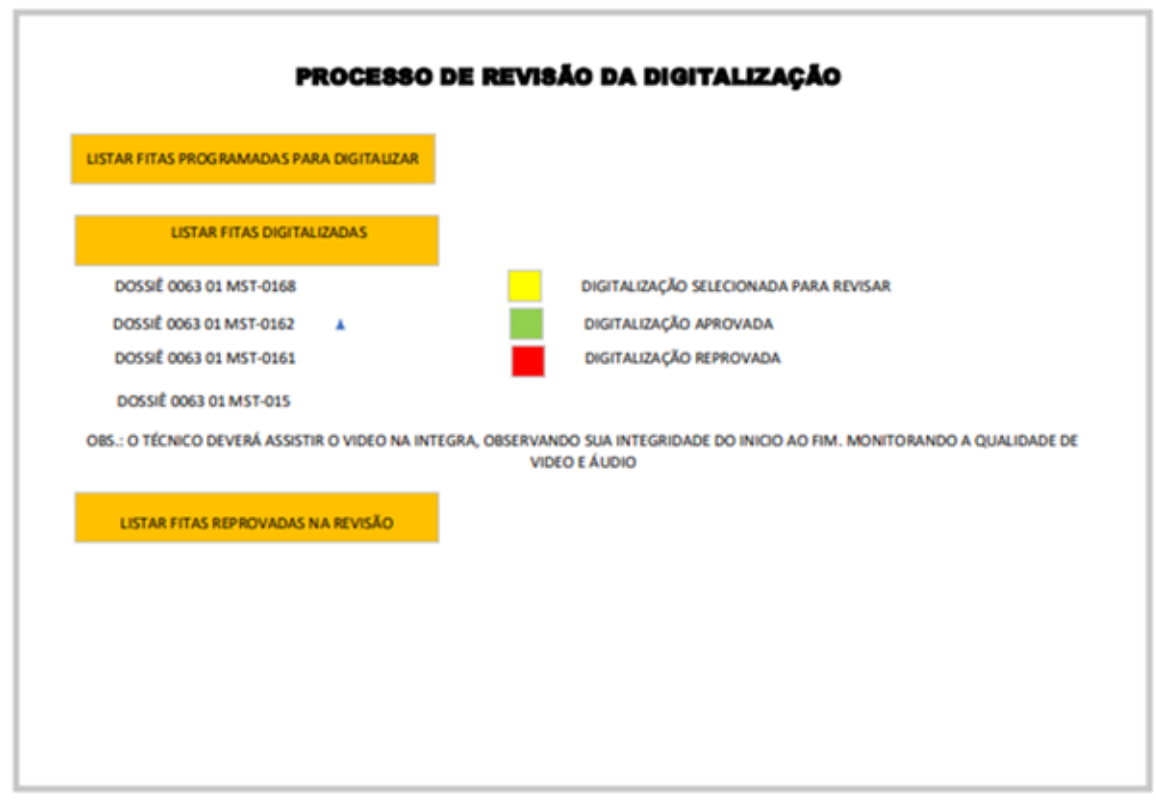

Fonte:VSD (2022)

### 4. ATRIBUIÇÃO DE METADADOS

Nesta etapa, o sistema deve gerar os metadados técnicos extraídos por meio de software de código aberto (MediaInfo) e exportados em XML no padrão PBCore. Importante identificar as informações que permitem o registro de criação do representante digital; serão trabalhados metadados em PREMIS com complementação em reVTMD para o registro do histórico de processos.

As informações correspondentes ao processo de digitalização para a criação do representante digital são, por exemplo: resolução, proporção de tela, tamanho, formato, fita digitalizada, placa utilizada, sistema operacional etc.;

Seções do perfil de metadados do METS XML:

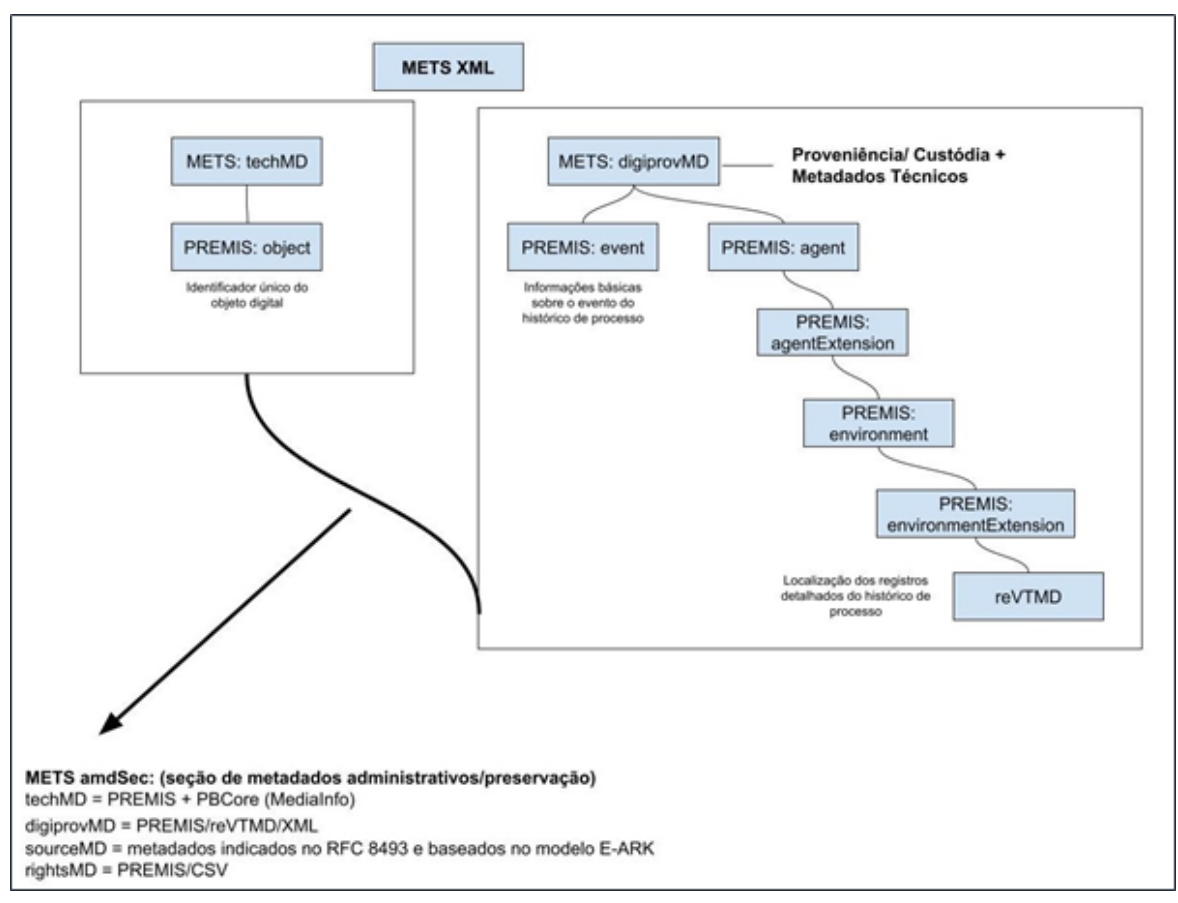

Fonte: [adaptação] VSD (2022)

Exemplos de preenchimento de uma estrutura XML:

**Estrutura XML com elementos PREMIS e reVTMD (c/ exemplos de preenchimento):**

<premis:object>

<premis:objectIdentifier>

```
<premis:objectIdentifierType>UUID</premis:objectIdentifierType>
```
<premis:objectIdentifierValue>a03b9483-5417-4feb-a856 aeb6633c224f</premis:objectIdentifierValue>

### </premis:objectIdentifier>

</premis:object>

<premis:event>

<premis:eventType>Digitization</premis:eventType> <premis:eventDateTime>2023-03-08</premis:eventDateTime>

</premis:event>

<premis:agent> <premis:agentIdentifier> <premis:agentIdentifierType>repository code</premis:agentIdentifierType> <premis:agentIdentifierValue>12345</premis:agentIdentifierValue> </premis:agentIdentifier> <premis:agentName>VSD-Fiocruz</premis:agentName> <premis:agentType>organization</premis:agentType> <premis:agentExtension> <premis:environment> <premis:environmentExtension> <revtmd:reVTMD> <revtmd:object> <revtmd:filename>180817</revtmd:filename> <revtmd:identifier>a03b9483-5417-4feb-a856 aeb6633c224f</revtmd:identifier> <revtmd:mimetype>video/matroska</revtmd:mimetype> <revtmd:captureHistory> <revtmd:digitizationEngineer>José da Silva</revtmd:digitizationEngineer> <revtmd:preparationActions>Rebobinamento</revtmd:preparationActions> <revtmd:preparationActions>Higienização</revtmd:preparationActions> <revtmd:codingProcessHistory> <revtmd:role>VTR</revtmd:role> <revtmd:manufacturer>Sony</revtmd:manufacturer> <revtmd:modelName>BVU-950</revtmd:modelName> <revtmd:signal>Y/C</revtmd:signal> </revtmd:codingProcessHistory> <revtmd:codingProcessHistory> <revtmd:role>TBC</revtmd:role> <revtmd:manufacturer>Leitch</revtmd:manufacturer> <revtmd:modelName>DPS 295</revtmd:modelName> <revtmd:signal>YCbCR</revtmd:signal> <revtmd:settings>Saturation reduzida em

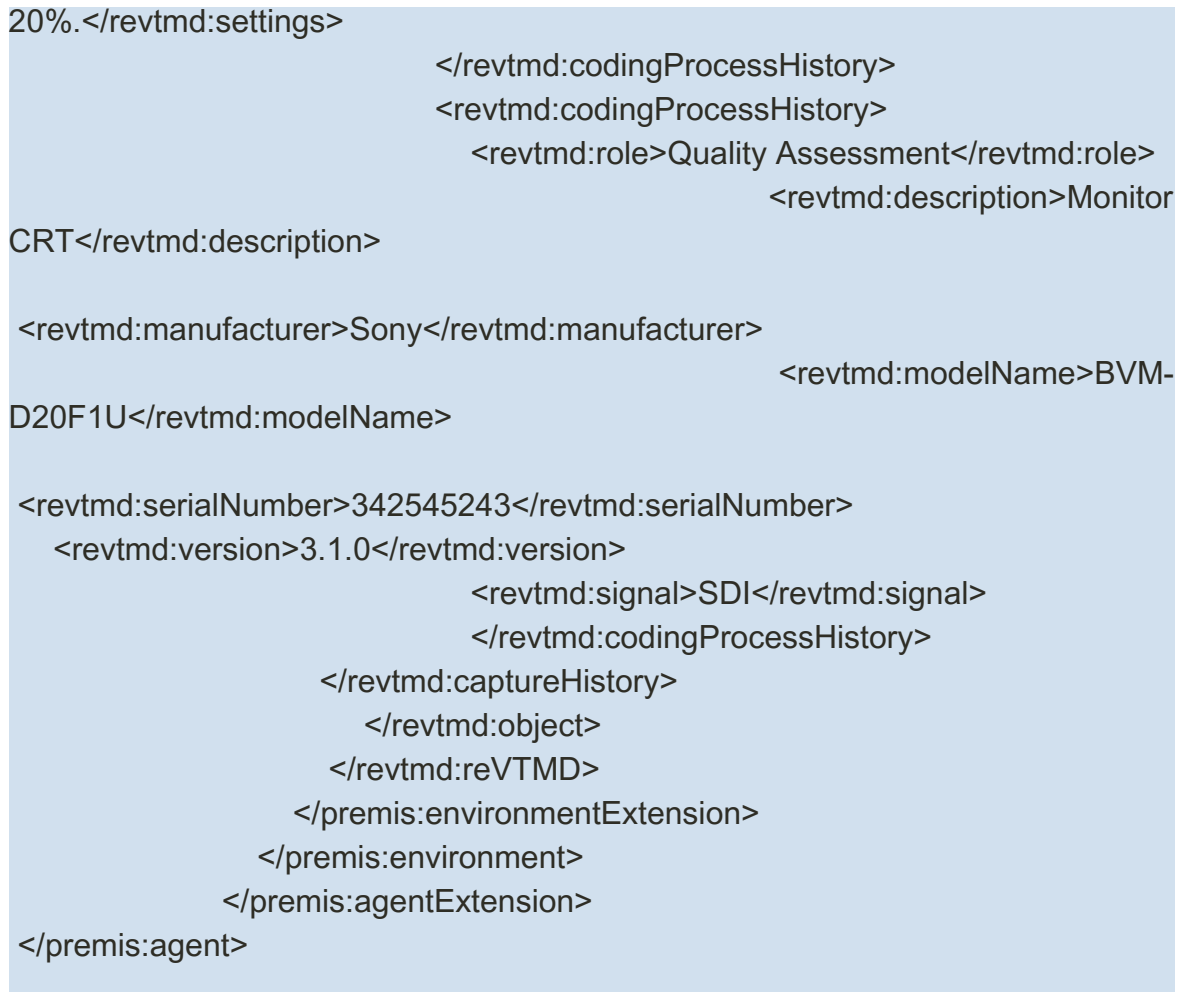

### 5. CONTROLE DE QUALIDADE

(Se aprovado segue para o passo seguinte; se não volta para o passo anterior).

Este passo se destina ao controle de qualidade das informações arquivísticas, sendo a etapa necessária da verificação dos campos de metadados. Nesta etapa devem ser revisados os metadados descritivos e os de direitos codificados em CSV, bem como conferidos os técnicos dos RD gerados e os técnicos de preservação com o registro do histórico de processos codificados em XML.

O sistema deve indicar:

- -Dossiês a revisar;
- -Dossiês com metadados corrigidos;
- -Dossiês com metadados reprovados;

### 6. EMPACOTAMENTO BAGIT

Este passo, se faz a partir da ferramenta de código aberto Bagger. O formato BagIt deve conter campos de metadados baseados no RFC 8493 da IETF (Força Tarefa de Engenharia da Internet), sendo reconhecido como um padrão adequado para armazenamento e transferência confiáveis de conteúdo digital.

### 7. ARMAZENAMENTO (TIP)

Neste passo, utiliza-se uma ferramenta de transferência de código aberto; listamse os documentos arquivísticos prontos para o armazenamento. Um pacote de informações (de transferência) é gerado nesta etapa. Os objetos digitais que compõem o TIP devem ser alocados em pastas nomeadas previamente como:

-OBJECTS (para as mídias de vídeo), e -METADATA (para os metadados);

Importante que haja uma estrutura arquivística definida, considerando as séries documentais do quadro de arranjo e formas de apresentação do conteúdo.

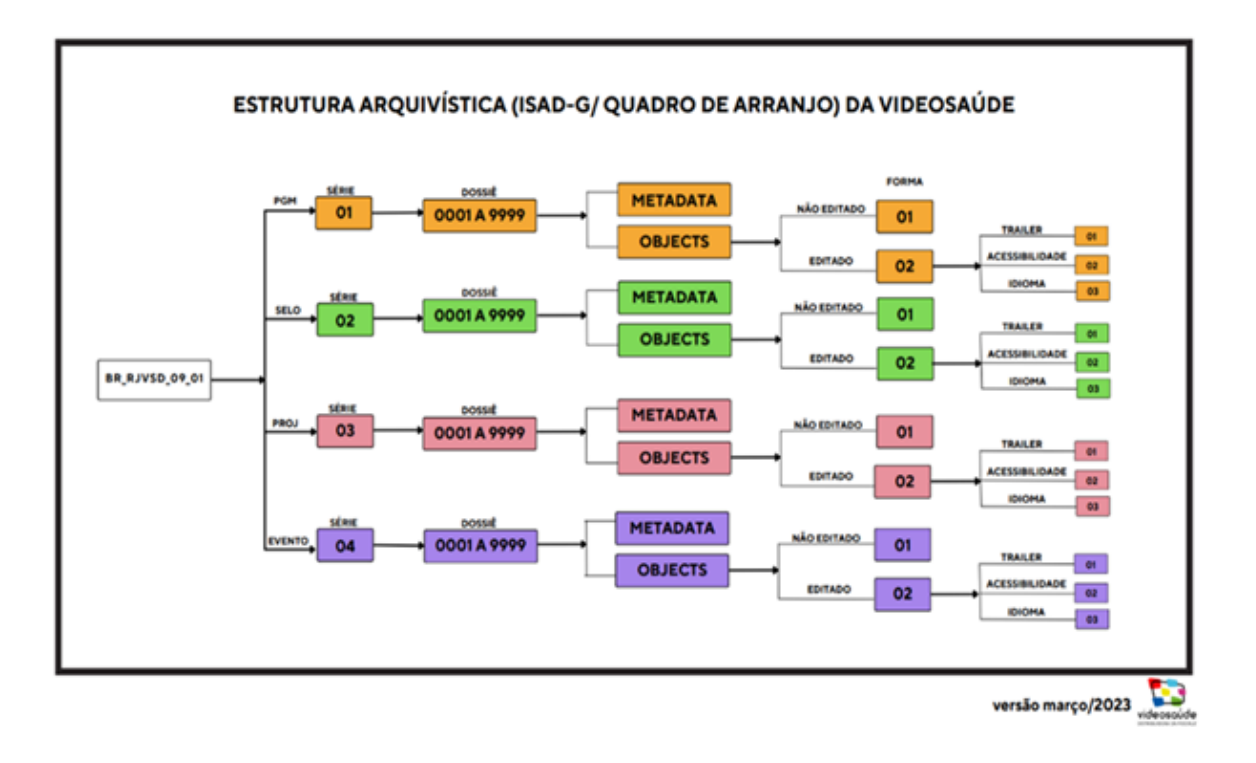

### 8 - PRESERVAÇÃO

Neste passo a interface deve permitir listar os objetos digitais e pacotes de informações que estão aptos para serem submetidos a um repositório digital confiável de preservação institucional:

-Criação de pacotes de informações de submissão - SIP

-Criação de pacotes de informações de arquivamento - AIP

-Criação de pacotes de informações de disseminação - DIP

### 9 - ACESS0

Seguindo o exemplo do que tem sido projetado na VideoSaúde Distribuidora, este passo identifica a integração do repositório digital confiável de preservação (RDCP) da Fiocruz com as plataformas de acesso da VSD (Repositório Institucional ARCA e Banco de Recursos Audiovisuais em Saúde - BRAVS) para envio de pacotes de informações de disseminação (DIP) em conformidade com as demandas da Distribuidora.

### REFERÊNCIAS

MACHADO, J. G. N.; et al. Plano de digitalização dos documentos videográficos da VideoSaúde Distribuidora da Fiocruz. Rio de aneiro: Fiocruz, 2023.

MACHADO, J. G. N.; et.al. Preservação de documentos audiovisuais: avaliação da aplicabilidade do Archivematica. Revista Brasileira de Preservação Digital. V.1 (2020) Disponível em:

<https://econtents.bc.unicamp.br/inpec/index.php/rebpred/article/view/14235> Acesso em: 30.05.2023

PONTES, E. B.; SOARES, M. L. A.. Acervos arquivísticos audiovisual e sonoro da Fiocruz: uma reflexão acerca de sua preservação digital. Revista Brasileira de Preservação Digital, Campinas, SP, v. 3, n. 00, p. e022003, 2022. DOI: 10.20396/rebpred. v3i00.16594. Disponível em:

<https://econtents.bc.unicamp.br/inpec/index.php/rebpred/article/view/16594> Acesso em: 30 maio. 2023.

PONTES, E. B.; et al. Preservando a memória audiovisual do SUS: criando um modelo de registro e documentação das etapas da digitalização. Projeto selecionado - Programa de Indução à Pesquisa e ao Desenvolvimento Tecnológico (Pipdt) – Programa Inova Fiocruz, 2021. <https://pipdt.icict.fiocruz.br/content/resultado-final-pipdt-2021>

VIDEOSAÚDE-DISTRIBUIDORA DA FIOCRUZ -VSD/Icict/Fiocruz: Sistema de controle de digitalização e preservação da VideoSaúde. 2022.

# TUTORIAL DE ORIENTAÇÕES PARA INDEXAÇÃO NO DIRETORIUM.PRESERVE BR

### III - TUTORIAL DE ORIENTAÇÕES PARA INDEXAÇÃO NO DIRETORIUM.PRESERVE BR

Gildenir Carolino Santos Vania Ferreira da Silva

### INTRODUÇÃO

Este tutorial tem como objetivo apresentar orientações aos editores e gestores de portal sobre a indexação no Diretorium.Preserve BR, assim como práticas recomendadas para preservação digital de periódicos.

Os periódicos indexados no Diretorium.Preserve BR fazem parte das coleções preservadas pela Rede Cariniana de Preservação Digital por meio do sistema de preservação digital distribuída LOCKSS da Universidade de Stanford.

O presente tutorial será dividido em etapas para melhor organização e apresentação do processo que envolve a indexação no Diretorium.Preserve BR e nas recomendações de boas práticas para preservação digital de periódicos.

### 1ª Etapa - Preservação digital na Rede Cariniana

Para indexação no Diretorium.Preserve BR o periódico precisa fazer parte da preservação digital da Rede Cariniana. Desde 2013 a Rede Cariniana aderiu ao Programa LOCKSS, contribuindo de forma significativa para preservação da informação científica no Brasil. Atualmente, a Rede Cariniana preserva 2.090 títulos de periódicos editados, e produzidos pelas instituições parceiras. No momento no Diretorium.Preserve BR constam 1.227 títulos indexados. Para se tornar um periódico preservado pela Rede Cariniana o representante do periódico (Editor gerente, Editor chefe) precisa atender aos seguintes requisitos:

Utilizar a plataforma digital OJS para publicação e manter o software atualizado; Realizar as configurações do plug-in de arquivamento;

Enviar planilha da Rede Cariniana constando: Instituição, nome da revista, ISSN, e-ISSN, plug-in, URL, identificador da revista, anos, volumes, data de assinatura do termo, telefone, e-mail, região, nome do contato, observações complementares se necessário.

Encaminhar a planilha junto com o Termo de Responsabilidade e autorização para o e-mail [cariniana@ibict.b](mailto:cariniana@ibict.br)r

Todas essas informações serão disponibilizadas através de contato com a equipe da Rede Cariniana por meio do e-mail [cariniana@ibict.br.](mailto:cariniana@ibict.br) Esse processo pode ser realizado pelo Editor do periódico ou pelo gestor (a) do Portal de Periódicos da Instituição.

2ª Etapa – Coleta de Dados para o Diretorium.Preserve BR

A coleta de dados para indexação no Diretorium.Preserve BR será feita a partir das informações do cadastro para inclusão do periódico no sistema de preservação distribuída da Rede Cariniana e da coleta direta aos sites oficiais do periódico. Além disso outras fontes de informação são utilizadas no momento da indexação do periódico no Diretorium.Preserve BR, são elas:

• Portal ISSN: <https://portal.issn.org/>

• Qualis Capes:

[https://sucupira.capes.gov.br/sucupira/public/consultas/coleta/veiculoPublicacaoQ](https://sucupira.capes.gov.br/sucupira/public/consultas/coleta/veiculoPublicacaoQualis/listaConsultaGeralPeriodicos.jsf) ualis/listaConsultaGeralPeriodicos.jsf

3ª Etapa – Organização e Inserção dos Metadados

Os metadados selecionados para organização da informação do Diretorium.Preserve BR são os mesmos da planilha da Rede Cariniana para participação da preservação digital distribuída, nesse sentido apresentaremos a importância dos periódicos manterem os dados atualizados e/ou refletirem sobre a ausência de alguns dados importantes para o fluxo editorial e preservação dos seus periódicos.

Os metadados utilizados são:

· ID: Identificador utilizado para registro do periódico, gerado pelo

Diretorium.Preserve BR

· Título: O título deve ser o informado pelo periódico e deve ser o mesmo informado para o registro no ISSN.

· Instituição: A instituição que edita o periódico

· Unidade: Departamento, Grupo de Pesquisa, Núcleo entre outros.

· Região: A região do periódico

· Telefone: Disponibilizar um telefone de contato.

· Editor responsável: Informar o editor responsável

· E-mail: Disponibilizar um e-mail de contato do periódico, de preferência um email criado para o periódico, pois facilita o processo de comunicação.

· Periodicidade: Informar a periodicidade na página do periódico.

· ISSN Online: Informar o e-ISSN

· ISSN: Informar o ISSN impresso, caso a revista tenha.

· URL: Deixar a URL sempre ativa.

· Área do conhecimento: Informar a área de conhecimento do periódico de acordo com a tabela da Capes.

· Estrato Qualis: Utilizar sempre a informação mais atual disponibilizada na plataforma Sucupira.

· Ano de Criação: Informar o ano de criação da revista no tópico Sobre.

· Foco e escopo: Informar o foco e escopo.

· Boas práticas: Para fins de indexação, algumas bases de indexação solicitam que os periódicos apresentem claramente em suas páginas oficiais qual documento utilizam para manutenção de boas práticas editoriais na revista. Disponibilizaremos aqui, alguns documentos que podem nortear essa discussão.

São eles:

- Diretrizes do Comitê de Ética em Publicações COPE;

- Turnitin;

International Committee of Medical Journal Editors (ICMJE);

- Boas Práticas Científicas da Fundação de Amparo à Pesquisa do Estado de São Paulo (FAPESP);

- Declaração DORA;

- Diretivas para a Integridade da Pesquisa do CNPq;

- Guia de boas práticas para o fortalecimento da ética na publicação científica SciELO.

- Sistema de preservação digital: O sistema de preservação digital distribuída é um importante aliado na preservação da informação científica reconhecido mundialmente, diante disso é importante, que editores e gestores de portal estejam atentos sobre a necessidade de usar esse serviço como estratégia para preservação dos periódicos a longo prazo. No Diretorium.Preserve BR todos os periódicos fazem uso do serviço por meio do LOCKSS via Rede Cariniana, mas apresentaremos informações de outros sistemas de preservação digital, caso o periódico utilize como:

■ CLOCKSS;

■ PKP Preservation Network/Public Knowledge Project PLN;

■ Pórtico;

National Library of New Zealand;

Sistema de gerenciamento editorial: Todos os periódicos indexados no Diretorium.Preserve BR devem utilizar o sistema de publicação eletrônica Open Journal Systems da Public Knowledge Project (PKP) e manter a versão do software atualizada, uma vez que é importante para preservação digital de periódicos manter

- Os softwares atualizado, permitindo assim maior confiabilidade aos processos e estratégias adotados para preservação digital.

- Tipo de licença: Refletindo a perspectiva do Movimento de Acesso Aberto é importante que os periódicos adotem licenças como a Creative Commons, que permitem o compartilhamento de informações respeitando as questões legais dos direitos autorais.

- Prefixo DOI: O identificador persistente como o DOI contribui diretamente com a preservação digital, uma vez que sua função é tornar o objeto digital acessível ao clicar no mesmo.

4ª Etapa – Recomendações de práticas de preservação digital para periódicos

Como contribuição dos estudos realizados pela equipe do **Diretorium.Preserve BR**, deixamos aqui algumas recomendações para o desenvolvimento dos periódicos no que diz respeito a preservação digital.

A preservação digital de periódicos é uma preocupação de diversas instituições de pesquisa e ensino em diversas partes do mundo, pois é necessário que os editores reflitam que para além do ato de publicar e contribuir para o avanço da ciência e comunicação científica, precisamos estabelecer planos e políticas que adotem estratégias que garantam o acesso a essa informação ao longo do tempo.

Diante disso, recomendamos as seguintes **Boas práticas para Preservação digital de Periódicos Eletrônicos:**

- Participar e/ou Propor a criação da Política de Preservação Digital da Instituição;
- Elaborar um Plano de Preservação digital do periódico;
- Usar softwares e licenças de código aberto como (OJS, Creative Commons);

• Utilizar estratégias como o uso do PDF/A para publicação dos seus documentos;

- Fazer uso de identificadores persistente como o DOI;
- Manter a versão do software de publicação eletrônica atualizado;
- Realizar backup diário;
- Verificar o processo de armazenamento local com a instituição;
- Obter cópia de segurança;

• Digitalizar coleções impressas do periódico de acordo com diretrizes de digitalização que proporcione matriz de preservação e derivada de acesso;

• Assegurar a atualização das informações junto a Rede Cariniana de Preservação Digital.

### ANEXO - PROCESSO DE INCLUSÃO DOS METADADOS NO DIRETÓRIO

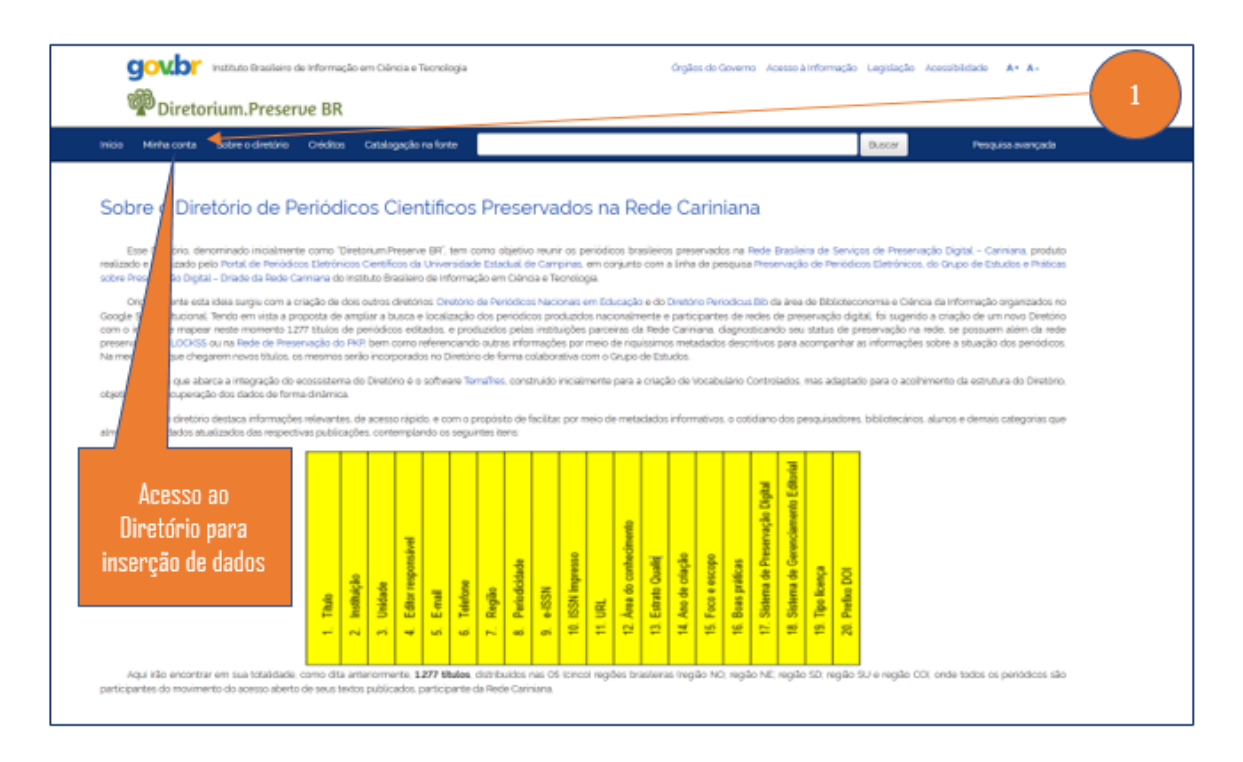

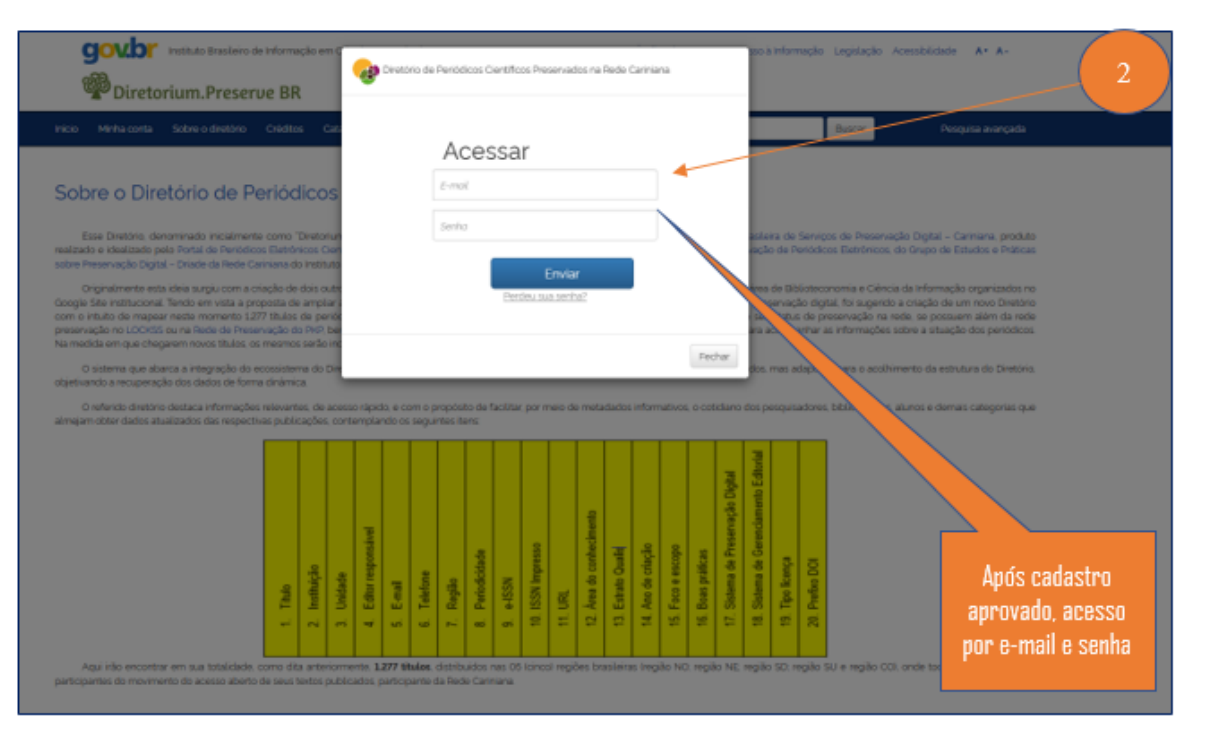

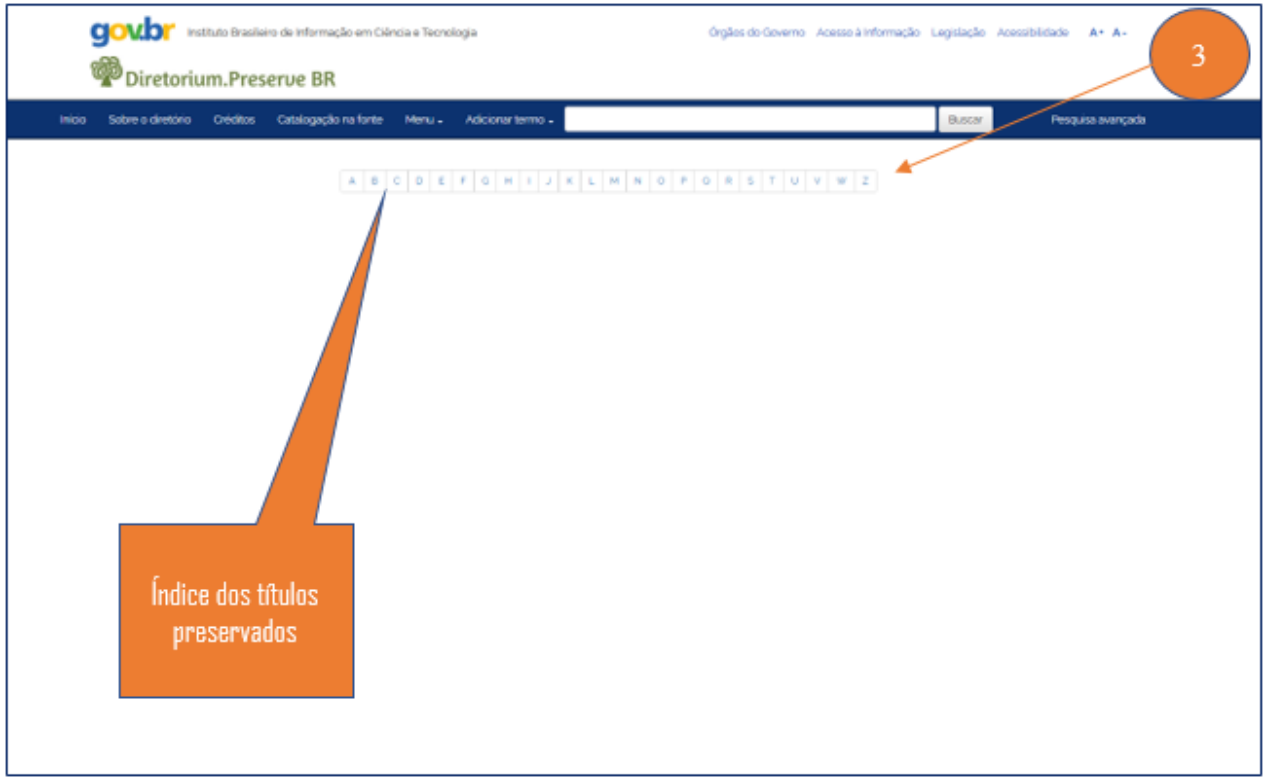

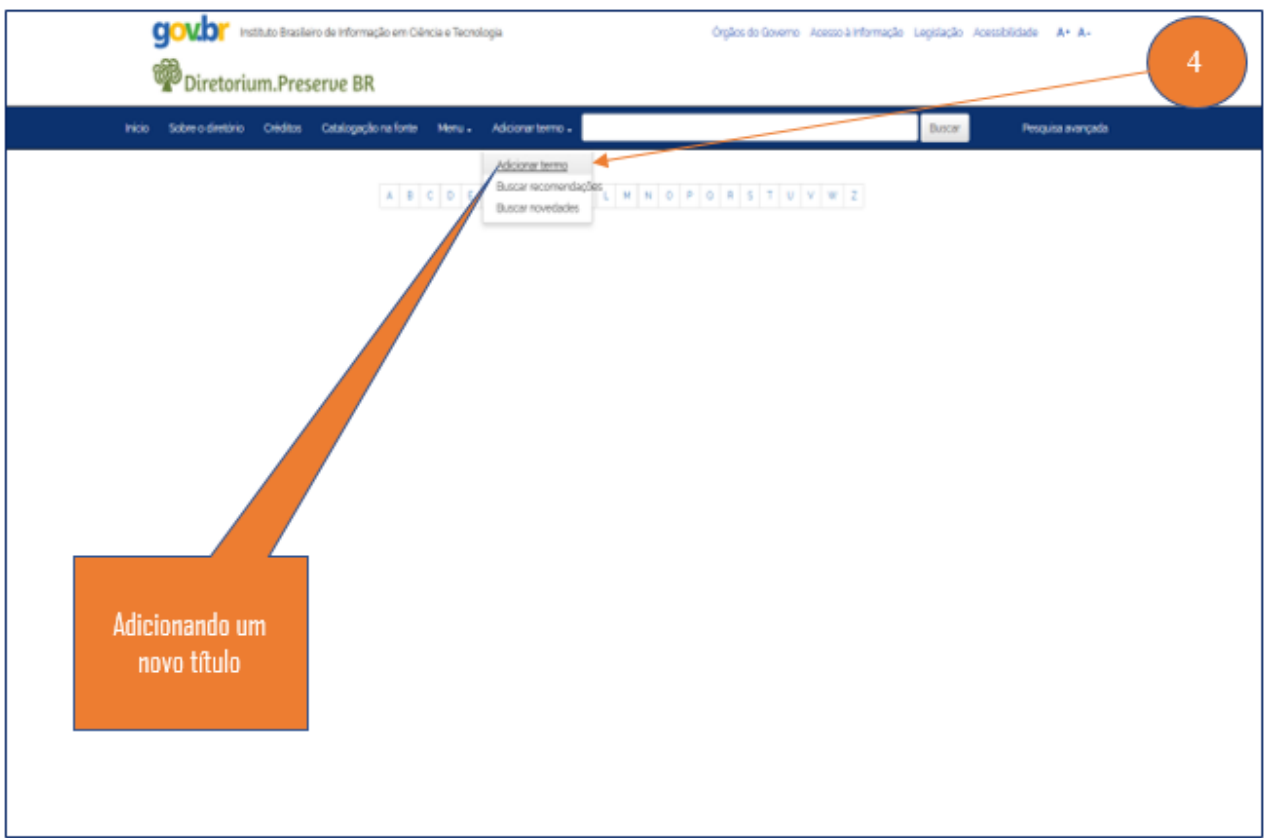

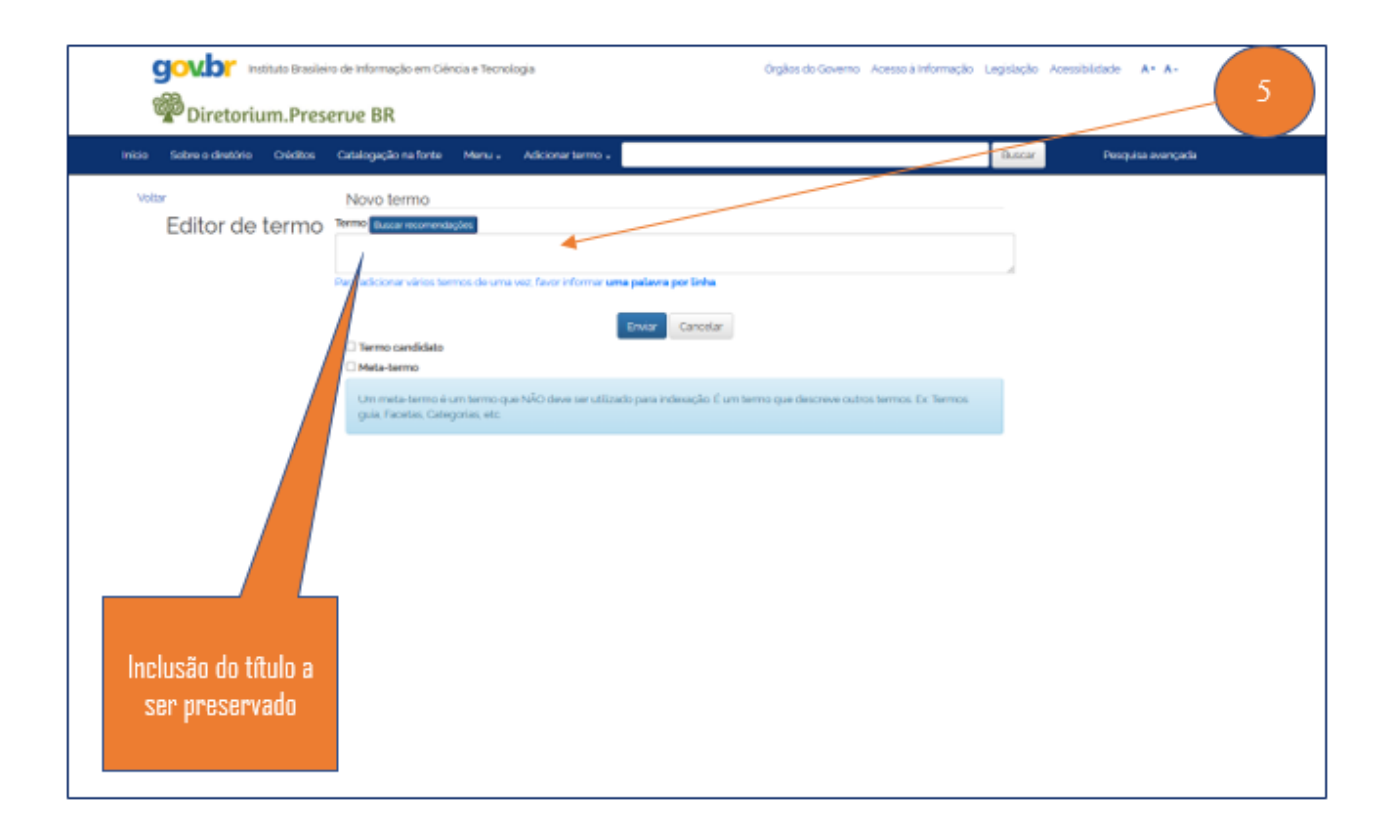

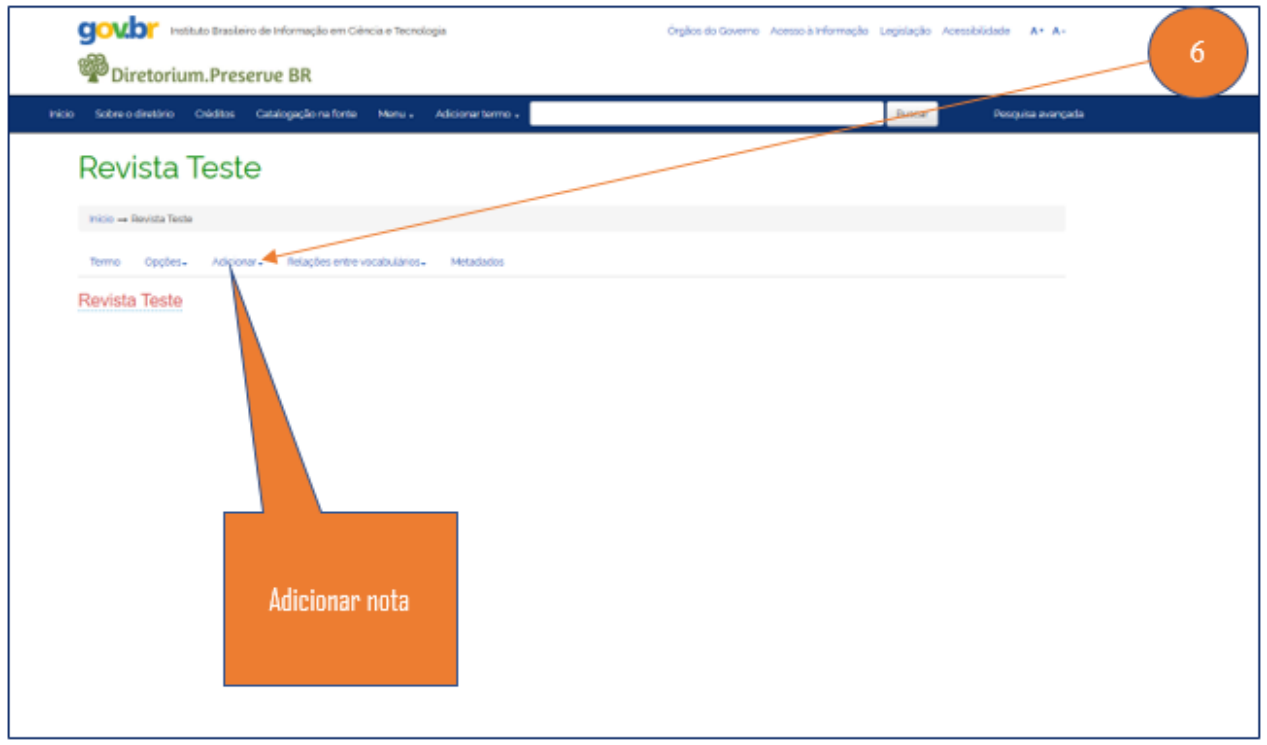

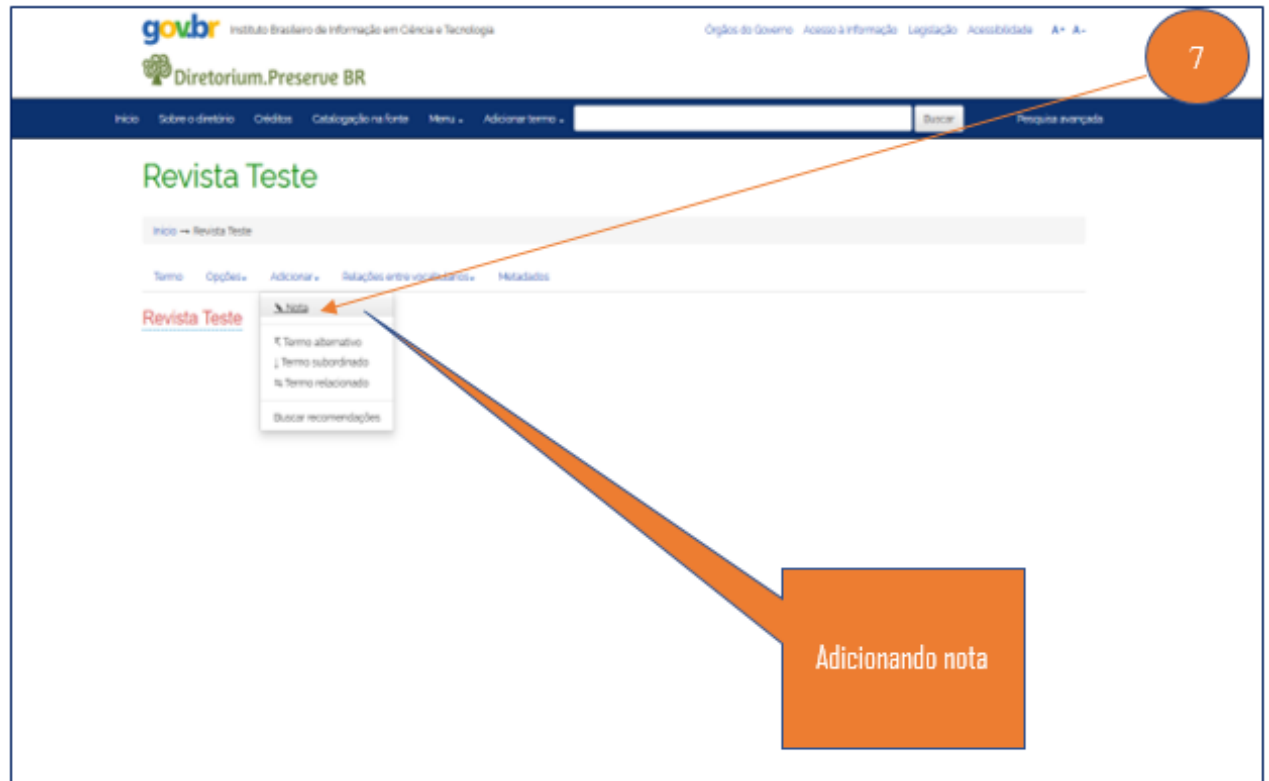

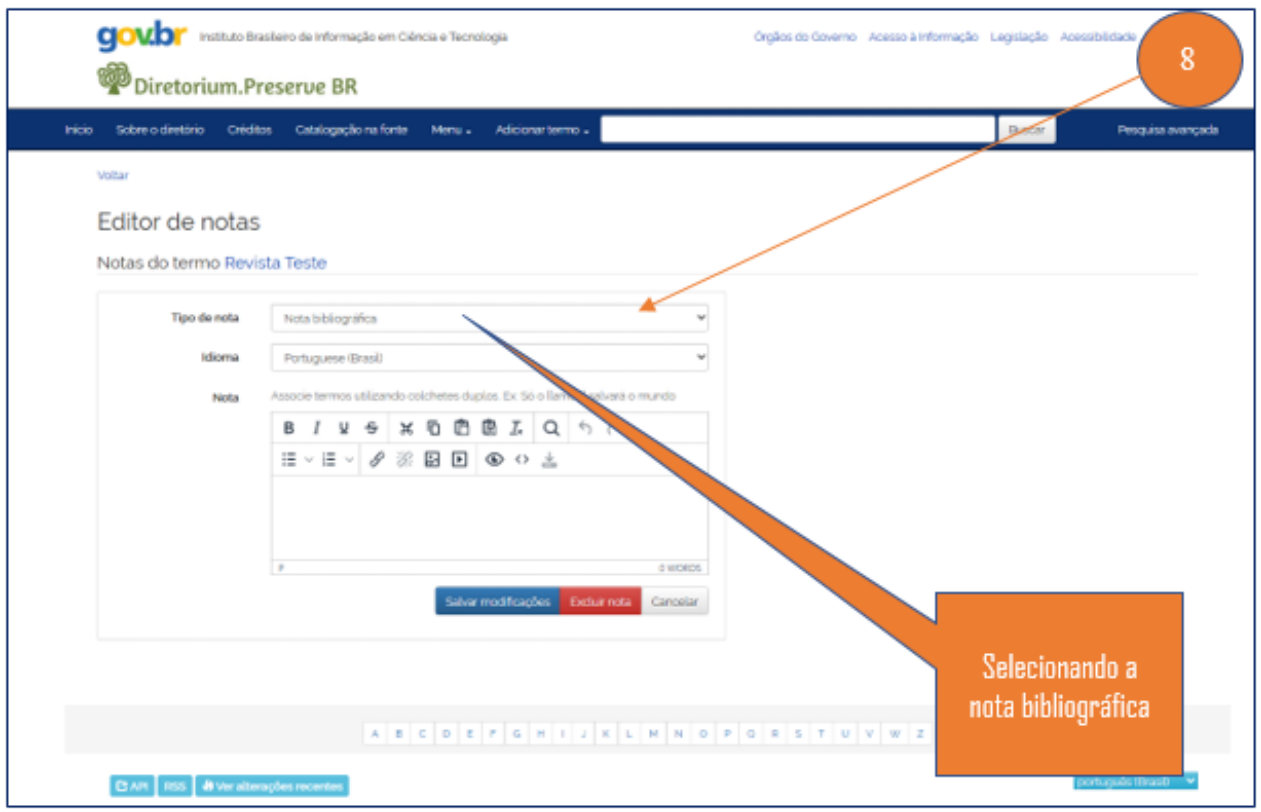

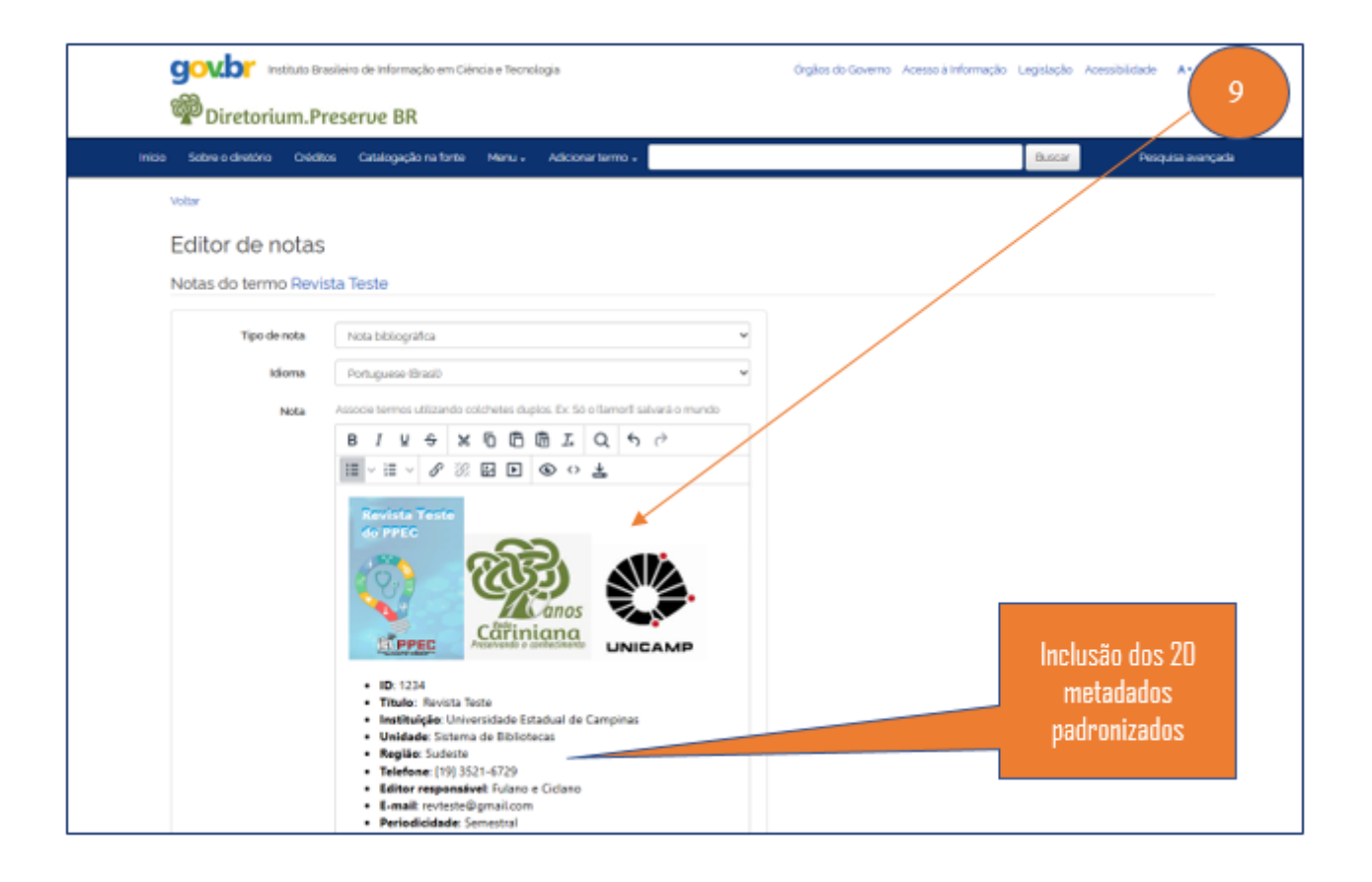

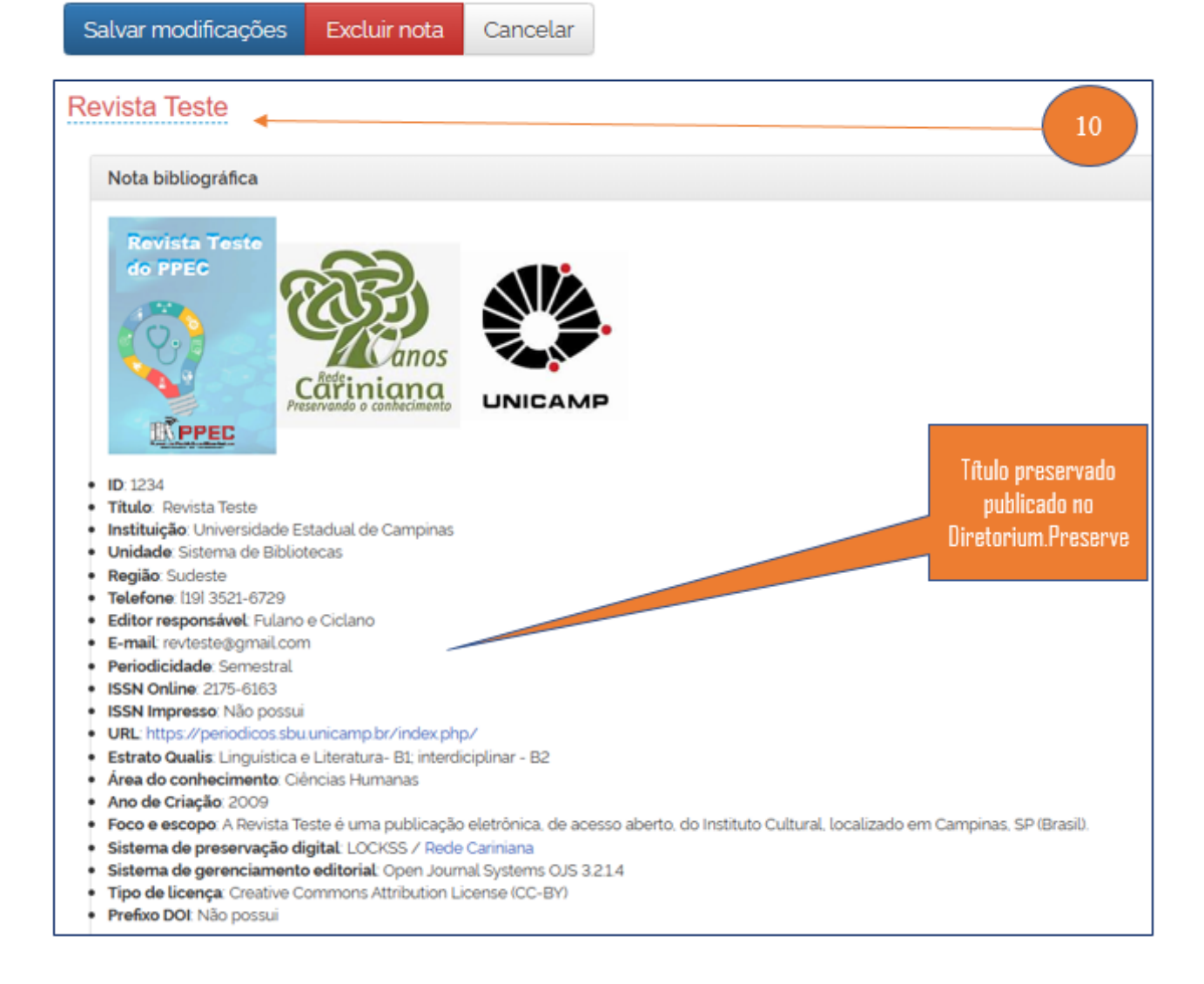

# TUTORIAL DE ESTRATÉGIAS PARA O SUCESSO DE INICIATIVAS DE PRESERVAÇÃO DIGITAL

### IV - TUTORIAL DE RECOMENDAÇÕES PARA DIÁLOGOS BEM SUCEDIDOS EM PRESERVAÇÃO DIGITAL

Fernanda Maria P. Viana Maciel

### INTRODUÇÃO

A prioridade do arquivista é garantir que os documentos digitais sejam preservados e acessíveis a longo prazo, enquanto o foco do profissional de Tecnologia da Informação (T.I.) pode estar em tornar os dados atuais públicos acessíveis, certificando-se de que os sistemas informatizados estejam funcionando sem problemas agora. No entanto, quando a discussão se volta para a preservação digital, pode haver divergência de entendimentos e prioridades.

Uma das conversas mais difíceis que pode haver, numa instituição, é entre um arquivista e a equipe de TI, no que diz respeito à preservação digital. A depender da situação o arquivista fica frustrado porque a TI parece não o entender, e a equipe de TI levanta as mãos porque não consegue obter as respostas para o que, por outro lado, parecem perguntas óbvias (PRATER, 2018).

A preservação é um território relativamente novo, especialmente para os tecnólogos da informação de base que têm os arquivos como apenas um dos muitos grupos de usuários a que servem. A maioria das equipes de TI se esforça para padronizar processos e infraestrutura para todos os seus usuários, para aumentar a eficiência, reduzir duplicação de esforços e liberar tempo e recursos para melhorar seu conjunto de serviços e introduzir novos serviços. Em suma, segundo Prater (2018), o foco da TI é tornar os dados publicamente acessíveis, certificando-se de que sistemas estão funcionando sem problemas agora.

No entanto, até o momento, os serviços de preservação digital têm recebido muito pouca ou nenhuma atenção dos principais administradores de sistema e software de desenvolvedores, como pontua Prater (2018). E para complicar ainda mais, os administradores de sistema têm realizado atividades que se assemelham à preservação digital, mas não o são, como por exemplo: arquivamento, backups, e armazenamento de várias cópias. Estas atividades geralmente ocorrem em segundo plano, e são invisíveis para os usuários finais.
A mitigação de risco com backups e várias cópias é um serviço fundamental do administrador do sistema. O backup de sistemas é um campo com sua própria longa e rica história, com um corpo estabelecido de conhecimentos e práticas que os administradores de sistema consideram justificadamente um dos mistérios mais notáveis de sua profissão, de acordo com Prater (2018).

Porém, do ponto de vista da preservação, existem aspectos específicos para a preservação digital que não são típicos do sistema de backup. E, portanto, os arquivistas precisam compartilhar com os administradores de TI.

Assim como os arquivistas possuem uma linguagem específica para preservação digital, a equipe de TI possui uma própria para backups e armazenamentos, por exemplo. Além disso, como seria de esperar, a linguagem de TI tem uma série de termos técnicos e acrônimos que podem ser óbvios para os conhecedores, mas sem sentido para o profissional não técnico. Esses idiomas podem soar muito semelhantes, em alguns momentos, pois os dois compartilham raízes comuns (PRATER, 2018). No entanto, o uso de termos-chave pode diferir de maneiras que mais tarde causarão equívocos e confusões.

Por fim, as diferentes expectativas entre os usuários finais e o suporte de TI frequentemente entram em conflito em relação à preservação e armazenamento digital. Os usuários estão acostumados a ter espaço de que precisam, quando precisam; na maioria dos casos, um simples pedido de mais espaço é suficiente para obter mais espaço. A maioria dos usuários também assume que seus dados estão protegidos e sempre estarão disponíveis para eles em breve.

No entanto, para fins de preservação digital, em termos de quantidade e qualidades específicas de armazenamento. O que pode parecer uma simples solicitação de um arquivista pode representar um problema real para muitas equipes de TI.

#### **OBJETIVO**

Em vista de mitigar os conflitos e desencontros, este tutorial abordará, com base na literatura sobre o tema e experiências no campo empírico, sugestões para diálogos bem-sucedidos entre esses profissionais a fim de que haja entendimento mútuo sobre como atender às demandas de preservação digital numa instituição.

Ou seja, como conversar com o suporte de TI para desenvolver uma infraestrutura de preservação digital que seja compreensível e suportada e que atenda aos requisitos arquivísticos? Este tutorial fornecerá algumas sugestões para tornar as discussões úteis e produtivas.

Sugestões para diálogos bem-sucedidos em 6 passos:

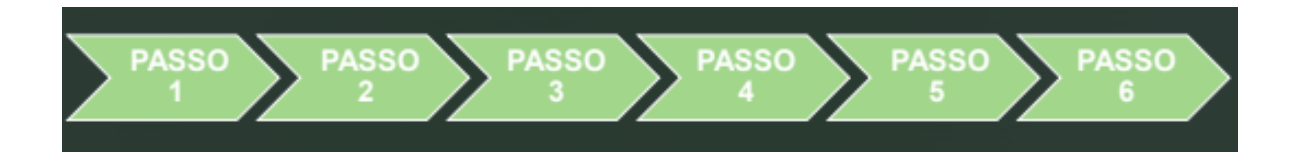

Passos:

- Passo 1: Seja gentil
- Passo 2: Conheça projetos e programas de preservação digital
- Passo 3: Contexto e vocabulário
- Passo 4: Prepare-se para a reunião
- Passo 5: Comunique-se de forma assertiva
- Passo 6: Esteja disposto a negociar

#### PASSO 1: SEJA GENTIL

Segundo Prater (2018), "[o] que é verdade na vida também é verdade nas discussões sobre preservação digital: generosidade, respeito mútuo, e a paciência vencem o dia." Por isso, antes de iniciar a conversa, liberte-se de preconceitos e pré-julgamentos.

Lembrar que a preservação digital pode ser um novo campo para eles. Ou ainda que eles podem pensar ser familiar, mas que tem algumas nuances importantes. E é tarefa do arquivista ajudá-los a compreender.

PASSO 2: CONHEÇA EXEMPLOS DE PROJETOS E PROGRAMAS DE PRESERVAÇÃO DIGITAL

Entenda as demandas do seu projeto e tenha em mente projetos e programas similares.

"Saber quais são as necessidades e ser capaz de explicá-las em termos familiares à equipe de TI, é 90% de uma conversa bem-sucedida" (PRATER, 2018).

A maioria das questões e preocupações são abordadas nos projetos e programas de preservação digital. Os documentos desses projetos geralmente contêm úteis gráficos e informações para compartilhar com os administradores de sistema e podem fornecer estruturas para justificar e discutir necessidades e expectativas.

Exemplos:

- Câmara Técnica de Documentos Eletrônicos do Conselho Nacional de Arquivos - CTDE/CONARQ (Vigorou entre 1995-2019)
- Digital Preservation Coalition Rapid Assessment Model DPCRAM
- Design and Implementation of a Record Keeping System DIRKS
- Modelo de Maturidade da Capacidade de Preservação Digital DPCMM
- Modelo de Preservação Hipátia Instituto Brasileiro de Informação em Ciência e Tecnologia - IBICT
- International Research on Permanent Authentic Records in Electronic Systems - InterPARES
- Levels of Digital Preservation Matrix National Digital Stewardship Alliance NDSA
- Open Archival Information System OAIS
- Preservation Metadata: Implementation Strategies PREMIS

PASSO 3: CONHEÇA CONTEXTO E VOCABULÁRIO

É importante apresentar o pedido em termos compreensíveis. Vale ter algum conhecimento de como a TI pensa a respeito da Preservação Digital.

Quanto mais o arquivista traduzir conceitos e entidades de preservação digital em ações concretas, realizadas em arquivos, mais fácil será tornar as necessidades compreensíveis para a TI (PRATER, 2018).

Exemplos:

É valido fazer uma lista de termos de Arquivologia e de termos de TI mais comuns usados para discutir determinado assunto, com os significados e sua relevância para a preservação digital (PRATER, 2018).

Na área de TI, usa-se muito as expressões "De:, Para:" nos processos de migração de sistemas informatizados, por exemplo, para "migrar os dados de um sistema tecnológico obsoleto para um novo com tecnologia atual sem perdas de dados, confiabilidade e integridade" (INNARELLI, 2020).

Vale lembrar ainda que os administradores de sistema responsáveis pelo armazenamento pensam em termos de bytes, blocos (fixos grupos de bytes), arquivos e diretórios.

#### PASSO 4: PREPARE-SE PARA A REUNIÃO

Antes de iniciar a conversa o arquivista deve:

- Enquadrar as demandas como desafios interessantes de trabalhar com a TI para resolver.
- Pensar no pessoal de TI como colaboradores e "compartilhadores", não apenas como prestadores de serviço.
- Lembrar que a preservação digital pode ser um novo campo para eles. Portanto, há nuances importantes que o arquivista deve ajudá-los a compreender.

#### PASSO 5: COMUNIQUE-SE DE FORMA ASSERTIVA

Durante a conversa o arquivista deve:

- Explicar, por meio de exemplos e vocabulários simples, a importância da responsabilidade compartilhada no projeto.
- Direcionar assertivamente as demandas.
- Ouvir quando a equipe de TI explicar os motivos pelos quais uma solicitação pode ser dificultada ou apresentar desafios.

#### Exemplos:

Se algo não for entendido, em qualquer um dos lados da conversa, é preciso parar e buscar esclarecer! Abordada desta forma, a conversa inicial leva a mais conversas que são caracterizadas pela inteligibilidade mútua, educação e apoio. Discussões frutíferas são as bases de uma parceria duradoura com benefícios de longo prazo tanto para o arquivista quanto para a equipe de TI (PRATER, 2018). E refletem-se diretamente no sucesso das ações de preservação digital.

#### PASSO 6: ESTEJA DISPOSTO A NEGOCIAR

Esteja ciente de que o armazenamento, no âmbito da preservação digital, por exemplo, não é uma mercadoria. Mas um sistema complicado que requer diálogos e gerenciamento compartilhado e responsável. Logo, esteja pronto para negociar.

Conforme preceitua a própria literatura arquivística, desde a Arquivologia Moderna, um arquivista precisa considerar o que é necessário preservar a longo prazo, e o que tem um ciclo de vida limitado e, portanto, deve ser descartado em momento apropriado. No âmbito dos documentos digitais também.

Desta forma, provavelmente, a pergunta mais importante que um arquivista precisa fazer é: "Quando é hora de começar a conversa com o suporte de TI?" A resposta é: "O mais cedo possível". De acordo com Prater (2018), assim que o arquivista tiver informações concretas suficientes sobre um próximo projeto ou conjunto de materiais que precisam ser armazenados e preservados, é hora de começar a envolver a TI no planejamento.

Embora o detalhe possa não estar prontamente disponível, acredita-se que quando mais cedo se comunica os contornos gerais do próximo projeto, e então, envolve o suporte de TI desde o início, logo pode-se levar a requisitos mais definidos e percorrer um longo caminho para garantir um projeto bem-sucedido (PRATER, 2018).

Por exemplo, ao escrever um projeto, ter essa conversa enquanto desenvolve a proposta do projeto, para que expectativas concretas, entregas e custos possam ser incluídos no planejamento e na sua concessão.

Em suma:

- Considerar o que é necessário preservar por longo prazo
- Considerar custos e recursos para armazenamento
- Estabelecer prioridades
- Definir metas

#### CONSIDERAÇÕES FINAIS:

Tendo em vista as diversas possibilidades de entendimentos e prioridades entre os profissionais de arquivologia e de TI, quando a discussão se volta para a preservação digital, é válido certifica-se do entendimento correto dos passos para uma discussão saudável e resolutiva.

Dito isto, nota-se que o momento de iniciar a conversa com o suporte de TI é quando houver informações suficientes sobre um próximo projeto ou conjunto de objetos digitais que precisam ser armazenados e preservados.

Desta forma, comunicando os contornos gerais do projeto e envolvendo o suporte de TI desde o início, será possível alinhar expectativas, entregas e custos. Isto é, definindo e incluindo requisitos, em conjunto, durante o planejamento, será viável percorrer um longo caminho para garantir um projeto tranquilo e bem-sucedido.

REFERÊNCIAS:

INNARELLI, H. C. Os dez mandamentos da preservação digital passaram de 10 para 20. [Entrevista concedida a] Charlley Luz. Archivoz, [S.l.], 22 set. 2020. Disponível em: https://www.archivozmagazine.org/pt/\_\_trashed-2/. Acesso em: 10 abr. 2022

PRATER, Scott. How to Talk to IT about Digital Preservation. Journal of Archival Organization. V.15, 21 p. 2018. DOI: 10.1080/15332748.2018.1528827. Disponível em: https://minds.wisconsin.edu/bitstream/handle/1793/78844/How%20to%20Talk%20 to%20IT%20about%20Digital%20Preservation.pdf?sequence=3&isAllowed=y . Acesso em: 11 ago. 2022

Este tutorial foi baseado no artigo de Scott Prater, referenciado acima, e nas experiências empíricas da pesquisadora em projetos de gestão e preservação digital em instituições públicas brasileiras situadas no estado do Rio de Janeiro.

# QUESTIONÁRIO DE MÍDIA VARIÁVEL

## V - QUESTIONÁRIO DE MÍDIA VARIÁVEL

Pablo Gobira Emanuelle Silva

#### INTRODUÇÃO

O Variable Media Questionnaire (VMQ), ou em português Questionário de Mídia Variável, é um conjunto de perguntas, em diferentes categorias que tem como objetivo auxiliar o artista, instituição preservacionista, colecionador etc., a entender como as especificidades da obra de artes digitais que pretende conservar são nela utilizadas e assim, consequentemente, possibilitar uma base a partir da qual realizar sua preservação. O questionário foi inicialmente desenvolvido, em 1999, por Jon Ippolito para o Guggenheim Museum que, juntamente com a "força tarefa de mídias variáveis" (IPPOLITO, 2003, p. 47. Tradução nossa), desenvolveram a primeira versão (ou geração) do VQM. A segunda e a terceira geração do VMQ foram desenvolvidas por Alain Depocas, da Langlois Foundation, e, encabeçado por John Bell como desenvolvedor-chefe, como um projeto Still Waters, respectivamente. Atualmente, em sua terceira geração, o VQM é gerido pela aliança Forging the Future, e pode ser acessado através do website: [https://variablemediaquestionnaire.net/.](https://variablemediaquestionnaire.net/)

#### TUTORIAL

Primeiramente, para utilização do VMQ é necessário uma conexão a rede de internet, uma vez que sua existência, atualização e possibilidades de discussão dão-se, de maneira coletiva, online.

O usuário interessado em utilizar o VMQ deve acessar o site, em um navegador de sua preferência, através do link: [https://variablemediaquestionnaire.net/.](https://variablemediaquestionnaire.net/)

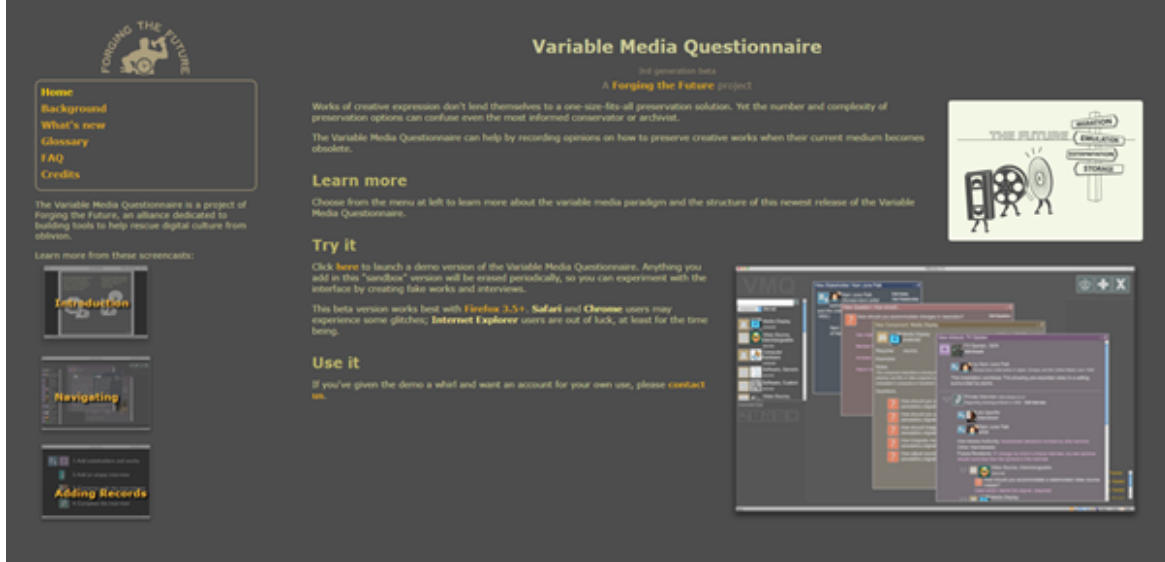

Já na sua página inicial o usuário é apresentado a diversas escolhas. No menu disponibilizado no canto superior esquerdo da tela é possível escolher entre as opções: Home (página inicial); Background (história do VMQ); What's new (atualizações disponibilizadas na versão atual do questionário); Glossary (significado de termos utilizados pelos pesquisadores no questionário); F.A.Q (dicas iniciais de utilização do VQM); e Credits (ficha técnica). Além disso, no canto inferior esquerdo o VMQ disponibiliza tutoriais, em inglês, do que é o VMQ, da navegação e de como adicionar categorias ao questionário. Esses tutoriais, ao serem clicados, redirecionam o usuário a um hotsite que disponibiliza vídeotutorial dos tópicos em questão.

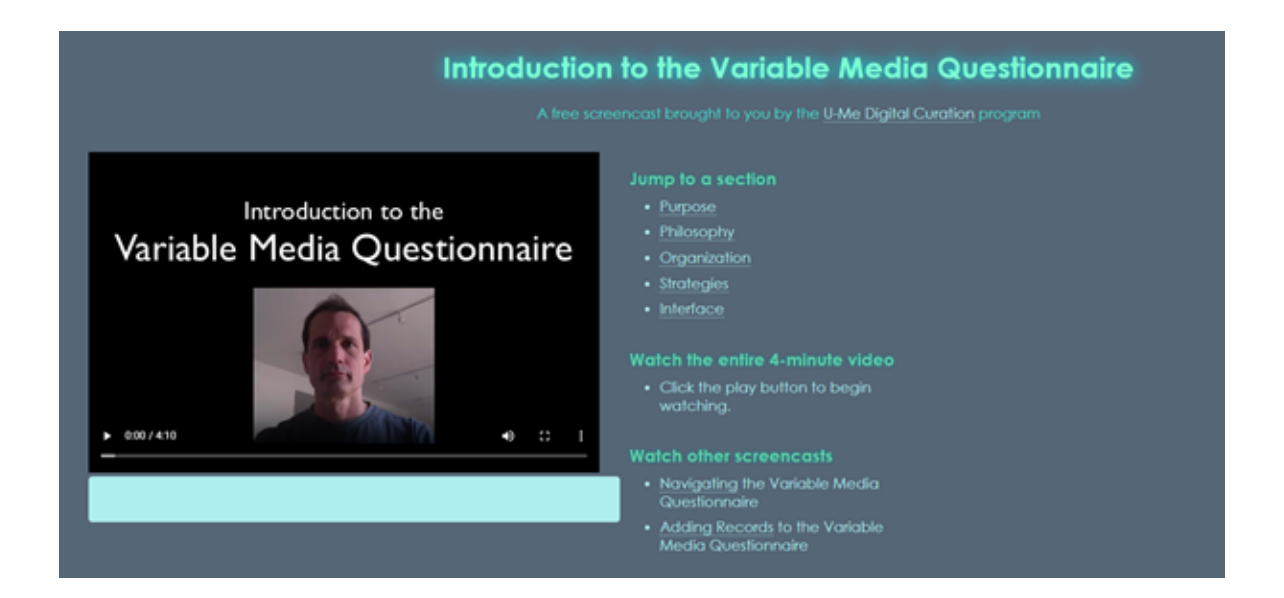

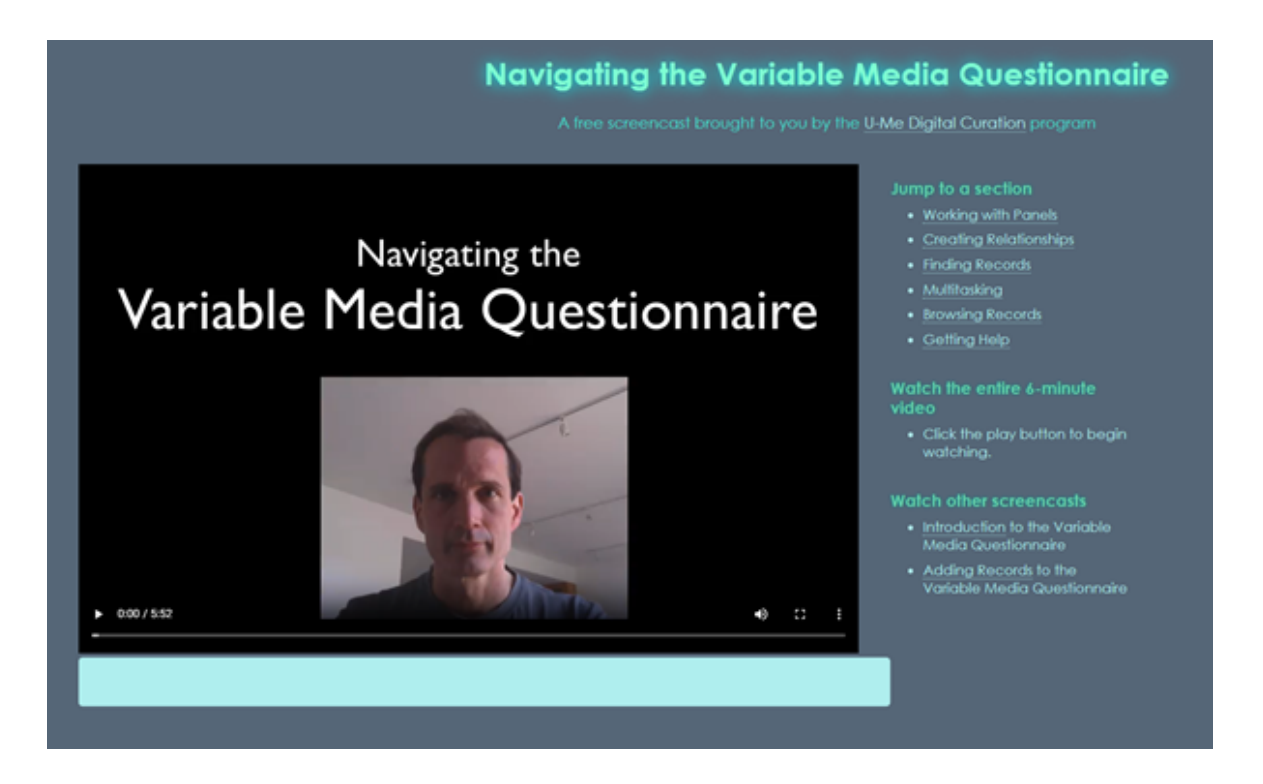

## **Adding Records to the Variable Media Questionnaire**

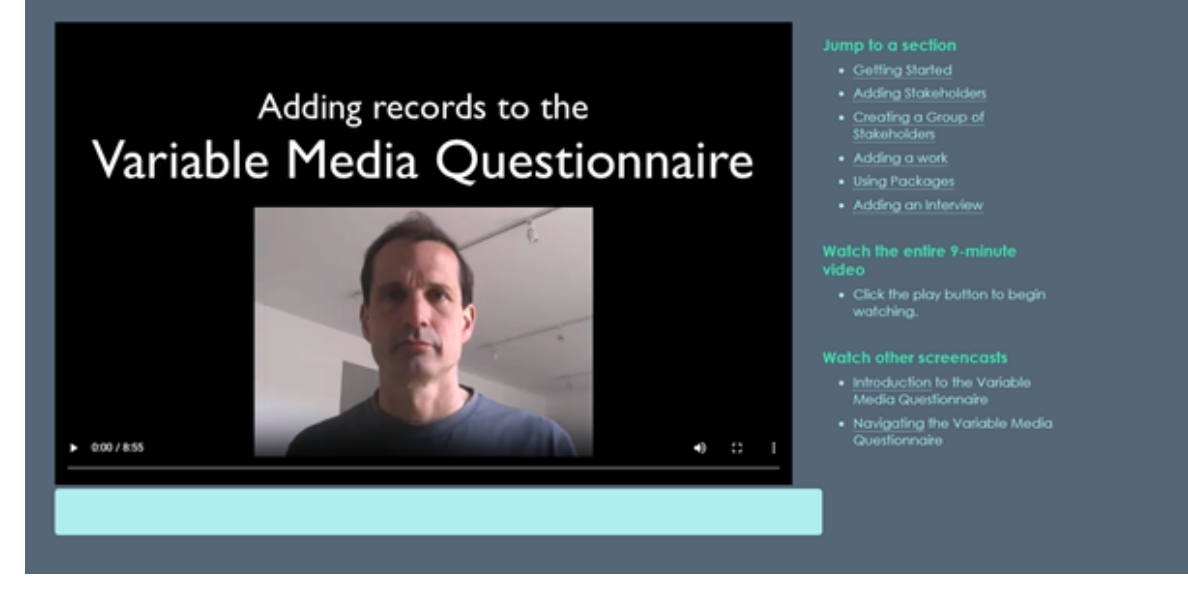

Recomendamos a visualização dos vídeos para melhor apreensão do funcionamento do VMQ e como utilizá-lo.

Ainda na página inicial, para ter acesso a versão beta do questionário, o usuário deve clicar na palavra here, em negrito e amarelo na sessão Try it. O questionário funciona melhor no navegador Firefox 3.5+, enquanto eventuais erros podem aparecer para os usuários de Chrome e Safari, e não encontra-se disponível para os usuários do Internet Explorer.

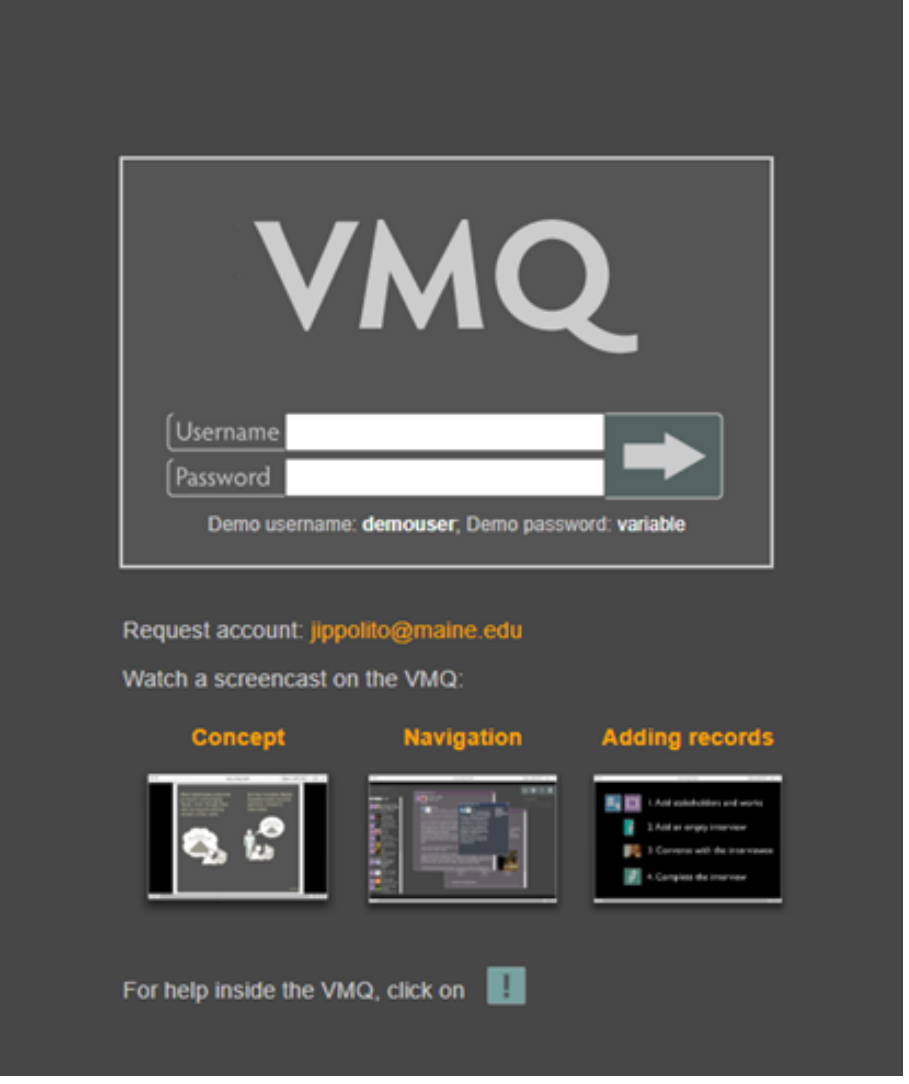

Para sua utilização o usuário precisa de uma conta no website. É dada a possibilidade de acesso demo, utilizando o nome de usuário demouser e a senha variable, ou então a solicitação de criação de uma conta através de pedido via email a jippolito@maine.edu.

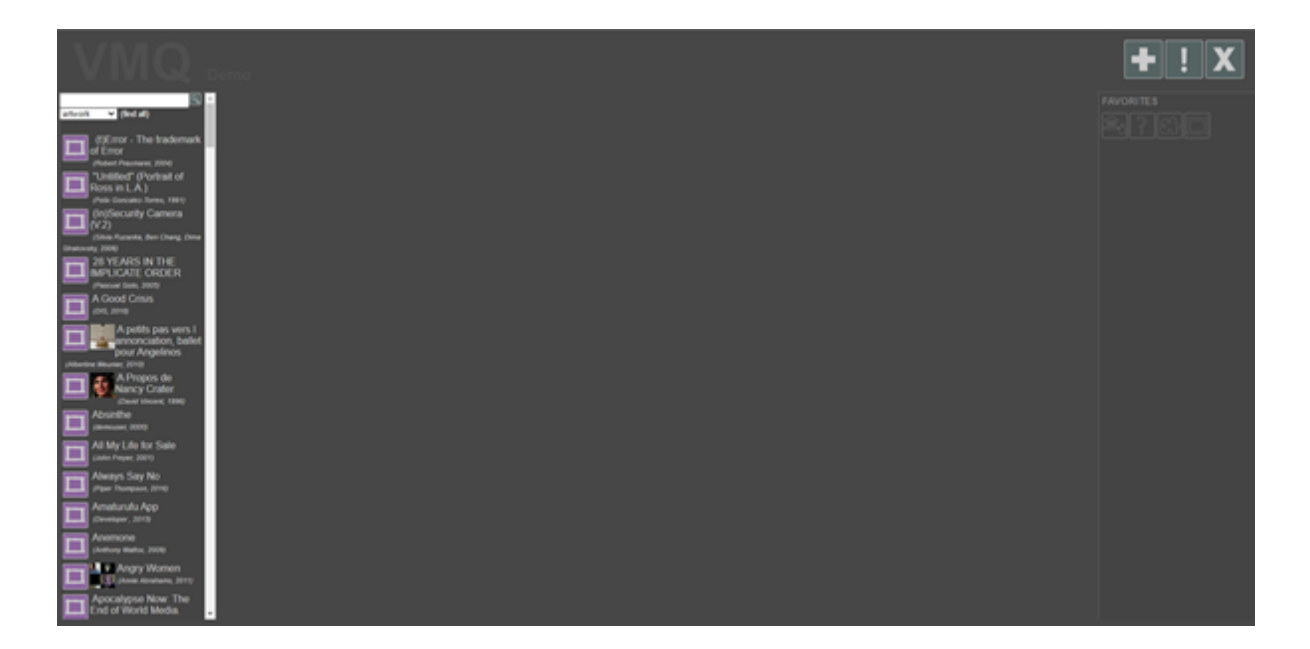

No canto esquerdo da tela o VMQ apresenta uma barra de pesquisa, onde o usuário pode pesquisar por obras diversas para ver se outro usuário já aplicou o questionário a produção artística em questão. Além disso, ainda no lado esquerdo o questionário apresenta uma lista com exemplos de obras, que podem ser clicadas duas vezes para sua visualização, ou então arrastadas com o cursor até o canto direito da tela, sendo salvas, assim, como favoritas para possíveis futuras consultas.

Ao clicar no símbolo de adição (+) no canto superior direito o usuário pode adicionar 5 categorias diferentes a seu espaço de criação: nova pessoa/organização; nova obra de arte; nova parte; nova pergunta ao questionário; e novo pacote.

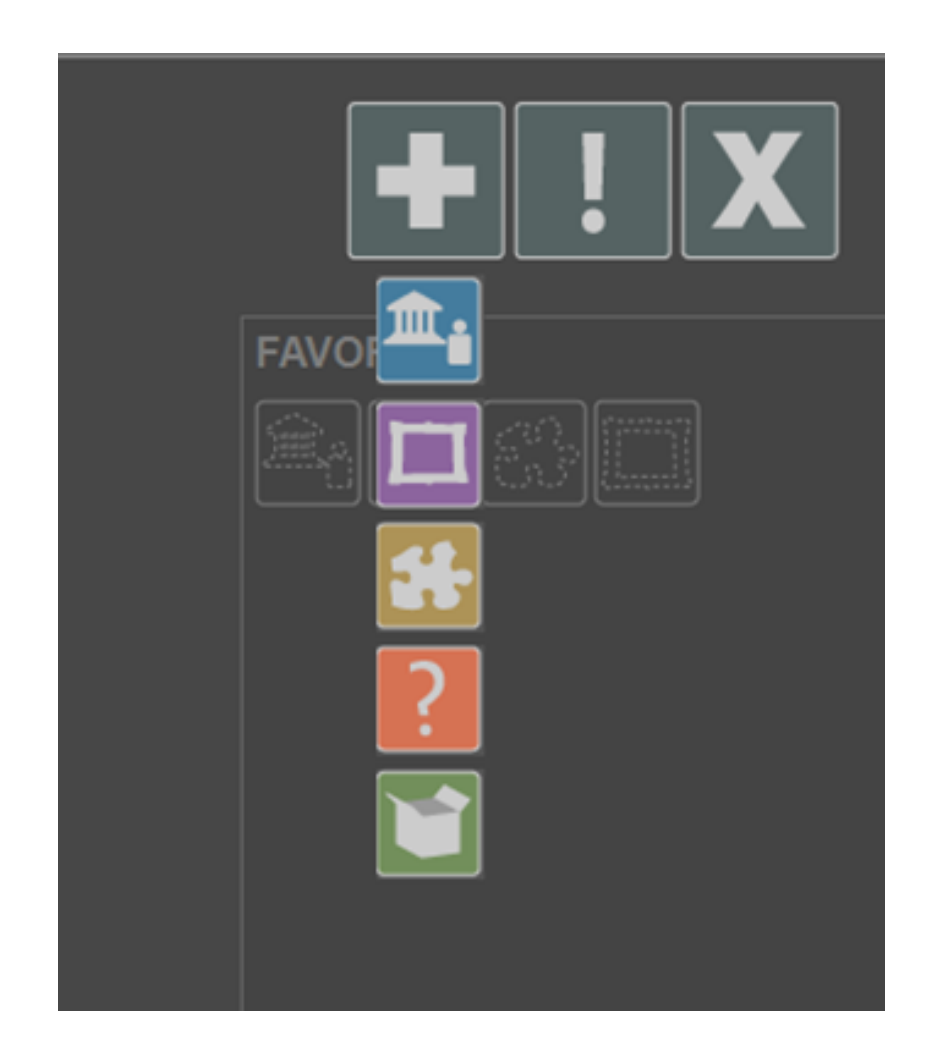

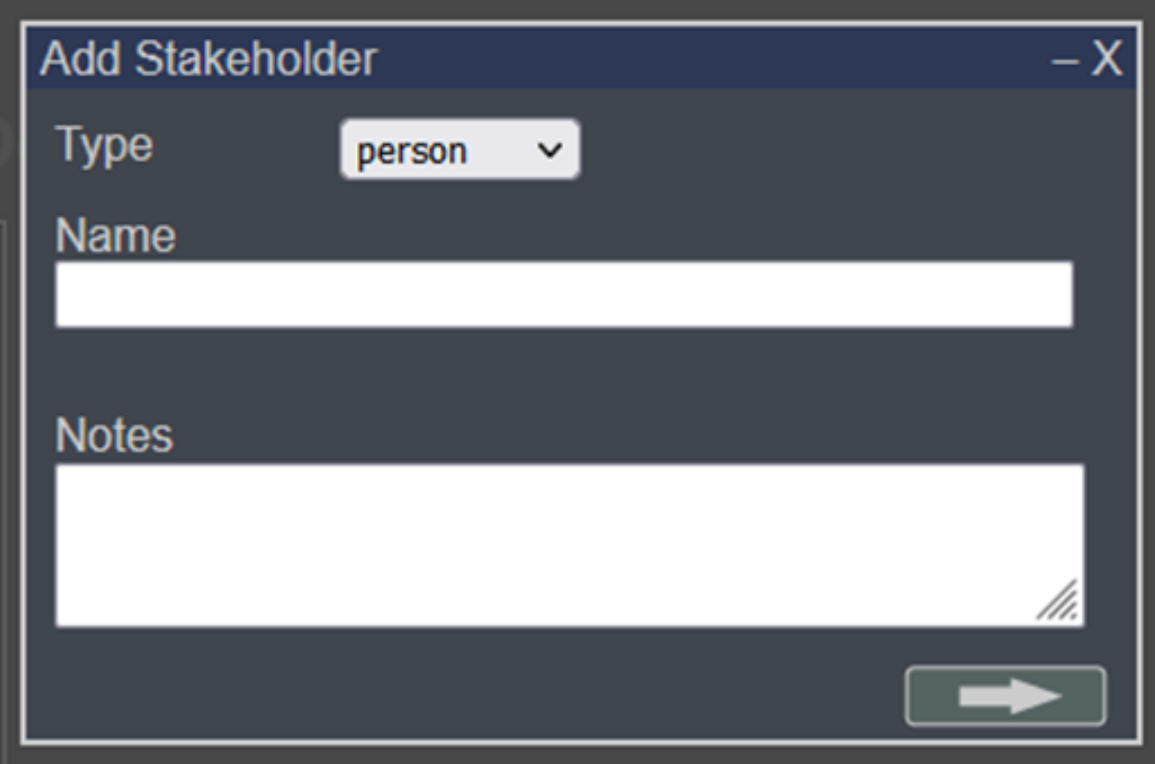

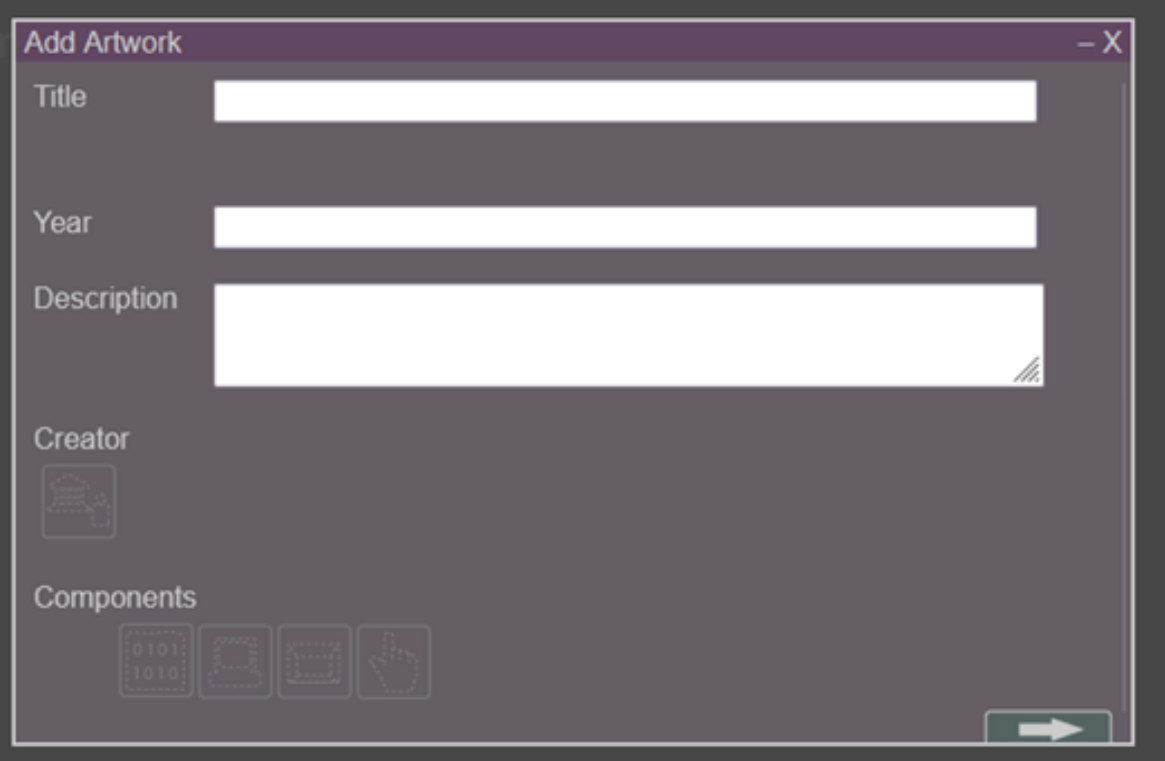

No canto esquerdo da tela o VMQ apresenta uma barra de pesquisa, onde o usuário pode pesquisar por obras diversas para ver se outro usuário já aplicou o questionário a produção artística em questão. Além disso, ainda no lado esquerdo o questionário apresenta uma lista com exemplos de obras, que podem ser clicadas duas vezes para sua visualização, ou então arrastadas com o cursor até o canto direito da tela, sendo salvas, assim, como favoritas para possíveis futuras consultas.

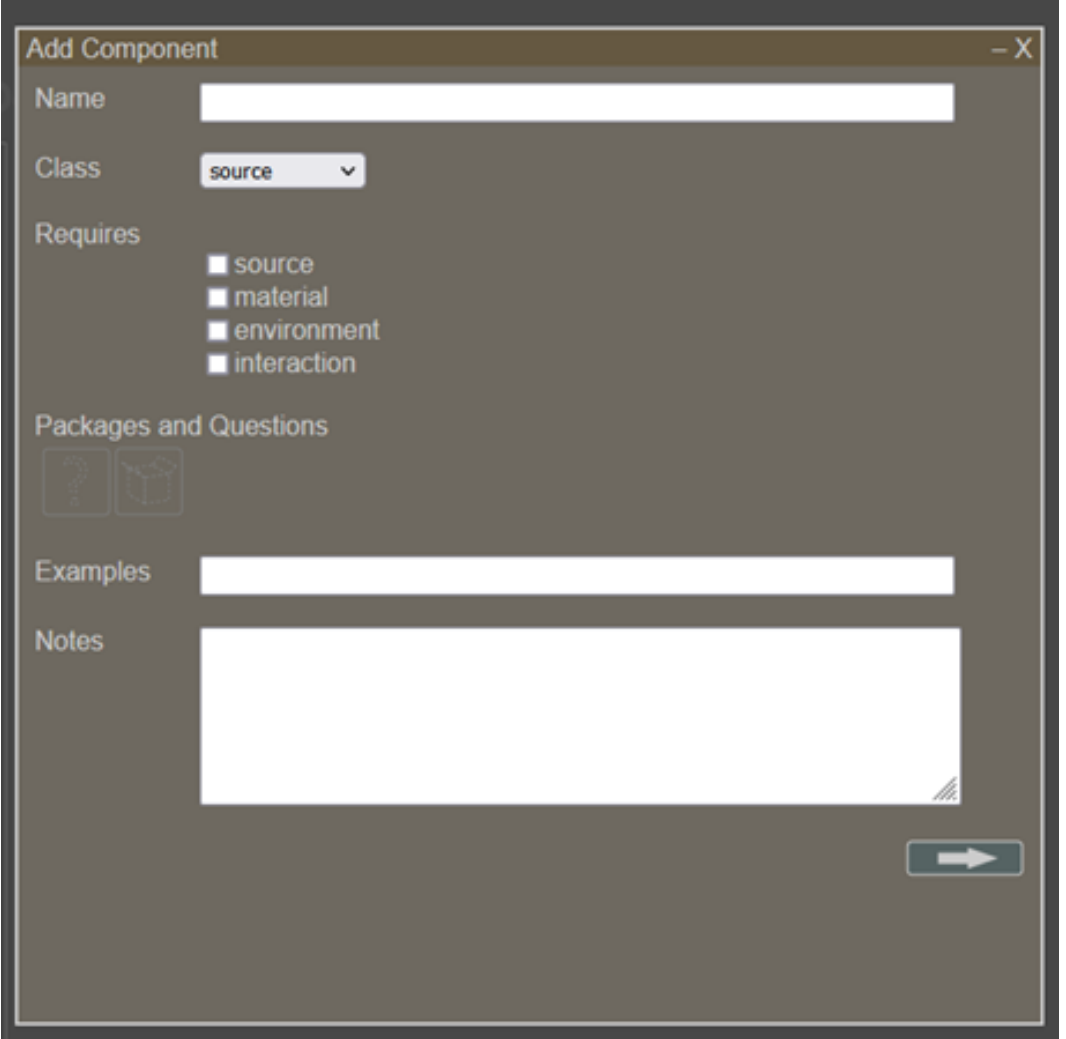

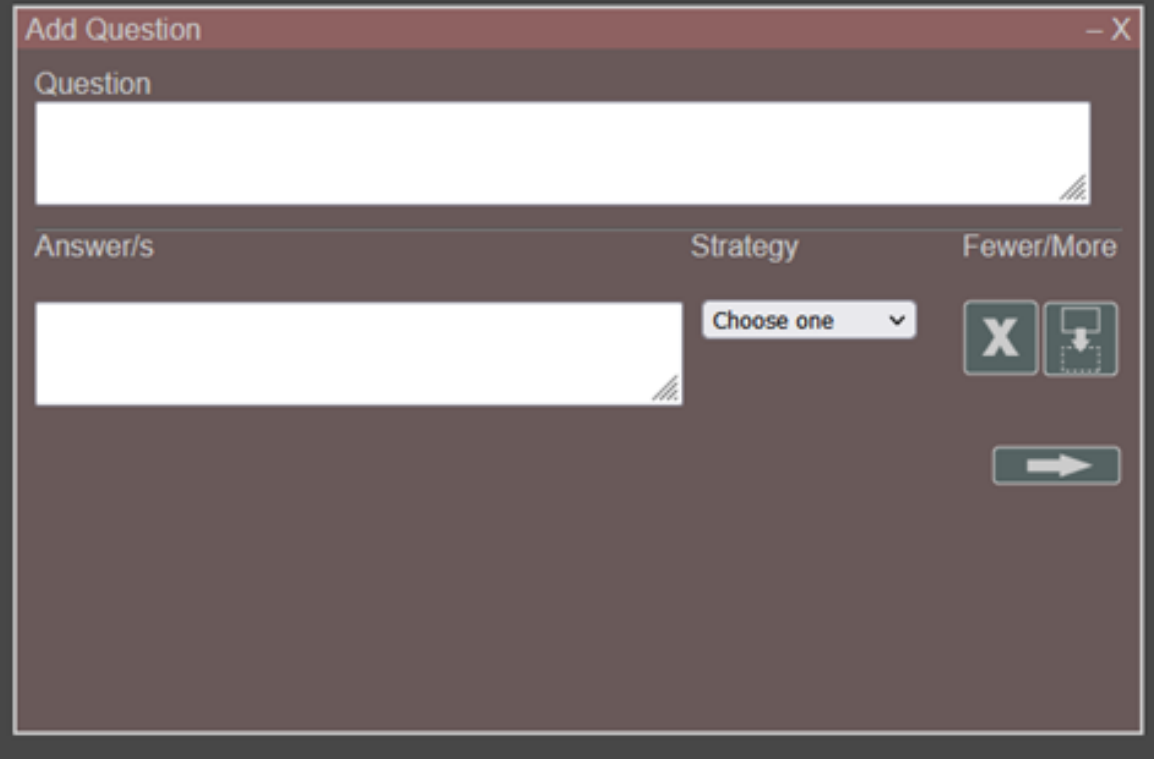

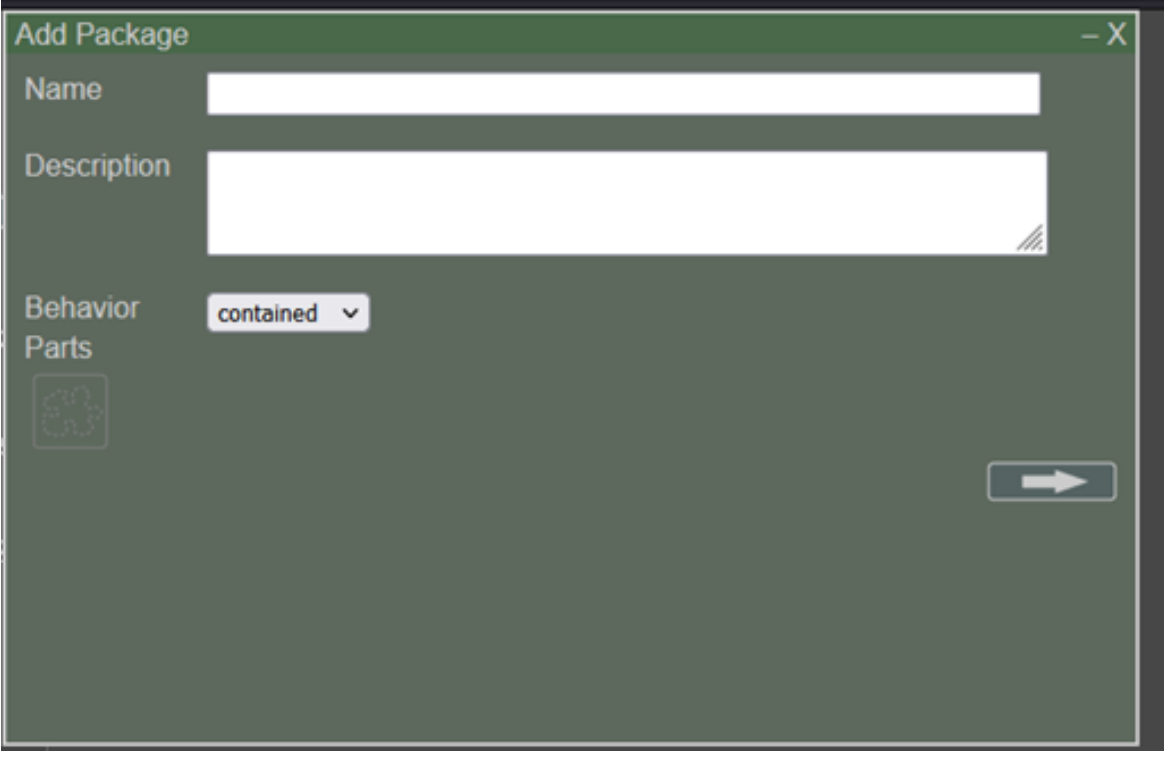

Para adicionar a obra é necessário inserir as informações exigidas em todos os campos das diferentes categorias disponibilizadas pelo questionário e então clicar na seta localizada no canto inferior direito da janela. Após sua adição a informação terá um link permanente online (permalink), caso o usuário esteja logado em sua própria conta, assim como se tornará disponível para criação de revisão de suas informações (edit notes), conexão com outras categorias (add relationship) e personalização (add link).

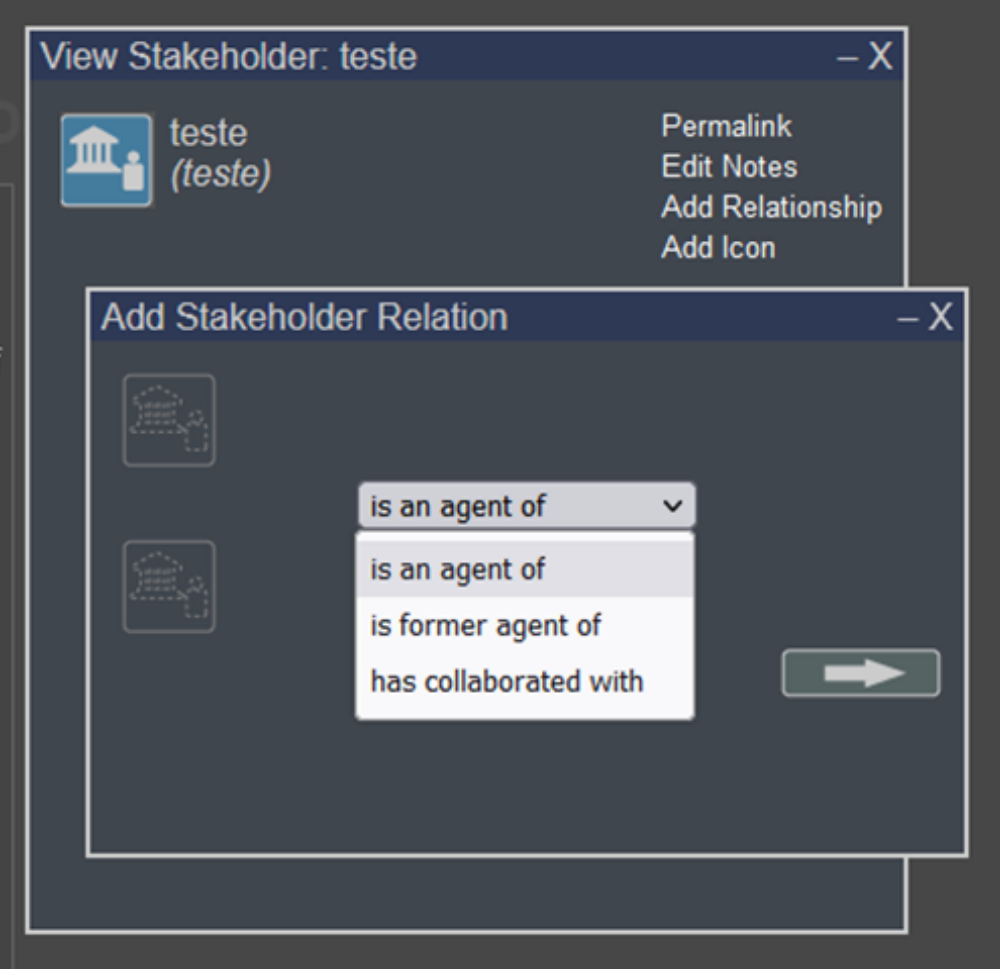

Ao adicionar um stakeholder (parte interessada) deve-se, primeiramente, escolher o tipo de domínio (entre pessoa, instituição, grupo, patrimônio ou estúdio) e então preencher os campos de nome e informações.

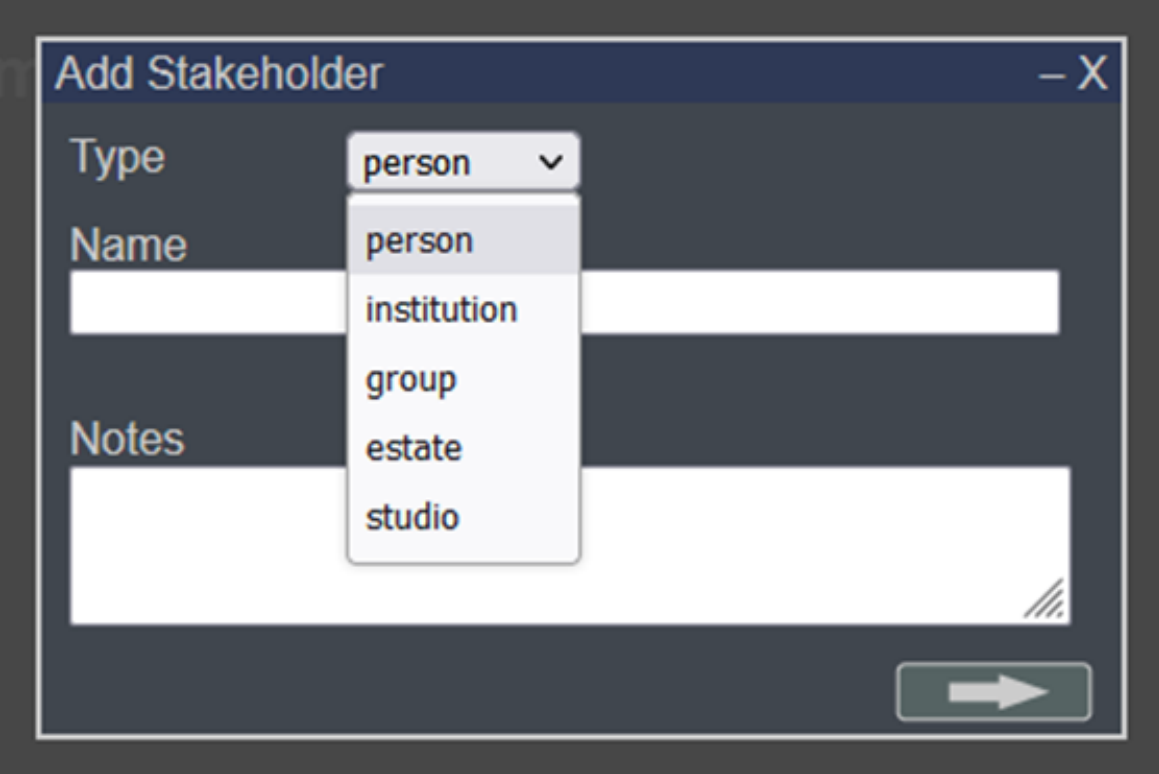

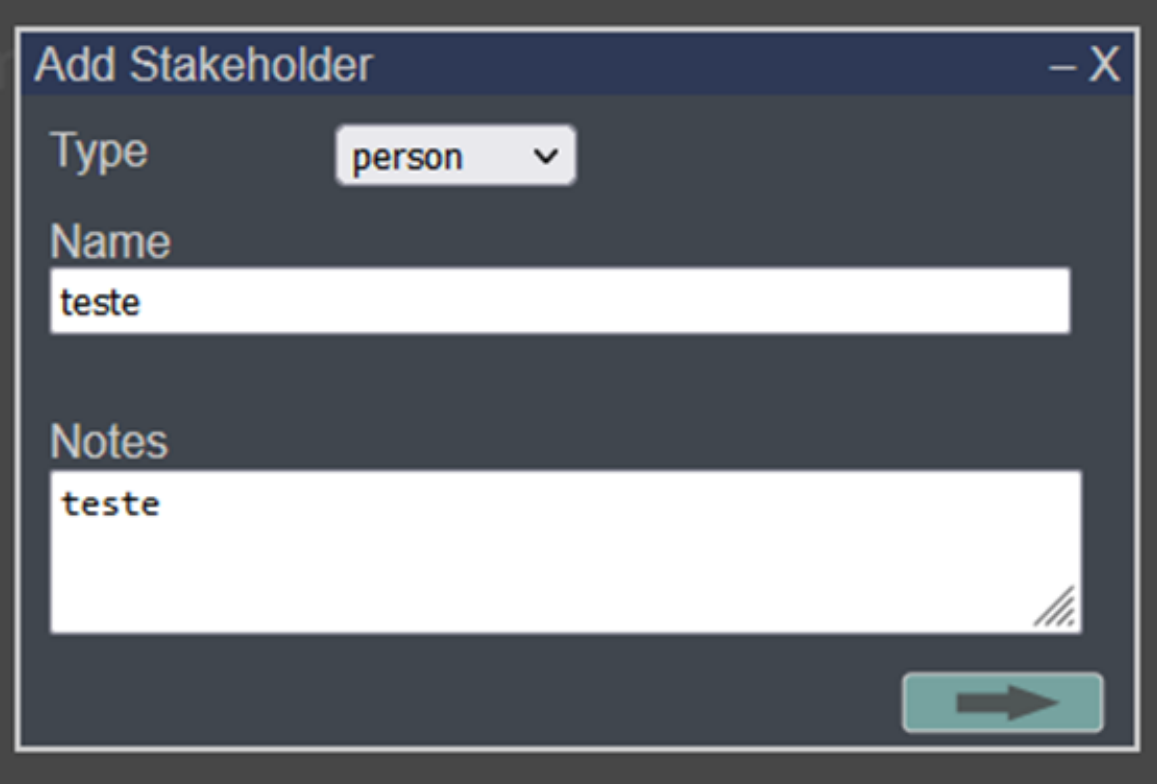

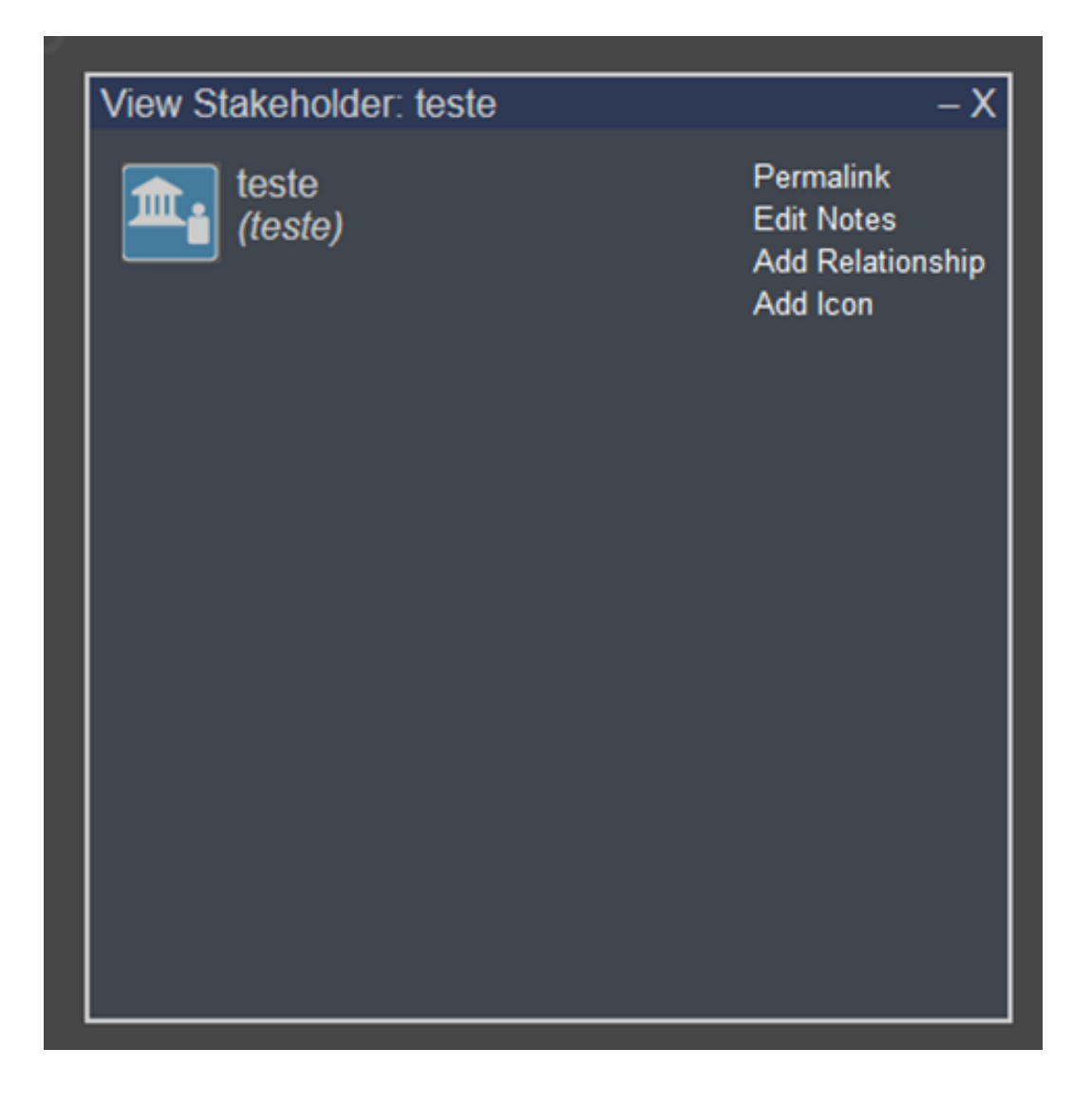

Ao adicionar um artwork (obra de arte) deve-se nomeá-lo, inserir seu ano e sua descrição nos campos indicados. É necessário que o usuário já tenha adicionado ao sistema o artista/instituição e os componentes da obra, anteriormente e então arrastar seus ícones da barra lateral direita até o lugar designado. Caso isso não ocorra a obra não poderá ser adicionada ao sistema, aparecendo uma mensagem de erro no canto inferior direito da tela. Dependendo do componente da obra o sistema mostrará ao usuário a necessidade de sua complementação. Por exemplo, ao adicionar o componente de fonte na obra é necessário que seja adicionado também o componente de interação.

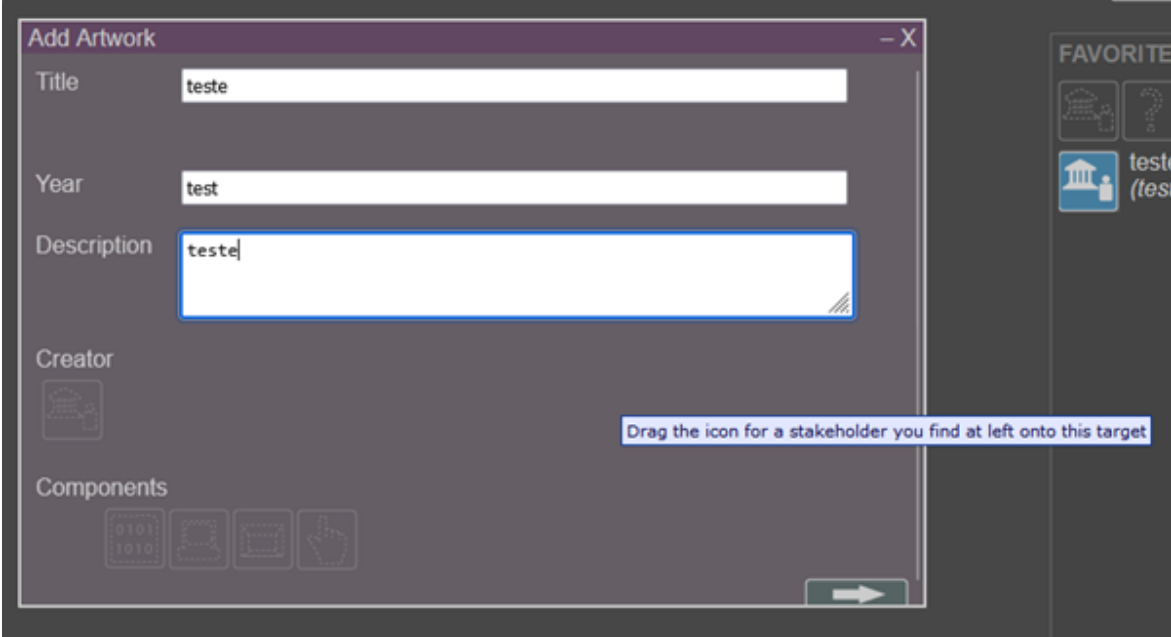

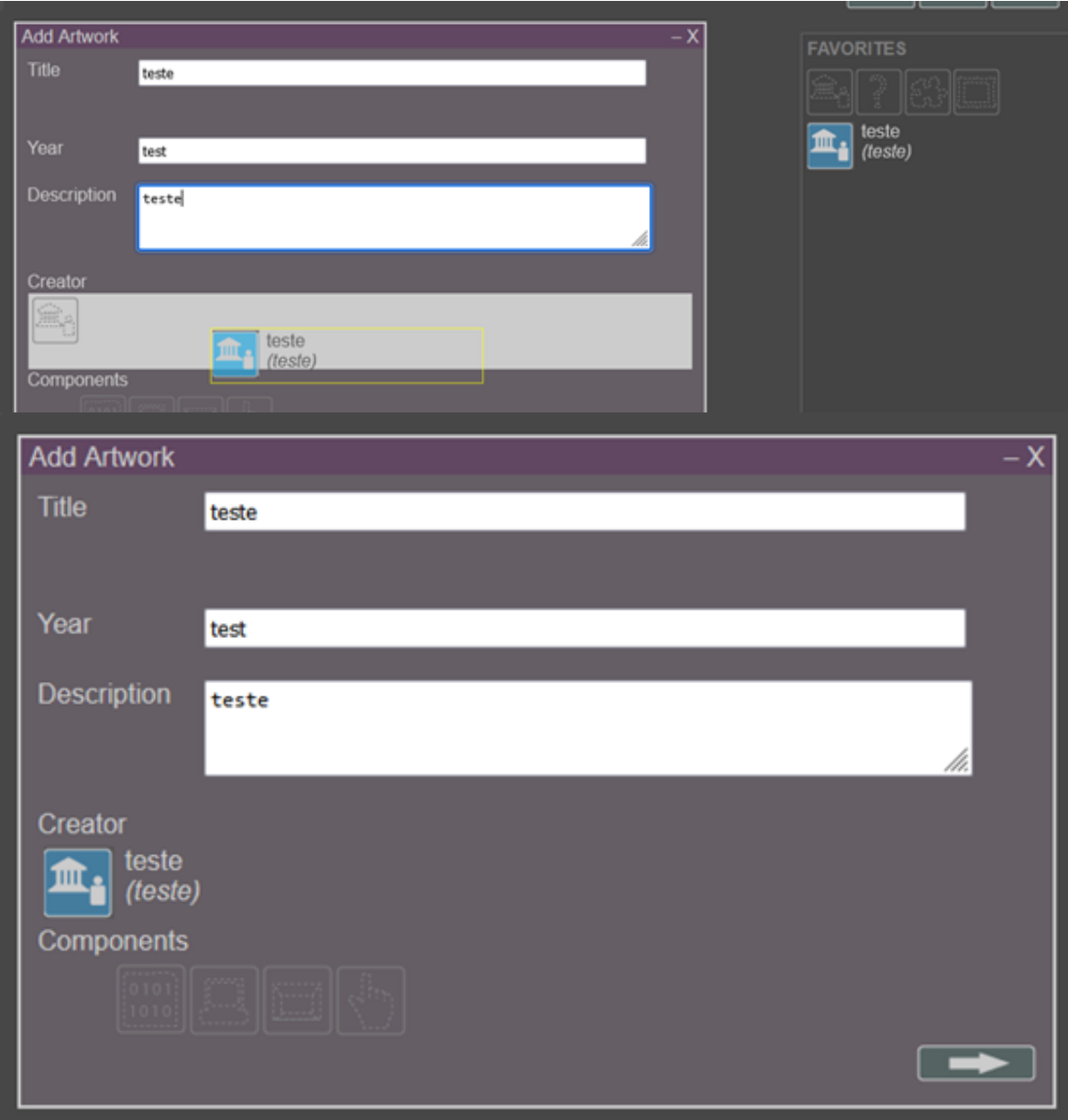

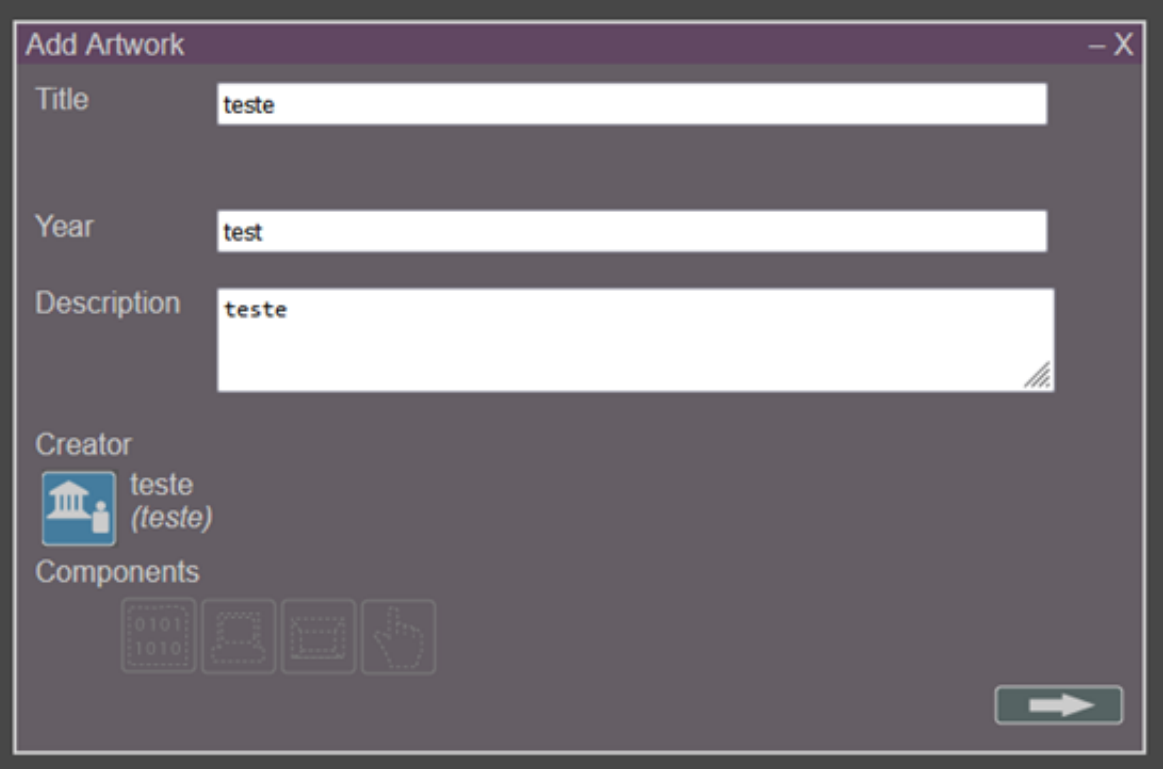

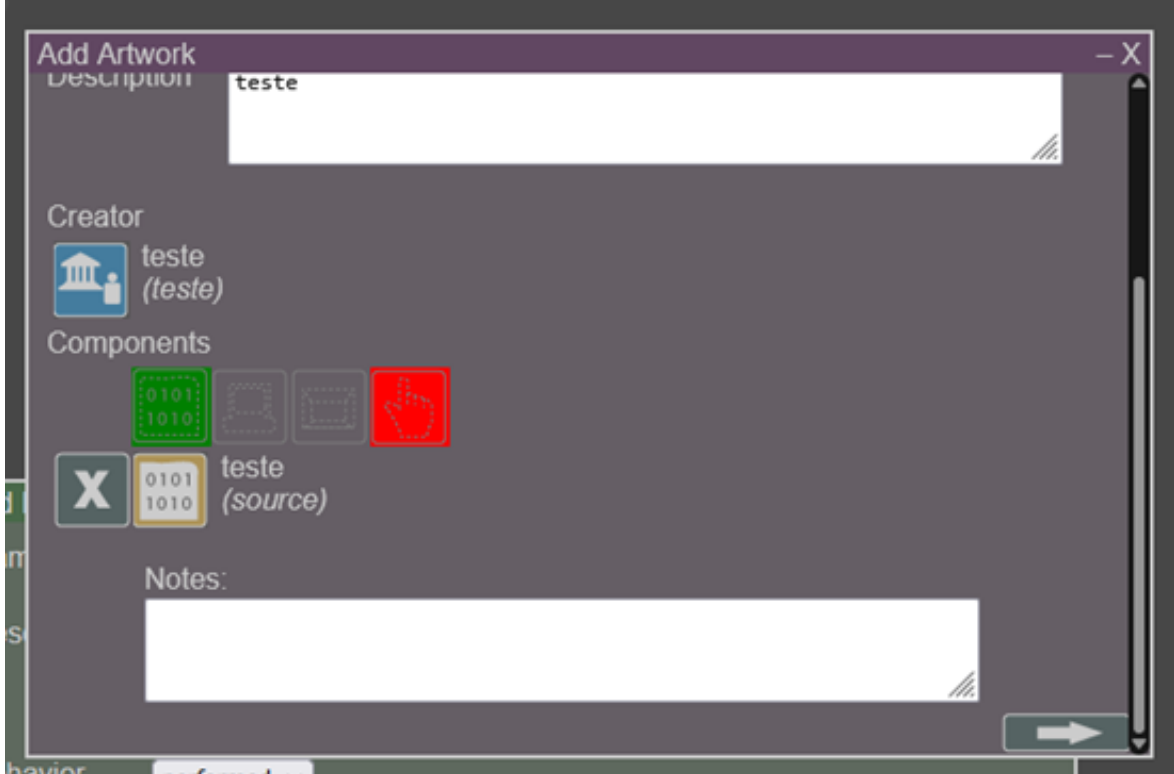

Ao adicionar um component (componente) deve-se nomeá-lo, escolher seu tipo (entre fonte, material, ambiente e interação), requerimentos do componente (entre fonte, material, ambiente e interação), podendo selecionar nenhum requerimento ou até mesmo todos, inserir seu ano e sua descrição nos campos indicados. É necessário que o usuário já tenha adicionado anteriormente ao sistema a categoria pacote ou pergunta, e então arrastar seus ícones da barra lateral direita até o lugar designado.

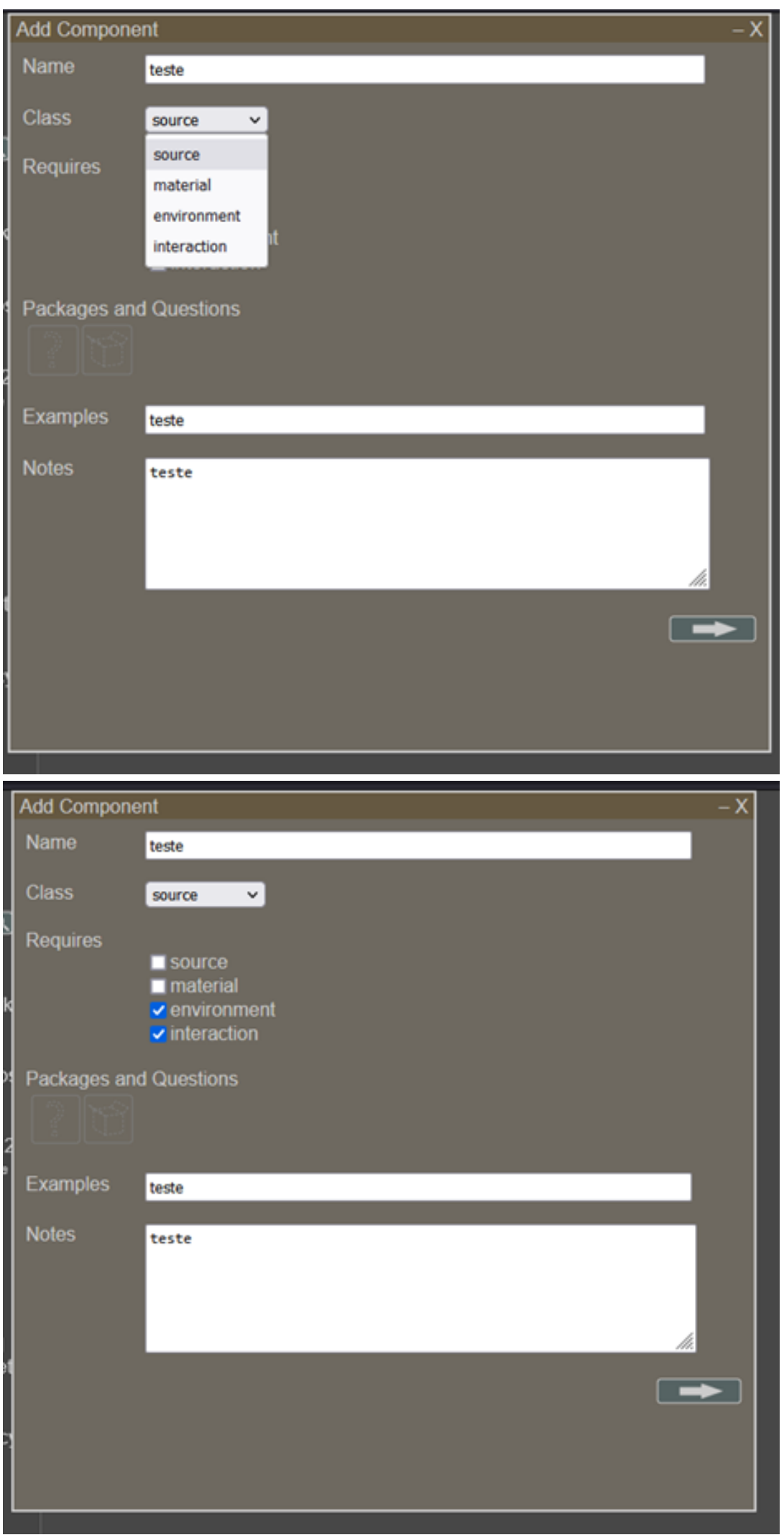

Para adicionar uma question (pergunta) é necessário, em seus campos designados, inserir a pergunta e a resposta ideal para ela, e sua estratégia (entre armazenamento, emulação, migração e recriação). É possível adicionar mais de uma possibilidade de resposta a pergunta da obra clicando no ícone à direita do botão X. Para apagar uma possibilidade de resposta o usuário deve clicar no botão X. Não é possível adicionar uma pergunta sem uma resposta ideal.

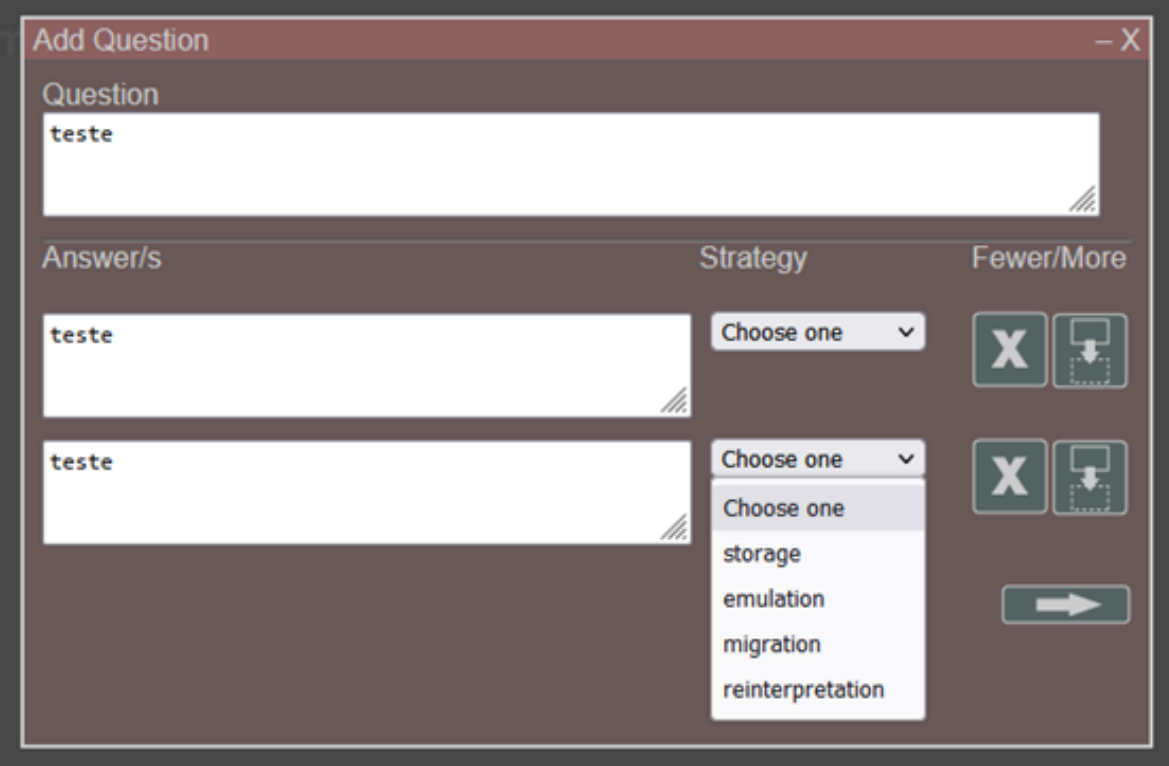

Ao adicionar um package (pacote) deve-se nomeá-lo, descrevê-lo e escolher seu tipo de comportamento (contido, instalado, performado ou interativo). É necessário tambémque o usuário já tenha adicionado anteriormente ao sistema a categoria parte.

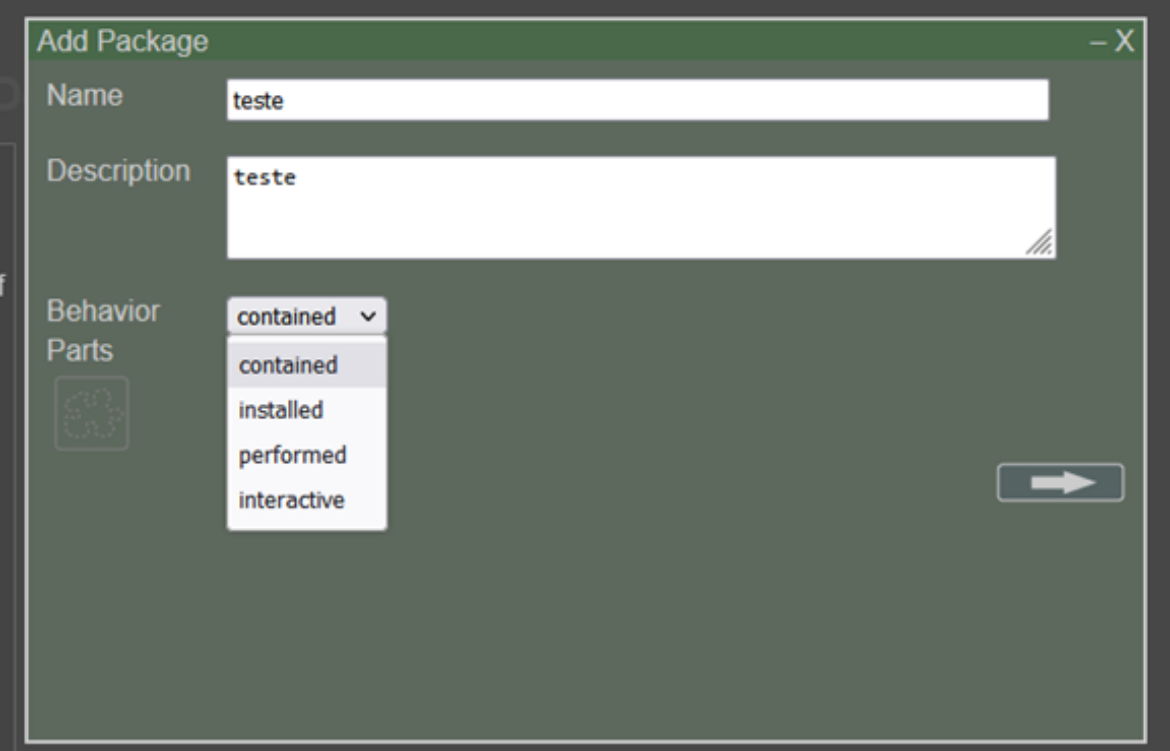

Todas as novas informações adicionadas ao sistema em seu perfil pessoal ou coletivo estão disponíveis na barra lateral esquerda conforme vão sendo criadas. O VMQ também disponibiliza uma pesquisa de categorias inseridas por outros usuários que podem ser utilizados no questionário sendo criado. Para isso é necessário que o usuário pesquise utilizando a barra lateral esquerda.

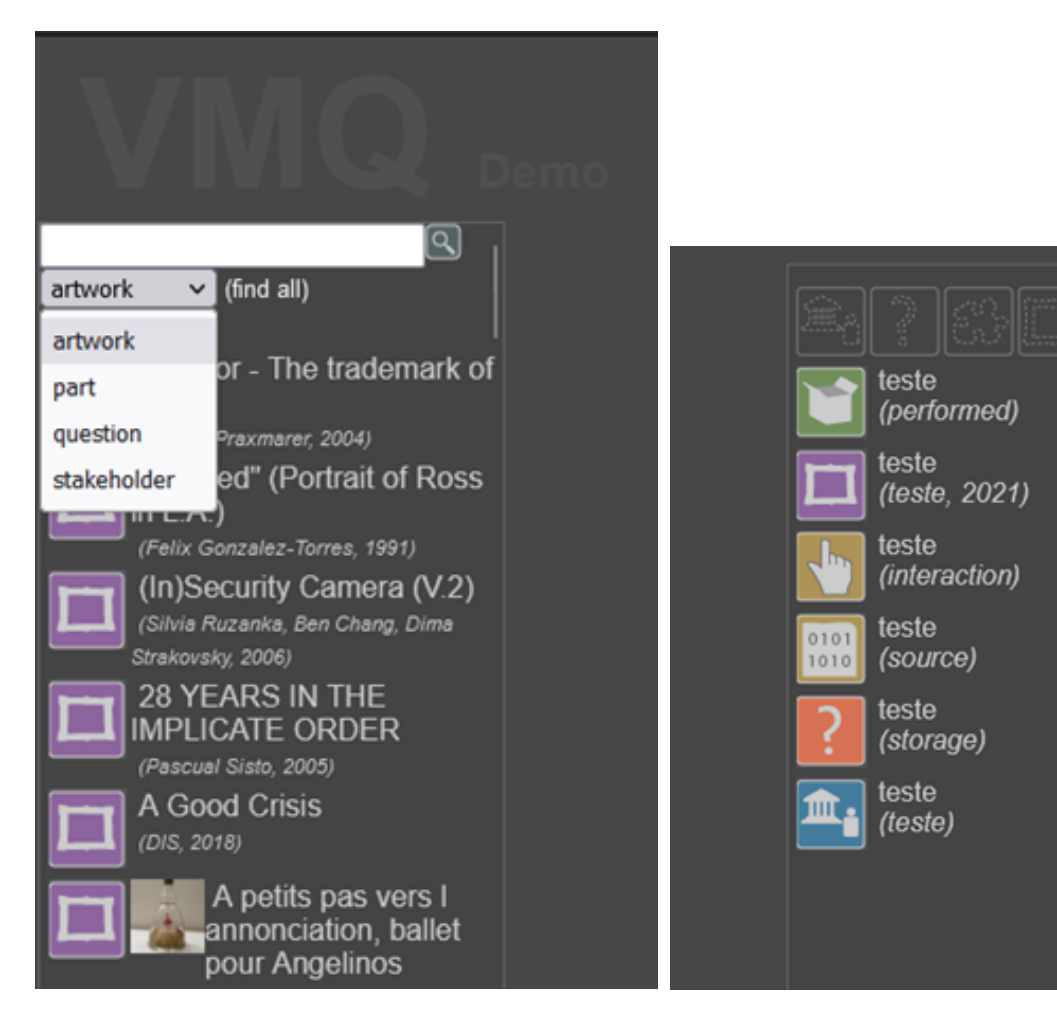

Percebemos, ao utilizar o VMQ como todas as partes da obra são necessárias e intrínsecas a sua preservação. O formulário ressalta a necessidade de considerar suas diferentes especificidades ao mesmo tempo que possibilita uma construção coletiva do conhecimento, técnicas e metodologias preservacionistas digitais dentre seus usuários. Apesar de sua interface um pouco complicada, vemos o VMQ como um ponto de partida necessário para as importantes, e difíceis pesquisas no campo onde se funda.

#### 3) EXEMPLOS

A proposta do VMQ surgiu com a intenção de facilitar o fazer preservacionista digital de obras de artes digitais. O questionário possibilita uma alternativa a fórmulas pré-concebidas de ações preservacionistas que, por natureza, não contemplariam todas as especificidades de uma obra digital. Isso porque, devido às múltiplas possibilidades de desenvolvimento e utilização de tecnologias digitais, as obras criadas com tais ferramentas em suas poéticas são únicas e imprevisíveis. Dessa forma, o VQM, ao possibilitar contato com uma rede de instituições e pesquisadores possibilita não uma única resposta e/ou metodologia preservacionista, mas um ponto de partida e indicadores sobre como realizar sua conservação. O VMQ permite a análise de diversas partes de uma obra, tanto em sua dimensão de software como em hardware, atentando-se para questões como: pode ser exibido?; a obra utiliza uma rede única ou compartilhada?; pode ser duplicada?; qual material é necessário para a sua construção?; possui interatividade?

O VMQ leva em conta as necessidades da obra de acordo com o artista, tentando visar possíveis contratempos e problemas que venham a surgir. Dessa forma, o questionário se apresenta como um ponto de partida e um referencial para a difícil tarefa de preservação digital de obras de arte digital, tendo sido construído por instituições que possuem experiência no campo, buscando facilitar a realização das ações preservacionistas.

O VQM busca proporcionar um ponto de partida para a preservação digital de objetos artísticos complexos, aqui referindo, principalmente, a obras de artes digitais. Este termo é utilizado para abranger obras que se utilizam de tecnologias digitais em sua poética, possuindo dimensão em hardware e software em todas suas múltiplas especificidades, tais como: obras de arte interativas, vídeo arte, instalações, game art, arte telemática, computer art, software art, entre tantas outras possibilidades de construções artísticas que se utilizam a tecnologia digital.

Porém, o questionário leva em consideração as necessidades das partes em software e hardware para exibição, tentando entender sua complexidade, a possibilidade de desenvolvimento de rede (implicando em atualização constante, generatividade e interatividade da obra). Assim, busca facilitar a conservação e, consequentemente, a exibição recorrente da obra através do tempo.

Ao abordamos as pesquisas feitas para, e a partir do, questionário estamos tratando não somente de uma metodologia do campo preservacionista em sua especificidade digital. O VMQ é também compreendido dentro do campo de arqueologia das mídias. Isto é, com o foco no aspecto técnico da dimensão cultural abordada por uma visão arqueológica. Conseguimos perceber a relevância do VMQ dentro do estudo de arqueologia das mídias uma vez que exige uma análise do uso de tecnologias e sua relação com o tempo, com o desenvolvimento tecnológico, social e seu impacto não somente na obra, mas também no campo preservacionista, no campo museal, no campo expográfico, entre outros.

Além disso, podemos entender a necessidade de utilização do VMQ partindo da abordagem da variantologia, como proposto por Siegfried Zielinski, professor alemão de estudos midiáticos, em paralelo com os estudos de Stephen Jay Gould. Os autores criticam o progresso (linearidade) da compreensão de cultura das mídias e seu impacto no contexto social, afirmando a necessidade de uma abordagem diferente perante as mídias tecnológicas uma vez que possibilitam, e exigem, rápidas mudanças evolucionárias e processos de transmissão e registro de informação. A existência em si do questionário é um bom reflexo dessa velocidade, enraizamento e necessidade de tratar de modo variado as mídias tecnológicas, especialmente ao considerarmos a sua utilização em contextos artísticos.

#### REFERÊNCIAS

DEPOCAS, Alain; IPPOLITO, Jon; JONES, Caitlin. (Ed.) Permanence Through Change: the Variable Media Approach, Solomon R. Guggenheim Museum: New York, 2003

GUGGENHEIM MUSEUM. The Variable Media Initiative. Disponível em: <https://www.guggenheim.org/conservation/the-variable-media-initiative>.

PAUL, Christiane. Os museus no passado e no futuro do pós-digital: materiais, mediação, modelos. In: GOBIRA, Pablo. A Memória do Digital e outras questões das artes e museologia. Belo Horizonte: Editora UEMG, 2018, p. 51-67.

ZIELINSKI, Siegfried. Variations on Media Thinking. Minneapolis: University of Minnesota Press, 2019.

### TUTORIAL DE ELABORAÇÃO DE UM PLANO DE CONTINGÊNCIA PARA PRESERVAÇÃO DIGITAL

### VI - TUTORIAL DE ELABORAÇÃO DE UM PLANO DE CONTINGÊNCIA PARA PRESERVAÇÃO DIGITAL

João Andrade

#### INTRODUÇÃO

Neste tutorial será apresentado um modelo para a elaboração de um plano de contingenciamento para Preservação Digital (PCPD), a partir da aplicação de duas ferramentas desenvolvidas para prevenção de ameaças e contenção de risco, a Matriz de Orientação (MOCR) e a Escala de Mensuração (EMCR) em Cenário de Risco. Pesquisas, atuais, apontam este instrumento documental como a melhor opção para orientar gestores e corpo técnico de instituições memoriais, nas situações de caos instalado.

Isto posto, é preciso estar ciente de que erradicar o risco é impossível, pois toda e qualquer atividade que envolve os organismos vivos, está sujeita a ameaças e perigos dos mais diversos graus e intensidade. A psique humana, por exemplo, que cria mecanismos para sobrevivência, como a falácia da plenitude que nos faz crer, sem questionar, na falsa sensação de segurança, até que algo aconteça, mas mesmo assim este mecanismo é tão perfeito que mesmo depois do fato ocorrido, apenas estados de alerta são ativado pelo cérebro, mas nunca a falsa sensação de segurança é posta em questão.

Segundo Gregory Schmidt (2010) é inevitável, a probabilidade, de que uma catástrofe de grandes proporções afete uma instituição[1]. Trazendo sua perspectiva para a Ciência da Informação, alinhada à pesquisas no âmbito da Preservação Digital, as quais demonstram que é, logicamente, impossível evitar danos e perdas digitais, mas que a mitigação da cadeia de risco é uma possibilidade, é consensual que o desenvolvimento de metodologias capazes de antever o efeito da incerteza são imprescindíveis às práticas da garantia de longevidade de acervos digitais.

Não existe bola de cristal, como nas estórias fantásticas, que possa prever o futuro, contudo é possível moldá-lo segundo nossa própria perspectiva[2]. Da mesma forma que não se cria uma cultura de previdência da noite para o dia, é preciso antes preparar e conscientizar grupos de decisão conduzidos pela necessidade de segurança e preservação do patrimônio"[3]. No entanto, o planejamento estratégico é, entre outros, atributo fundamental à gestão da Preservação Digital, operando como uma metodologia fiável no agora que busca vislumbrar o amanhã para manter o estado das coisas (status quo) no futuro.

Visto por este prisma, a elaboração do documento de plano de contingenciamento depende da observação atenta e dedicada de aspectos, critérios, etapas e procedimentos para que o instrumento possa ser eficiente e eficaz, do contrário será apenas mais um texto que logo cairá no esquecimento ou não terá êxito em sua aplicação.

A seguir compreenderemos o conceito de plano de contingenciamento e sua aplicabilidade, em seguida serão apresentadas as ferramentas de orientação e mensuração do risco, para então, partirmos para o propósito deste tutorial, oguia de elaboração do Plano de Contingência para Preservação Digital (PCPD).

#### 2. O que é e para quê serve o plano de contingência?

Plano de contingência é um instrumento documental, no qual se legislam as responsabilidades estabelecidas por uma instituição de memória para atender a uma emergência. Em suas cláusulas devem estar descritas as medidas a serem tomadas em situação de caos instalado, no intuito de dispor de estratégias e técnicas para que se possam antecipar aos prejuízos que venham a ser causados pela negligência humana e/ou falhas mecânicas de equipamentos eletroeletrônicos.

Por finalidade estes instrumentos visam treinar, organizar, orientar, facilitar, agilizar e uniformizar as ações necessárias às respostas de controle e combate em casos de eventualidades sinistras.

Este tutorial tem como fundamento as definições do Ministério da Integração Nacional e Secretaria Nacional de Proteção e Defesa Civil (2017); do United Nations High Commissioner for Refugees - UNHCR (2003) e das pesquisadoras Rebecca Frank e Elizabeth Yakel (2013), especialistas na área. Segundo o Ministério e Secretaria brasileiros, o plano de contingência pode ser definido como o documento que registra o planejamento elaborado a partir da percepção do risco de determinado tipo de desastre, estabelecendo procedimentos e responsabilidades (MI; SEDEC, 2017, p. 22). O UNHCR define-o como "um processo de planejamento antecipado, em um estado de incerteza, em que os cenários e os objetivos são acordados, as ações gerenciais e técnicas definidas e sistemas de resposta potenciais implementados para prevenir ou responder melhor a uma situação de emergência ou crítica" (UNHCR, 2003, p. 10).

Enquanto as pesquisadoras da University of Michigan School of Information, entendem o plano como um "documento que descreve as políticas e procedimentos desenvolvidos para prevenir, preparar, responder e recuperar os Repositórios Digitais de um possível desastre" (FRANK; YAKEL, 2013, p. 2 tradução própria).

É importante destacar que os planos de contingenciamento ou desastre podem ser interpretados como políticas para Preservação Digital, as quais podem ser elaboradas com base em resoluções, normas, atos administrativos, leis, modelos e padrões. Podendo ser analisadas sob os aspectos: organizacional, legal e técnico" (SILVA JUNIOR; MOTA, 2012, p.51). Em outras palavras, é um instrumento oficial que deve ser certificado e autenticado pelo Estado brasileiro por uma agência reguladora, no âmbito da Preservação Digital, que detenha as responsabilidades de garantia de acesso contínuo e de longo prazo a estoques digitais.

3. Ferramentas de orientação e mensuração do risco

3.1 Matriz de Orientação para o cenário de risco (Matriz OCR)

A Matriz OCR é uma ferramenta que auxilia na construção do PCPD, deve ser aplicada durante a etapa de elaboração do plano, antes mesmo de qualquer outra ação. Este documento deve ser assinado e datado pelo Técnico responsável de Análise de Risco em Preservação Digital, sendo anexado no dossiê final da documentação do Plano de Contingenciamento.

O modelo consiste em uma planilha onde na parte superior, na primeira linha deve constar o termo "cenário", neste campo deve ser descrito o cenário onde as eventualidades podem acontecer e o código da Matriz OCR. O termo repositório digital só será aplicado para os acervos que estão ligados a uma Caixa LOCKSS ou do NTI de uma Universidade qualquer outra forma de armazenamento de estoques digitais será tratada como storage ou armazenamento digital[1]. Assim o cenário pode ser um repositório digital, um storage, uma sala onde se encontra instalada a infraestrutura de armazenamento dos estoques digitais ou a sala de operação da equipe.

A primeira coluna da planilha deve ser preenchido com o termo "ameaça", nele deve ser descrita a informação do agente causador do dano[2]. A próxima coluna "vulnerabilidade" descreve as fragilidades encontradas no cenário. terceira coluna "sinistro", trata da previsão, nela são descritos os prejuízos causados pelas ameaças por conta das vulnerabilidades. Na quarta coluna é descrita a "salvaguarda" ou medidas de previdência, como se defender das ameaças, sanar ou mitigar as vulnerabilidades evitando o sinistro. Cada cenário deve ter sua própria Matriz OCR, pois cada caso é um caso e deve ser analisado individualmente, mesmo que ao final da sindicância o somatório dos resultados proporcionem um panorama genérico.

A aplicação da Matriz OCR está condicionada ao desenho de possibilidades, isto é, eventos de risco, como segue na lista abaixo.

- Determinar a causa fundamental do problema;

- Identificar o estopim do fato;
- Listar os sinais de aviso prévio;
- Descrever pontos de relevância;

- Indicar e descrever o que pode ser feito no momento da ocorrência de forma emergencial;

Modelo de Matriz de orientação para o cenário de risco (Matriz OCR)

Código da Matriz OCR: 0001/23

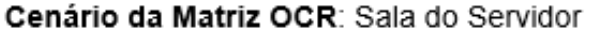

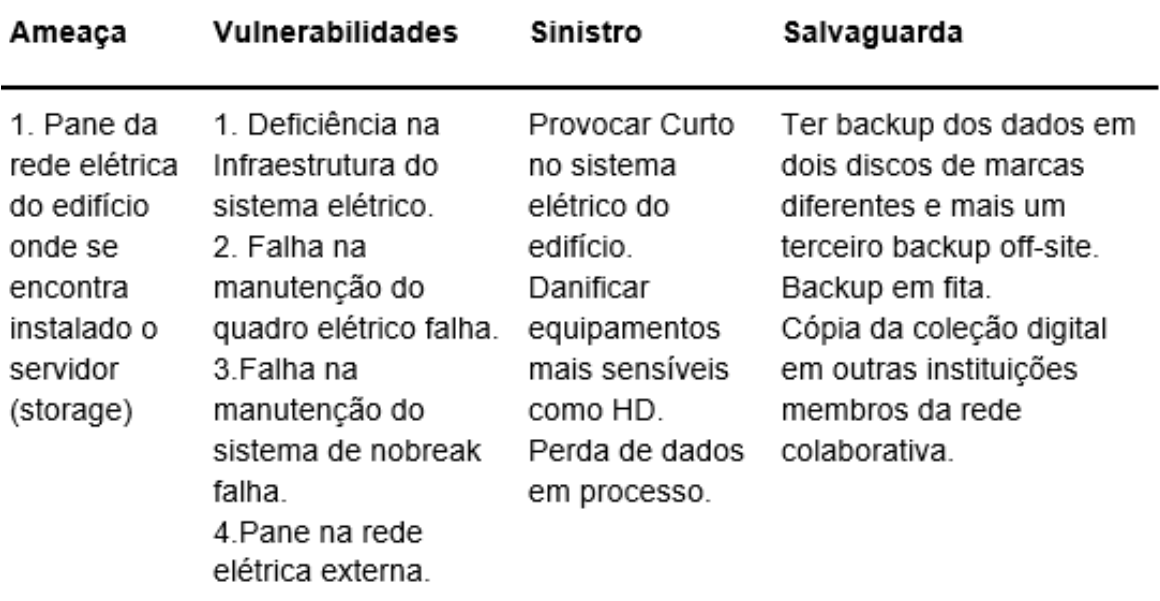

Fonte: Elaboração própria.

3.2 Escala de Mensuração no cenário de risco (Escala MCR)

A Escala MCR é a ferramenta que depende da Matriz OCR para compor o corpo de base da estrutura de construção do PCPD, deve ser aplicada durante a etapa de elaboração do plano, após o preenchimento da Matriz OCR de mesmo código. Este documento deve ser assinado e datado pelo Técnico responsável de Análise de Risco em Preservação Digital, sendo anexado no dossiê final da documentação do Plano de Contingenciamento.

O modelo consiste em uma planilha onde na parte superior, na primeira linha deve constar o termo "cenário", neste campo devem ser descritas as mesmas informações da Matriz OCR referente. Na primeira coluna devem ser descritos os atributos do cenário, variáveis que devem ser consideradas como agentes passíveis de potencializar o risco. Podem ser desde a infraestrutura do servidor, como o software do sistema, a conexão da rede (ethernet ou internet) ou as condições prediais até as condições de trabalho dos colaboradores[1].

Esta escala mede a evolução do grau do risco (dano), a partir dos atributos do cenário, os quais estão diretamente ligados à Matriz OCR. A mensuração ocorre a partir do fluxo espectral desde um nível mais baixo até o seu estado crítico ou à perda total do acervo digital. A evolução do fluxo espectral é medida pela graduação da variação das cores do espectro. Verde significa um nível baixo, amarelo requer atenção e o vermelho, hora de tomar uma atitude. O espectro gradual da cor roxa aponta para um estágio crítico, crise para o lilás, colapso para o violeta e roxo para a perda total[1].

Medida gradualmente da esquerda para a direita, a mensuração em progressão crescente considera o primeiro nível para o risco como ótimo, que recebe pontuação 0 (zero) ou fora de risco, sem cor representativa (transparente). O próximo estágio é representado por uma contagem do número 1 até o 9, subdividida em três níveis: o primeiro é aquele onde há ameaças que podem alcançar do nível 1 ao 3, é considerado leve (sob ameaça), evoluindo a partir do espectro gradual; o seguinte do 4 ao 6 é um nível intermediário, as ameaças são tantas que colocam os ativos digitais em uma situação muito vulnerável (em perigo), também evolui sobre o espectro gradual; o terceiro estágio vai do 7 ao 9, ultrapassando as barreiras dos anteriores, colocando o estoque digital em uma situação que pode levar a uma "crise do sistema", o estágio de crise do sistema é grave, mas ainda há possibilidade de desacelerar a evolução do risco, todavia não tomando as devidas providências o estágio seguinte é o colapso do sistema, um nível gravíssimo, nessa altura pouco ou quase nada pode ser feito para evitar o sinistro. O último nível é o sinistro propriamente dito ou o risco instalado, perda total.

Modelo de Escala de Mensuração no Cenário de Risco (Escala MCR)

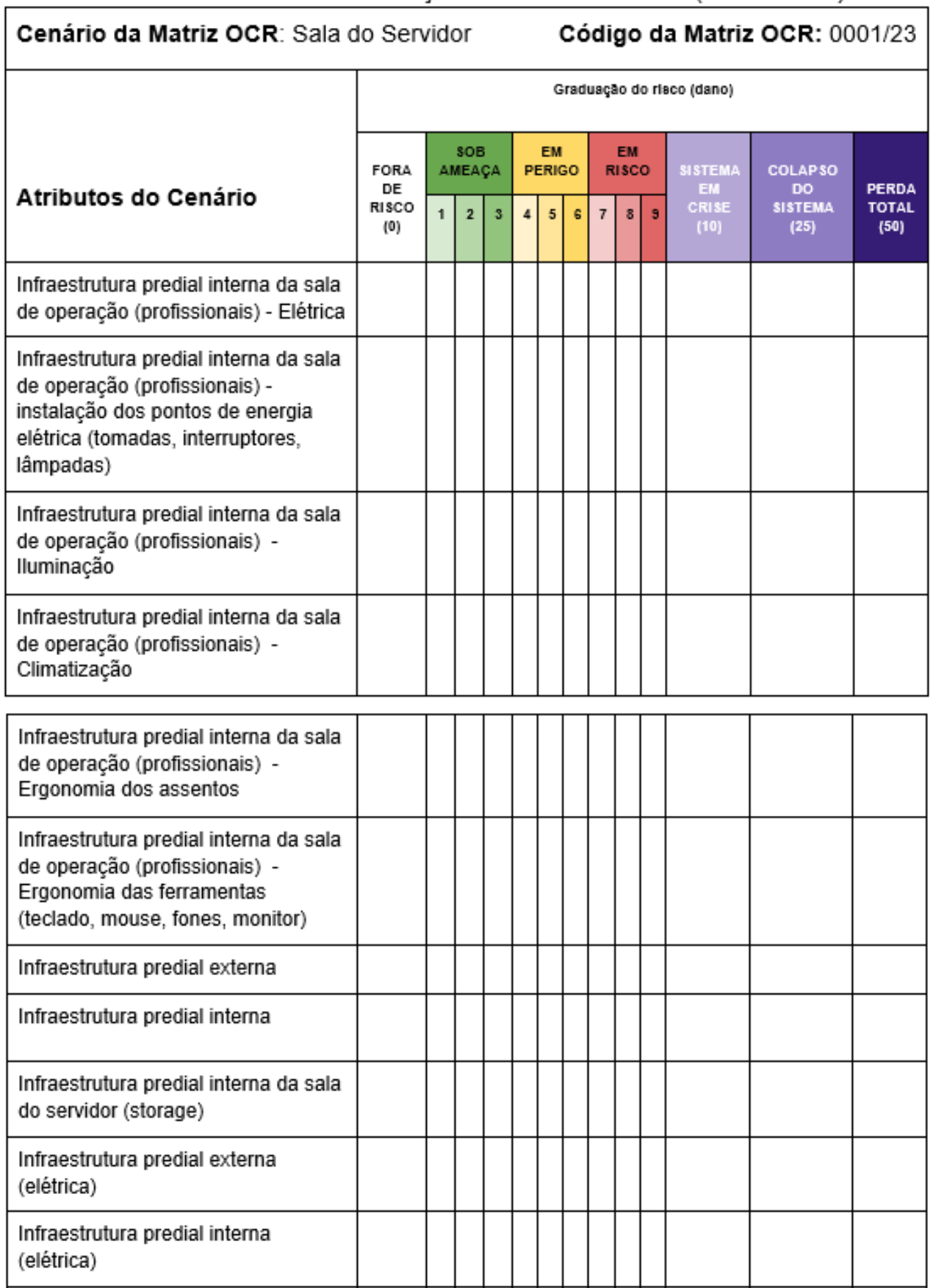

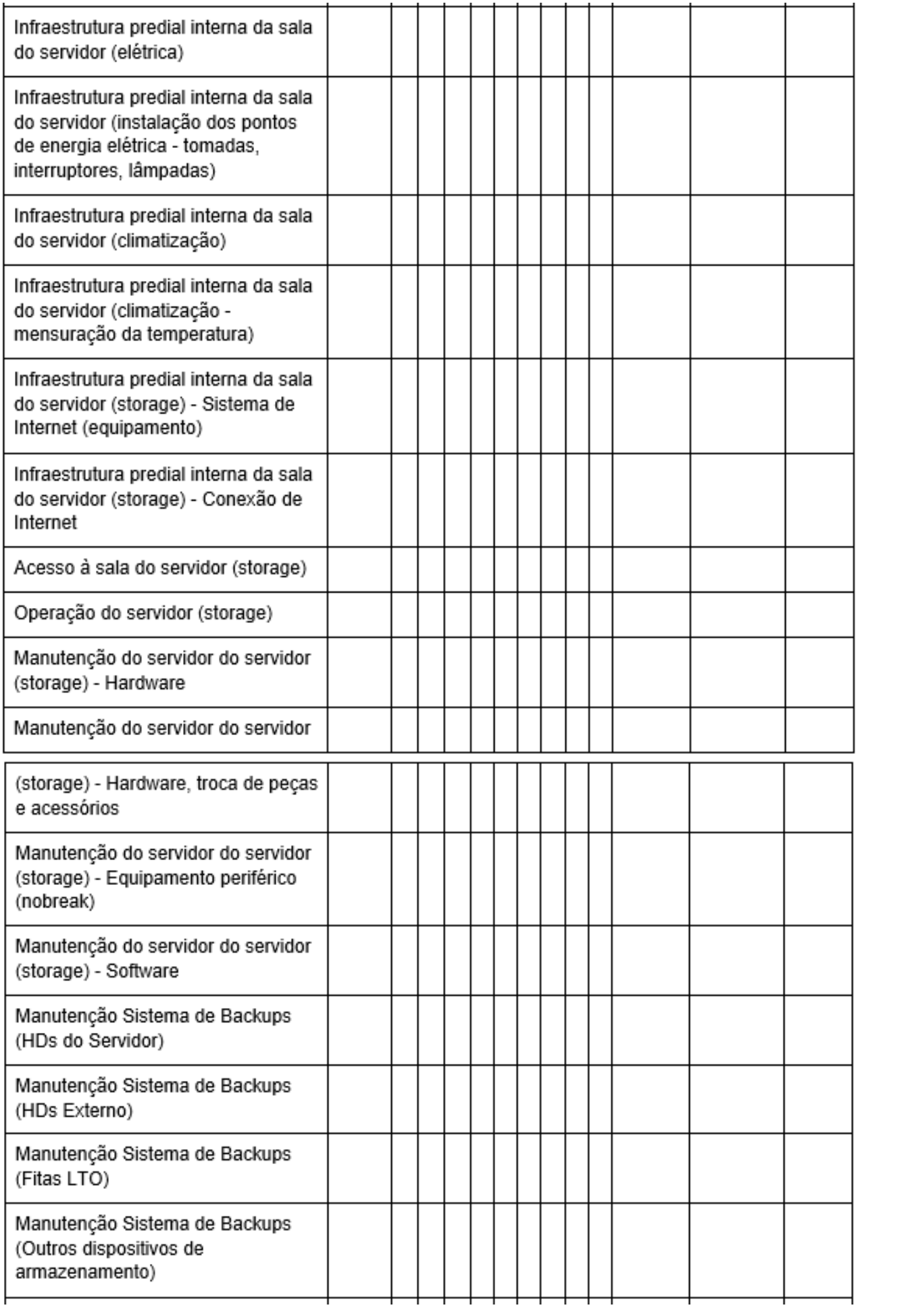

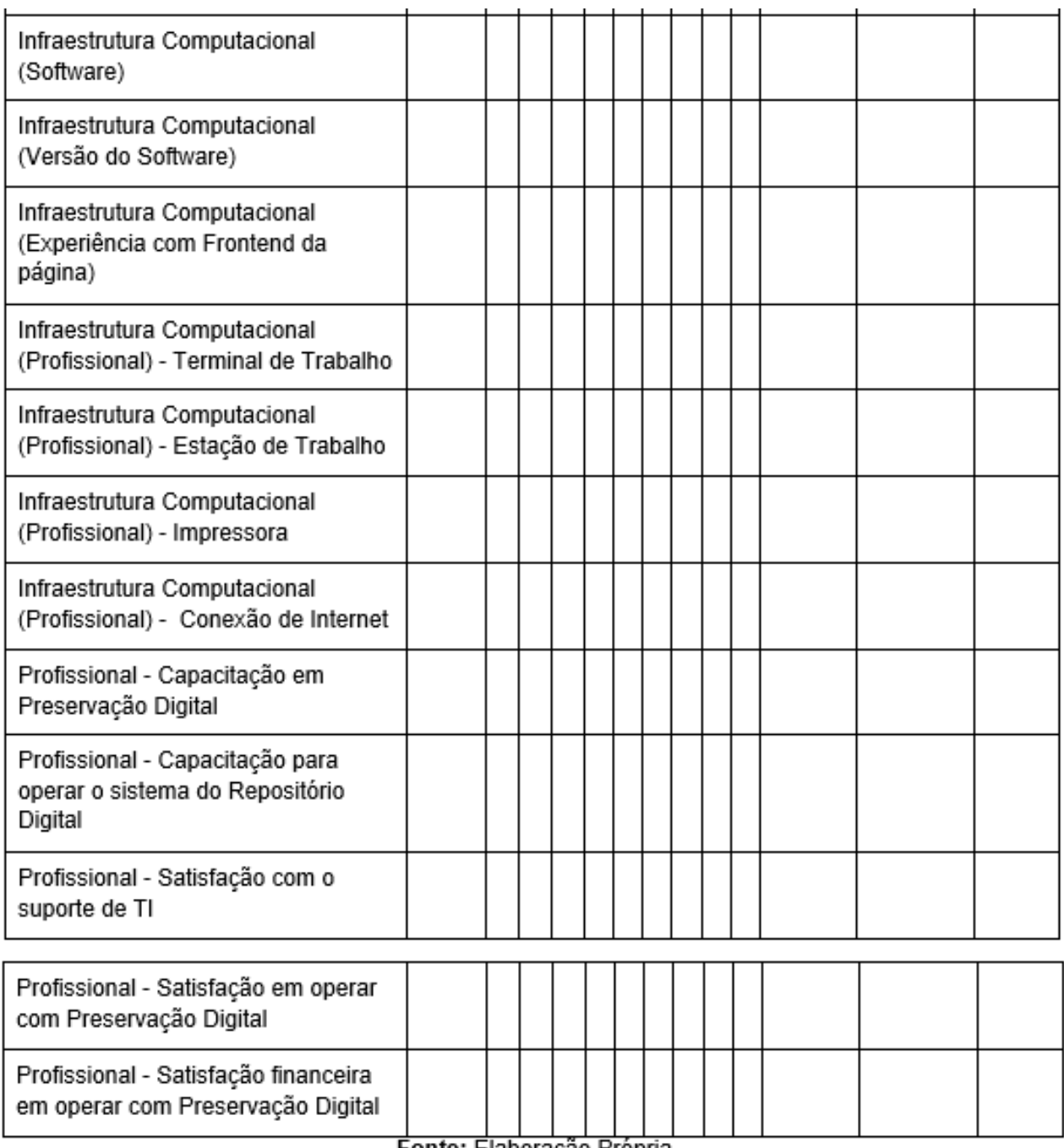

Fonte: Elaboração Própria.

Nesta etapa, o sistema deve gerar os metadados técnicos extraídos por meio de software de código aberto (MediaInfo) e exportados em XML no padrão PBCore. Importante identificar as informações que permitem o registro de criação do representante digital; serão trabalhados metadados em PREMIS com complementação em reVTMD para o registro do histórico de processos.

As informações correspondentes ao processo de digitalização para a criação do representante digital são, por exemplo: resolução, proporção de tela, tamanho, formato, fita digitalizada, placa utilizada, sistema operacional etc.;

#### 2.1 Como elaborar o plano de contingência?

A elaboração e a execução do plano de contingência contribui diretamente para que Instituições de Memória alcancem sua missão de serem bons ancestrais. O planejamento estratégico deve ser aplicado a partir de uma perspectiva sistêmica, isto é de uma iniciativa coletiva e participativa, isto é interoperável, pois a articulação entre todos os envolvidos na equipe traz benefícios que vão desde uma melhor utilização de recursos materiais, humanos e financeiros, à mitigação de impactos de acidentes digitais até uma maior eficiência na gestão.

A Ciência da Informação - C.I., ainda, não dispõe de uma normatização técnica específica para Gestão da Preservação Digital, contudo a Rede Cariniana do Instituto Brasileiro de Ciência e Tecnologia - Ibict e o Laboratório Liber da Universidade Federal de Pernambuco - UFPE estão na vanguarda dos esforços, dedicando pesquisas, nas últimas duas décadas, para a consolidação de tal regulamentação. No entanto, em face da interdisciplinaridade da C.I. para elaborar nossa versão de PCPD esta iniciativa se apoia nas normas ABNT NBR ISO/IEC 27005:2019 - Tecnologia da Informação, técnicas de segurança e gestão de riscos de segurança da informação e ABNT ISO 3100:2009 - Gestão de Risco (princípios e diretrizes) para definir e desambiguar conceitos de risco e perigo.

A partir desta perspectiva o princípio norteador da Gestão do Risco em Preservação Digital (GRPD) para elaboração do PCPD é a ciência dos conceitos de ameaça, perigo, previdência, sinistro, risco e vulnerabilidade.

- Ameaça - É o prenúncio de um acontecimento prejudicial; um sinal[1].

- Perigo - São condições que podem causar ou contribuir para a ocorrência do risco[2].

- Risco - É o efeito da incerteza sobre os objetivos[3].

Nesta perspectiva estes aspectos do sinistro são entendidos como índices de graduação para danos aos estoques digitais. O Sinistro deve ser compreendido, assim, como um sinônimo de dano ou um prejuízo que pode ser total ou parcial, dependendo da intensidade do impacto do agente maléfico (malefício) sobre os ativos[1] ou acervos digitais. A ação do malefício sobre a memória digital depende da condição de vulnerabilidade, ao qual esta se encontra exposta.

Façamos um exercício de representação imagética, seja no campo das ideias, numa planilha digital ou por meio do tradicional lápis e papel, exercite sua imaginação descrevendo quais as principais fragilidades que podem colocar um acervo em situação de alerta. Agora observe o resultado de sua observação preditiva. Você criou um mapa da situação, descrevendo as fragilidades do acervo. Consciente da situação, a partir do panorama idealizado, você fez uma viagem no tempo, indo para o futuro do seu acervo.

De volta ao presente, conhecendo as vulnerabilidades, agora faça uma nova lista descrevendo os prejuízos que podem atingir o acervo com base em cada item da coluna vulnerabilidades.

Agora que você já conhece suas vulnerabilidades, é preciso fazer um exercício de previdência, pois as ameaças, os perigos e o risco devem ser considerados como agentes operacionais, quero dizer, são a ação que atua sobre o acervo digital, mesmo que ainda não tenham sido descritos, você já previu as fragilidades e os possíveis danos ou as consequências, através da previdência agora é chegada a hora de exercitar a garantia, isto é, no próximo exercício será preciso pensar medidas de proteção, assegurado que o acervo pode ou não sair da zona de perigo.

Realizados o exercício de observação preditiva, você agora tem em mãos um mapa para orientar a tomada de decisão sobre as ações para garantir e manutenção da longevidade de um acervo digital. Na etapa de planejamento este exercício permite a confecção da Matriz de Orientação do Cenário de Risco (Matriz OCR). O próximo passo para construção do PCPD é a aplicação da Escala de Mensuração no Cenário de Risco (Escala MCR), esta ação é exercício prático, não há como prever os acontecimentos, pois será necessário observar os fatos.

A partir da Matriz OCR utilize o modelo de Escala MCR para mensurar o grau de atividade do agente maléfico sobre o acervo. A atribuição da pontuação do espectro de graduação depende exclusivamente de um olhar técnico, sensível, porém especialista. Um médico não precisa olhar uma tabela para medicar diagnosticar um paciente, mas precisa saber a dosagem de uma medicação para tratar certas doenças. Quando a situação estiver além dos graus do risco, considere que a situação é grave, a estrutura está em colapso, mas ainda pode retroceder, todavia quando há uma crise instalada é certo que o esforço para baixar para o nível anterior vai exigir muitos esforços, mas mesmo assim ainda que a probabilidade seja quase zero, ainda assim é possível rever a situação.
Com o auxílio da Matriz OCR a Escala MCR foi preenchida, a partir da análise dos resultados dessas ferramentas o procedimento de auditoria pode ser realizado e a resposta da auditoria irá apontar se a Instituição receberá ou não a certificação.

Com esta documentação o Plano de Contingenciamento (PCPD) é estruturado e pronto para ser anexado a documentação de Preservação Digital do acervo, biblioteca ou setor da Instituição.

A confecção de um plano de contingenciamento é dispendiosa e requer o investimento de tempo e recursos para sua conclusão e manutenção. Assim é preciso atender pré-requisitos como:

- Definir do modelo de plano de contingência (caso a instituição não possua um modelo próprio);

- Elaborar um cronograma de trabalho com prazos e recursos, prevendo para cada um deles o tempo de execução, a equipe envolvida e os recursos necessários;

- Formar força tarefa ou grupo de trabalho;

- Aprovar planos de ação, de trabalho e cronograma de execução do plano de contingência.

#### 2.1.1 Critérios fundamentais

Antes de partir para as etapas de elaboração do plano alguns critérios prévios precisam ser conhecidos para que se possam alcançar resultados eficientes e eficazes (ANDRADE, 2018, p.111):

- Administrar, Organizar e acompanhar a todas as etapas e procedimentos do 1. processo de contingenciamento do risco, desde o planejamento à aplicação do instrumento;
- Mobilizar gestores e corpo técnico da necessidade de seguir os padrões 2. estabelecidos no documento;
- 3.Realizar manutenção técnica, regularmente, em equipamentos mecânicos, eletrônicos e digitais, bem como a observação das condições de infraestrutura do ambiente, bem como onde está instalada a infraestrutura do Armazenamento Digital (Storage) e/ou Repositórios Digital;
- Manter a estabilidade do quadro operativo, pois muitas variações na equipe 4. de operação podem comprometer o fluxo de produção aumentando a possibilidade de instalação do risco;
- Promover ações de habilitação e capacitação periódica, a fim de que a equipe 5.esteja constantemente atualizada e certificada das boas práticas que descrevem as normas padrão de execução da função.

2.1.2. Pilares da estrutura do plano de contingência

Os Planos de contingenciamento podem ser estruturados a partir de três questões basilares:

a) Hipótese do sinistro - Exercício de reflexão que busca prospectar motivos diversos e adversos de possibilidades de instalação do risco.

b) Preparação - Após descrever uma lista de possibilidades para a instalação do risco é hora de pensar como evitar que a potencialidade seja efetivada.

c) Elaboração de respostas estratégicas ao momento da ocorrência - refere-se àquilo que se pode fazer a respeito de uma ocorrência incluindo as ações de socorro, assistência ao que se perdeu e que está se perdendo, buscando restabelecimento da ordem.

Para além desses pilares, se recomenda, ainda, uma série de procedimentos que devem ser considerados, tais como:

- a) Estudo de cenários de risco;
- b) Desenvolvimento de sistemas de monitoramento;
- c) Ações de assistência e recuperação da informação prejudicada.

Vale salientar que os planos de contingência devem ser elaborados para cenários de riscos específicos, ainda que não seja possível determinar com exatidão seus impactos. Para tanto, se deve trabalhar com cenários de riscos de forma a pensar em impactos potenciais e planejar aspectos para resposta: recursos necessários, tarefas e responsáveis (ANDRADE, 2018, p. 112).

3. Quais as etapas para elaboração do Plano Contingência?

Para se elaborar um documento que descreva a contingência do risco em Preservação Digital para Repositórios Institucionais algumas etapas precisam ser seguidas. Considerando o fato de que as necessidades de cada ocasião são sempre particulares o documento pode e deve ser adaptado à realidade de cada circunstância de acordo com o cenário de risco.

As etapas de elaboração do plano de contingência são um complexo sistêmico, onde cada etapa se desdobra em procedimentos que devem ser seguidos atentamente. Visto a práxis de contingenciamento estar ambientada em um ecossistema dinâmico, no qual o cenário está em constante transformação. Por este motivo o documento precisa manter um ciclo permanente de atualização.

No quadro a seguir estão dispostas as etapas e seus respectivos procedimentos para a confecção do Plano Contingência para Preservação Digital (PLCPD).

| Etapas          | <b>Procedimentos</b>                                                                                         |
|-----------------|----------------------------------------------------------------------------------------------------|
| Preparação      | Constituição de uma Força Tarefa (Task Force);<br>1.<br>2.<br>Delimitação do Cenário de Risco (MOCR e EMCR); |
| Análise         | 3. Análise do cenário de risco.                                                                              |
| Desenvolvimento | Definição de ações de previdência (Salvaguarda).<br>4.                                                       |
| Implementação   | Aplicação e operacionalização do modelo.<br>5.                                                               |
| Auditoria       | O plano não é um documento invariável devendo ser<br>6.<br>periodicamente revisto.                           |
| Certificação    | 7. Confere selo de autenticidade de que o Repositório está de<br>acordo com as normas.                       |

Quadro 1. Descrição das etapas de elaboração do Plano de Contingência.

Fonte: ANDRADE, 2018, p. 131.

O desdobramento das etapas de desenho do plano está distribuído em procedimentos distintos, mas que se relacionam entre si. O primeiro (procedimento n.1) é a habilitação ecapacitação profissional para atuar com Preservação Digital. Através de oficinas ou uma habilitação por meio de um curso de Tecnólogo, de dois anos ou uma Graduação, de quatro anos em Preservação Digital, uma ideias para o futuro, pois é a educação e a atualização profissional seguindo os fluxo da necessidade de cada época que leva a ciência ao progresso. Alvin Toffler (1980) nos lembra que o analfabeto do século XXI não será aquele que não sabe ler nem escrever, mas aquele que não será capaz de aprender, desaprender e reaprender, em outras palavras se adaptar[1].

A próxima ação é a constituição do grupo de trabalho (procedimento n.2) que irá atuar na elaboração e execução do plano. Ainda na etapa de preparação é de fundamental importância delimitar o cenário de risco (procedimento n.3), isto é, mapear o ambiente onde a intervenção irá atuar, este procedimento é realizado com o apoio de dos instrumentos documentais Matriz OCR e Escala MCR.

Após o mapeamento das ameaças, das vulnerabilidades e descrita a previsão do sinistro é preciso analisar o cenário de risco (procedimento n.4). A análise minuciosa dos documentos Matriz OCR e Escala MCR irá gerar um panorama amplo da situação que auxiliará gestores a tomarem as melhores decisões para garantia de longevidade dos ativos digitais, bem como facilitará a atuação destes em situação de caos instalado. Contudo é preciso ir adiante e definir as ações a serem desenvolvidas (procedimento n.5). Esta salvaguarda é a resposta à graduação do dano ao qual os estoques digitais estão ou podem estar expostos.

O procedimento anterior habilita a enxergar o panorama do desenvolvimento das ações para contingenciamento do risco. A partir desta etapa se pode seguir para a etapa de implementação do modelo (procedimento n.6), onde o modelo será aplicado com a colaboração de toda a equipe, neste momento o plano de contingência será posto em prática.

Os dados coletados por meio dos documentos Matriz OCR e Escala MCR serão armazenados e o resultado do ranking da graduação do dano resultante do somatório dos estágios das Escala MCR, irão ter um período de maturação, o qual será avaliado por uma nova força tarefa, esta, composta por especialistas externos (banca examinadora), os quais no ano seguinte irão aplicar o saber aprendido com sua experiência anterior em seu próprio locus, realizando visita técnica de auditoria (procedimento n.7).

O produto da etapa de auditoria irá convergir para etapa de certificação do RI (procedimento n.8), com esta certificação o repositório estará apto a participar de programas de incentivo para sua melhoria ou no caso do resultado ser negativo, uma comissão especial será formada para auxiliar e garantir que o repositório irá superar sua dificuldade, retornando para o nível de excelência exigido para um Repositório Institucional Certificado - RIc.

3.1 Procedimentos para elaboração do Plano Contingência

Procedimento n.1: Capacitação e habilitação de profissionais

O Plano de Contingência só terá eficácia quando cada ator na Preservação Digitais estiver habilitado e capacitado para desempenhar seu papel no processo de longevidade digital. Desta forma, antes de tomar qualquer decisão quanto ao planejamento da contingência do risco é necessário a criação de novas competências para que os profissionais estejam prontos para lidar com as ferramentas de contingenciamento. Habilitados, estes profissionais deverão propagar seu conhecimento por meio da capacitação de outros profissionais.

. Abaixo segue sugestão para corpo organizacional baseado na visão de novas funções para profissionais da informação.[1]

- Gestor de Preservação Digital (GPD) - Bacharel em gestão da informação responsável pelo gerenciamento e administração geral do sistema, tendo sob seu controle, na hierarquia, o TPD e a EOF.

- Técnico em Preservação Digital (TPD) É o profissional, com formação acadêmica nas áreas de Ciência da Informação e/ou Computação, preocupado com a correta aplicação das boas práticas de preservação de longo prazo da memória em suporte digital. As faculdades atribuídas a este perfil são a observação e manutenção das boas práticas das atividades de preservação digital, bem como de Tecnologia da Informação. Responsável direto pela equipe de operação EOF. Responde apenas ao superior hierárquico, o GPD.

- Equipe Operativa Funcional - EOF, Este perfil (com formação acadêmica em qualquer área) remete a um profissional capacitado, habilitado e certificado para atuar no desenvolvimento de atividades de montagem das estações de trabalho para preservação digital, digitalização de acervos (documentos correntes, documentos históricos ou obras raras), processos de armazenamento e manutenção da informação em meio digital.

#### Procedimento n.2: Constituição de uma Força-tarefa

Acreditando que todos os participantes concluíram o primeiro procedimento, a segunda ação durante para a elaboração do plano de contingência é a constituição da equipe (Task Force) que irá se responsabilizar pelo desenvolvimento e execução do projeto, conclusão e manutenção dos resultados. O ideal é que seja um grupo membro da própria Instituição que tenha sido capacitado e certificado para atuar como Agentes de Preservação Digital, todavia não há barreiras para que a iniciativa privada também possa atuar a partir destes perfis, contanto que os colaboradores sejam capacitados e estejam habilitados para desenvolver tais competências, conforme o procedimento n.1.

Uma vez definida a Força Tarefa, deverão ser esquematizados e agendados os encontros e reuniões para entrega de resultados parciais até a efetivação do plano de contingência e mais tarde a auditoria e certificação. Assim, a primeira tarefa do grupo será a de delimitar o cenário de risco.

Procedimento n.3: Delimitação do cenário de risco

A delimitação do risco, no plano de contingência, trabalha no âmbito da suposição, dessa forma é preciso abstrair ou como se diz em Programação Orientada a Objetos (POO), lançar mão do recurso "mini-mundo" ou "Universo de Discurso", isto é um recorte do mundo real a ser representado em linguagem de programação. Os especialistas da Task Force precisarão fazer um esforço diante de um cenário aparentemente inofensivo para supor quais as ameaças que podem estar à espreita no ambiente. Sempre levando em consideração que se uma ameaça é detectada, as vulnerabilidades são plurais. Sendo estes agentes causadores, quais podem ser, então, as consequências da instalação do risco (Previsão) e como proteger os ativos digitais de um sinistro (Salvaguarda). Estas são as perguntas que devem ser respondidas e constar na Matriz de Orientação (MOCR).

#### Procedimento n.4: Análise do cenário de risco

Este procedimento visa análise crítica do cenário risco, a partir dos documentos gerados pela aplicação das ferramentas Matriz OCR e Escala MCR, as quais devem fornecer aos especialistas o mapeamento dos principais fatores de risco, que em última análise são os atores que vão se apresentar no cenário do contingenciamento, em outras palavras, o risco ao qual o acervo está suscetível.

#### Procedimento n.5: Definição de ações de previdência

Nesta etapa é hora de determinar o que será feito para responder ao potencial desastre. São as respostas da coluna Salvaguarda da Matriz de Orientação. Para cada cenário de risco devem ser consideradas as ações e procedimentos a realizar desde o acionamento do plano de contingenciamento até o encerramento da emergência, considerando os recursos disponíveis. O que não deve ser feito em circunstância alguma é prever uma ação ou procedimento que demande um recurso que não conste na Matriz OCR.

Durante a preparação, a organização das ações e procedimentos varia, podendo ser definidos em função das características dos sinistros previstos, das condições do cenário (ambiente), das estimativas e controle dos danos, além da reabilitação dos cenários. Seguem algumas ações como sugestão:

- Monitoramento: Hierarquia do monitoramento a partir dos papéis. Do Gestor - GPD. Em um processo de preservação digital é ocupação do gestor do projeto averiguar se o ambiente (interno e externo) onde foi ou será instalado o núcleo está de acordo para receber a instalação. É também sua responsabilidade verificar se os procedimentos dos seus colaboradores estão em concordância com o padrão estabelecido no plano de contingenciamento, por meio de relatórios periódicos. Do Técnico - TPD. Cabe ao Técnico em preservação digital informar ao GPD do andamento das atividades da equipe e dos procedimentos e armazenamento, bem como produzir relatórios sobre a condição de funcionamento dos equipamentos e nível de qualidade dos objetos digitais produzidos. Da Equipe - EOF. A digitalização, limpeza do equipamento e organização do local de trabalho é sua responsabilidade, que deve ser regulada pelo TPD. Devem prestar conta dos resultados da produção ao seu superior por meio de relatório periódicos, estabelecidos conforme a necessidade do CDI.

- Alerta: Havendo discordância de algum procedimento, desde as instalações, falha no equipamento ou deficiência dos recursos humanos, o GPD deve imediatamente tomar as devidas providências. Caso o tamanho do problema fuja ao controle do gestor, este deve recorrer ao Conselho Memorial - uma assembleia formada pelos gestores, corpo técnico e representantes da equipe operativa para colaborativamente encontrarem a solução mais adequada ao problema. Da mesma forma por recorrer a Rede de apoio em Preservação Digital, à qual a Instituição está afiliada.

- Ações de socorro e assistência: Com o risco instalado no local, o objetivo é a proteção dos estoques. Deve ser solicitada a condição de estocagem, verificando em que situação se encontra cada um dos backup realizados. Em caso de perda ou dano do primeiro backup, deve ser solicitado o acionamento do segundo backup, constatando avaria no primeiro e segundo backup o armazenamento fora do ambiente (off-site) deve ser solicitado. Dependendo das características da avaria, manifestado o risco no ambiente físico ou digital é importante tomar as medidas apropriadas para cada situação.

- Restabelecimento de serviços essenciais: Definir como restabelecer as condições de segurança. Procurando identificar o que se perdeu e contabilizar o que pode ser recuperado.

Procedimento n.6: Implementação do modelo

Ao concluir o desenvolvimento do plano, há um passo essencial antes de sua implantação efetiva, que é a aplicação do modelo. É necessário fazer um ou mais testes de aplicabilidade do modelo para se ter noção de como o instrumento está reagindo na prática.

Para validar o documento deve ser realizada uma reunião em que haja a leitura do texto final. Após a leitura, a equipe da Força-tarefa, três colaboradores externos de outras Instituições da Rede de Apoio, um colaborador da Rede afiliada e mais um representante da sociedade civil devem assinar o Termo de Validação do Plano de Contingência (MI; SEDEC, 2017, p. 40 - adaptação nossa).

Após a aprovação, o documento final do plano de contingenciamento deve ser de conhecimento de todos os membros da rede colaborativa. Devendo ser disponibilizado no portal do sistema memorial ou página de Instituição, constando de contatos das instituições cadastradas e seus respectivos responsáveis pela execução.

#### Procedimento n.7: Auditoria

O plano de contingência deve ser desenvolvido, testado e aprovado. Após sua aprovação, o documento confere à Instituição Memorial a certificação para atuar por 12 meses. Após expirada a licença uma nova Força-tarefa deve ser constituída para fazer a auditoria tomando como base sempre o documento certificado anteriormente. A auditoria deve apontar os níveis de satisfação e deficiência do RI, a soma vertical e depois total de todos os indicadores resulta no valor do Ranking do Nível de Risco do Acervo. O protocolo que deve ser aplicado segue a ritualística do da primeira certificação.

#### Procedimento n.8: Certificação

Tendo em vista a imprevisibilidade de um desastre, é fundamental manter o plano de contingência atualizado, tarefa desafiadora, mas que pode ser cumprida com revisões regulares. O plano deve especificar a frequência das revisões e seus responsáveis. A certificação só será expedida após a liberação do Protocolo de Auditoria que inclui todos os procedimentos deste modelo, exceção do procedimento n.6, visto que o modelo foi implantado anteriormente.

#### REFERÊNCIAS

ANDRADE, João Paulo Moraes de. Contingência de risco: uma questão de segurança em Preservação Digital. 2018. 169f. Dissertação (Mestrado em Ciência da Informação) – Universidade Federal de Pernambuco, Recife, 2018.

GALINDO, Marcos. Memória em Sistemas Complexos. In: OLIVEIRA, Eliane Braga de; RODRIGUES, Georgete Medleg (Org). Memória interfaces no campo da informação. No prelo.

FRANK, Rebecca D.; YAKEL, Elizabeth. Disaster planning for digital repositories. Proceedings of the American Society for Information Science and Technology, 50(1), p. 1-10, 2013. Disponível em: [<https://goo.gl/bHVKHL](https://goo.gl/bHVKHL)> Acesso em: 17 abr. 2016.

MINISTÉRIO DA INTEGRAÇÃO NACIONAL; SECRETARIA NACIONAL DE PROTEÇÃO E DEFESA CIVIL. Módulo de formação: elaboração de plano de contingência, livro base. Brasília: Ministério da Integração Nacional, 2017. Disponível em: <[https://goo.gl/ohH9cr>](https://goo.gl/ohH9cr) Acesso em: 20 out. 2017.

SILVA JUNIOR, Laerte; MOTA, Valéria Gameleira da. Políticas de preservação digital no Brasil: características e implementações. Ci. Inf., Brasília, DF, v. 41 n. 1, p.51-64, jan./abr., 2012. Disponível em: <[https://goo.gl/WEhvbC>](https://goo.gl/WEhvbC) Acesso em: 17 abr. 2016.

TAVARES, Aureliana. Análise de Risco e Preservação Digital: uma abordagem sistêmica na Rede Memorial de Pernambuco. 2014. 214f Dissertação (Mestrado em Ciência da Informação) – Universidade Federal de Pernambuco, Recife, 2014. – Recife. Disponível em: [<https://goo.gl/NYXek4>](https://goo.gl/NYXek4) Acesso em: 17 abr. 2016.

UNITED NATIONS HIGH COMMISSIONER FOR REFUGEES - UNHCR. Contingency planning for emergencies: a manual for local government units. 2<sup>a</sup> edição. 2003. Disponível em: [<https://goo.gl/n3thSR](https://goo.gl/n3thSR)> Acesso em: 20 ago . 2017.

## TUTORIAL DE RECOMENDAÇÕES PARA DIGITALIZAÇÃO DE PERIÓDICOS IMPRESSOS

## VII - TUTORIAL DE RECOMENDAÇÕES PARA DIGITALIZAÇÃO DE PERIÓDICOS IMPRESSOS

Vildeane da Rocha Borba Ana Paula Araújo Cabral da Silva Francisco de Assis N. G. De Araújo Vânia Ferreira da Silva

#### INTRODUÇÃO

Ao longo da história, diversos suportes têm sido utilizados para registro de informações, evoluindo desde a pedra, argila, madeira, papiro, pergaminho, papel e o meio digital. Desde o século XVI, o papel tem sido majoritariamente o mais utilizado, inclusive em jornais e outros tipos de periódicos, como os científicos. Apesar da expectativa de vida do papel ainda ser superior a de outros suportes, a possibilidade de perda das informações neles contidas, é factível.

Neste sentido, é possível empregar técnicas para minimizar a perda de informações, como a conservação, restauração e a digitalização. A proposta deste tutorial é demonstrar recomendações de digitalização para contribuir na preservação da memória existente nesse tipo de documentação, além de possibilitar a ampliação de sua visibilidade através do formato digital.

Este tutorial de recomendações tem o objetivo de contribuir para o desenvolvimento de projetos de digitalização de coleções de periódicos impressos e te convidamos a refletir sobre algumas questões importantes para colaborar neste processo. Vamos lá!

#### O QUE DEVEMOS CONSIDERAR?

#### 1. PLANEJAMENTO

O que é importante ser abordado e discutido no planejamento para digitalização?

- Valor
- Estado de conservação
- Estudo do usuário
- Direitos autorais Inventário
- Higienização
- Recursos humanos
- Ambiente tecnológico
- Plano de digitalização

#### 2. DIGITALIZAÇÃO

O que fazer no processo de digitalização?

- Testes
- Metas diárias
- Inspeção
- Identificadores digitais

#### 3. AVALIAÇÃO

Quais os principais problemas encontrados? Precisamos registrar?

- Relatório

#### PLANEJAMENTO

#### CRITÉRIOS

Cada instituição precisa estabelecer os critérios que serão adotados para definir todo o processo de digitalização.

#### ESTADO DE CONSERVAÇÃO

Avaliar os itens que não podem ser reparados devido a danos ou fragilidade, assim como itens armazenados em mídia instável.

#### VALOR

Priorizar obras de extremo valor e interesse institucional, regional ou nacional, considerando também a unicidade dessas obras, ou seja, a dificuldade de reaquisição em caso de perdas.

#### ESTUDO DO USUÁRIO

Conhecer quem são os usuários e quais as necessidades de informação deste público-alvo. A frequência de demandas é um bom indicador!

#### DIREITOS AUTORAIS

Verificar se existem ainda descendentes do autor que detenham seus direitos autorais (Lei 9610/1996) ou se existe documentação que permita a digitalização.

#### ESTADO DE CONSERVAÇÃO

Avaliar os itens que não podem ser reparados devido a danos ou fragilidade, assim como itens armazenados em mídia instável.

Considera-se esta atividade como o levantamento qualitativo da coleção, também conhecida como diagnóstico do estado de conservação do acervo.

Nas diretrizes para digitalização do acervo bibliográfico de Obras Raras a Fiocruz (2022) estabelece cinco estágios de decomposição que estão categorizados como:

SEVERO: itens que estão com altíssimo grau de deterioração do papel, com bordas, festos e região da mancha gráfica quebradiços, com perdas e/ou alteração do material e da informação.

ALTO: itens que estão em estágio avançado de acidificação e/ou envelhecimento do papel, com as bordas quebradiças, com grande risco de perdas e/ou alteração do material e da informação.

ELEVADO: itens que estão em seu estágio inicial de degradação do papel (craquelamento das bordas), sem grandes riscos de perdas e/ou alteração do material.

REGULAR: itens com alguns sinais pontuais e/ou iniciais de envelhecimento do papel (ex.: início de amarelamento das páginas, etc.), sem riscos de perdas.

BRANDO: itens que em sua aparência geral estão em bom estado de conservação do papel.

#### RECURSOS HUMANOS

Nesta atividades algumas questões devem ser levantadas: Quem vai realizar a atividade de digitalização? Quais os perfis de recursos humanos necessários? Existem profissionais da instituição com conhecimento para digitalização?

#### **HIGIENIZAÇÃO**

A higienização é uma parte importante do processo de conservação preventiva e deve ser realizada por profissionais com conhecimentos específicos.

Deve-se, na higienização, retirar objetos metálicos (clips, grampos) e verificar nos documentos etiquetas, manchas de café, folhas rasgadas, quebradiças e tipo de encadernação que interferem na digitalização.

#### INVENTÁRIO

Elaborar um inventário da coleção, contabilizando volumes, números e páginas que serão digitalizados. Lembrar de verificar o tamanho do documento, as tonalidade de cor presentes e a gramatura do papel.

Atenção: uma página é formada pelo verso e anverso, neste caso duas digitalizações.

#### AMBIENTE TECNOLÓGICO

Conhecer o ambiente tecnológico da instituição.

A instituição possui equipamentos que permitam a conversão para o meio digital? Possui computadores com configurações mínimas para o processamento e edição? Possui um ambiente para armazenamento do conteúdo digital gerado pela digitalização?

Sobre os equipamentos de conversão para o meio digital, o equipamento mais difundido e utilizado é o scanner. Importante conhecer os tipos de scanners existentes Flatbed/ADF (Automatic Document Fedder), softwares disponíveis, formatos de arquivos gerados, tamanho a ser digitalizado.

#### PLANO DE DIGITALIZAÇÃO

O plano de digitalização vai determinar especificamente todos os requisitos técnicos que devem ser utilizados no processo de digitalização. Dê preferência a determinar as vertentes de preservação e acesso.

Para a vertente preservação, os arquivos digitais gerados possuem requisitos técnicos específicos e devem ser armazenados após o processo de digitalização. Seu objetivo principal é possibilitar a preservação e estes arquivos digitais são chamados de Matriz Digital.

Os requisitos técnicos importantes de serem definidos são: Formato de arquivo Resolução Tonalidade de cores

Para a vertente de acesso, os arquivos digitais gerados também possuem requisitos técnicos específicos e são gerados a partir da Matriz Digital. Este arquivo digital gerado é chamado Derivada de acesso e este arquivo é o que deve ser disseminado e difundido.

DOCUMENTOS RECOMENDADOS: Resolução n. 31, de 28 de Abril de 2010: Dispõe sobre a adoção das Recomendações para Digitalização de Documentos Arquivísticos Permanentes. Decreto n. 10.278, de 18 de março de 2020: Estabelece a técnica e os requisitos para a digitalização de documentos públicos ou privados, a fim de que os documentos digitalizados produzam os mesmos efeitos legais dos documentos originais.

O CONARQ publicou em 2021 na Resolução CONARQ n. 48, de 10 de novembro de 2021 Diretrizes para a digitalização de documentos de arquivo nos termos do Decreto n. 10278/2020.

#### RESOLUÇÃO N. 31, DE 28 DE ABRIL DE 2010

Foi elaborada pelo Arquivo Nacional e apresenta recomendações de requisitos técnicos no processo de digitalização para Matriz Digital e Derivadas de Acesso, isto é, Preservação e Acesso.

A recomendação do Conarq determina requisitos técnicos abrangendo os seguintes tipos de documentos: textos impressos, manuscritos, fotografias, negativos fotográficos e diapositivos, documentos cartográficos, plantas, microfilme e microfilmas, gravuras, cartazes e desenhos.

#### DECRETO N. 10.278, DE 18 DE MARÇO DE 2020

Este decreto é a única documentação oficial do governo Federal que estabelece os padrões técnicos mínimos para digitalização de documentos.

O Decreto determina requisitos técnicos abrangendo os seguintes tipos de documentos: textos impressos, textos manuscritos, fotografias, cartazes, plantas e mapas.

#### DIGITALIZAÇÃO

#### **TESTES**

Entendendo que todas as etapas anteriores foram descritas, aqui é o momento de realizar testes! A partir da definição dos requisitos técnicos da digitalização, realize testes e registre este fluxo de trabalho.

#### METAS DIÁRIAS

É importante determinar após os testes, uma meta diária de digitalização. Esta atividade possibilitará o levantamento do tempo para finalização do acervo, assim como uma previsão da produção e consequentemente do tamanho do conteúdo digital gerado a ser armazenado!

#### INSPEÇÃO

Atividade de grande importância na digitalização que verifica a qualidade do conteúdo digital gerado! Este processo determina o controle da qualidade dos itens digitalizados!

Quem realiza a digitalização não deve realizar a inspeção!

#### IDENTIFICADORES DIGITAIS

Os identificadores tem a finalidade de atribuir uma identificação única para o conteúdo digital gerado. Para arquivos digitais, a utilização de estruturas alfanuméricas pode auxiliar na construção dos identificadores. No contexto dos periódicos impressos, cada volume e número são compostos por um conjunto de artigos. Na digitalização, devemos considerar como esta coleção digital será disponibilizada! Para este tipo de documento, sugerimos por artigo. Abaixo apresentamos um exemplo de como definir identificadores digitais.

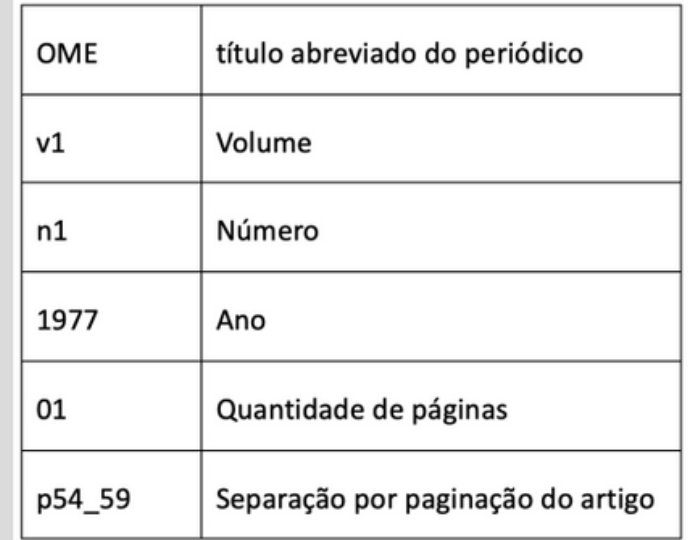

Criado na década de 70, o Caderno Ômega foi um importante periódico da Universidade Federal Rural de Pernambuco que se destinou a publicação dos estudos no primeiro momento com mais ênfase da Medicina Veterinária e Agronomia, cursos fundadores da instituição.

лP

## OME\_v1\_n1\_1977\_01

Para cada página digitalizada, apresentamos como sugestão a identificação acima. Como exemplo, este volume 1, número 1 do Caderno Ômega possui 59 páginas. Neste sentido foram geradas 59 imagens identificadas de OME\_v1\_n1\_1977\_01 a OME\_v1\_n1\_1977\_59.

> Estes arquivos digitais devem ser armazenados para fins de preservação.

## OME\_v1\_n1\_1977\_p54\_59

Este volume 1, número 1 do Caderno Ômega possui nove artigos. Os Arquivos digitais por artigos é identificado pelo seu número de páginas inicial e final.

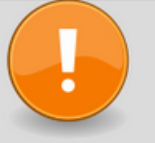

Estes arquivos digitais gerados devem ser disponibilizados para acesso.

Outras iniciativas de digitalização de periódicos impressos podem ser vistos em:

Projeto de Preservação de Periódicos da Medicina: acervo histórico da Biblioteca FAMED/HCPA Disponível em: https://www.ufrgs.br/bibmed/pesquisa/periodicosunidade/

#### RELATÓRIO

Esta atividade é uma das mais importantes de todo o processo, pois deve agregar todas as definições adotadas, o plano de digitalização e deve relatar todas as entraves e problemas encontrados no decorrer da digitalização do periódico. Abaixo descrevemos algumas perguntas que devem ser descritas neste documento.

- 1. Qual o valor institucional, científico, memorial do acervo?
- 2. Qual o estado de conservação do acervo?
- Foi realizado algum estudo de usuário? Existe uma demanda para consulta 3. deste acervo?
- O acervo possui direitos autorais? Se possui, a instituição possui a licença 4. para utilização dos direitos patrimoniais?
- Foi realizado um inventário quantitativo do acervo, descrevendo tamanhos 5. dos documentos, se possui materiais coloridos, gramatura do papel?
- 6. Como foi realizada a higienização?
- 7. Quem foram os recursos humanos responsáveis pela digitalização?
- 8. Qual o ambiente tecnológico que foi utilizado? Quais foram as configurações das máquinas de digitalização, dos computadores?
- Como foi definido o plano de digitalização, requisitos técnicos utilizados para 9. preservação e acesso do acervo? Foi baseada em que recomendação?
- Foram realizados testes de digitalização? 10.
- Foram determinadas metas diárias? Foram cumpridas? Não? Porque não 11. foram cumpridas, relatar as entraves encontradas.
- 12. O processo de inspeção foi realizado? Teve redigitalização?
- 13. Quais foram os parâmetros para definição dos identificadores digitais?
- 14. Relatar problemas encontrados, questões que foram modificadas ou reajustadas no decorrer da digitalização.
- 15. Registrar este Relatório institucionalmente.

#### REFERÊNCIAS

ALVES, F. D. de A. et al. Diretrizes para a digitalização do acervo bibliográfico da seção de obras raras. Rio de Janeiro: FIOCRUZ, 2022. Disponível em: https://www.arca.fiocruz.br/bitstream/handle/icict/55126/Diretrizes%20pa ra%20a%20Seleção%20de%20Obras%20Raras%20para%20Digitalização.pdf ? sequence=2&isAllowed=y. Acesso em: 20 maio 2023.

BRASIL. Decreto n. 10. 278, de 28 de março de 2020. Regulamenta o disposto no inciso X do caput do art. 3º da Lei nº 13.874, de 20 de setembro de 2019, e no art. 2º-A da Lei nº 12.682, de 9 de julho de 2012, para estabelecer a técnica e os requisitos para a digitalização de documentos públicos ou privados, a fim de que os documentos digitalizados produzam os mesmos efeitos legais dos documentos originais. Diário Oficial da União: seção 1, Brasília, DF, n. 54, p. 4, 19 mar. 2020. Disponível em: https://pesquisa.in.gov.br/imprensa/jsp/visualiza/index.jsp? data=19/03/2020&jornal=515&pagina=4&totalArquivos=84. Acesso em: 23 maio 2023.

BRASIL. Lei n. 9610, de 19 de fevereiro de 1998. Altera, atualiza e consolida a legislação sobre direitos autorais e dá outras providências. Diário Oficial da União: seção 1, Brasília, DF, p. 3, 20 fev. 1998. Disponível em: https://www.planalto.gov.br/ccivil\_03/leis/l9610.htm. Acesso em: 23 maio 2023.

BRASIL. Lei n. 13.709, de 14 de agosto de 2018. Lei Geral de Proteção de Dados Pessoais (LGPD). Diário Oficial da União: seção 1, Brasília, DF, n. 157, p. 59, 15 ago. 2018. Disponível em: https://pesquisa.in.gov.br/imprensa/jsp/visualiza/index.jsp? data=15/08/2018&jornal=515&pagina=59&totalArquivos=215. Acesso em: 23 maio 2023.

CONSELHO NACIONAL DE ARQUIVOS (CONARQ). Resolução n. 31, de 28 de abril de 2010. Dispõe sobre a adoção das Recomendações para digitalização de documentos arquivísticos permanentes. Rio de Janeiro: CONARQ, 2010. Disponível em: https://www.gov.br/conarq/pt br/legislacao-arquivistica/resolucoesdo-conarq/resolucao-no-31-de-28- de-abril-de-2010. Acesso em: 24 maio 2023.

CONSELHO NACIONAL DE ARQUIVOS (CONARQ). Resolução CONARQ n. 48, de 10 de novembro de 2021. Estabelece diretrizes e orientações aos órgãos e entidades integrantes do Sistema Nacional de Arquivos quanto aos procedimentos técnicos a serem observados no processo de digitalização de documentos públicos ou privados. Diretrizes para a digitalização de documentos de arquivo nos termos do Decreto n. 10278/2020. Rio de Janeiro: CONARQ, 2021. Disponível em: https://www.gov.br/conarq/pt-br/centrais deconteudo/publicacoes/Diretrizes\_digitalizacao\_\_2021.pdf. Acesso em: 22 maio 2023.

CREATIVE COMMONS. About CC Licenses. Disponível em: https://creativecommons.org/about/cclicenses/. Acesso em: 22 maio 2023.

## CONFIGURAÇÃO DO RECURSO DE ACESSO AO AIP DO STORAGE SERVICE DO ARCHIVEMATICA POR MEIO DA INTERFACE DO ATOM

## VIII - CONFIGURAÇÃO DO RECURSO DE ACESSO AO AIP DO STORAGE SERVICE DO ARCHIVEMATICA POR MEIO DA INTERFACE DO ATOM

Cássio Felipe de O. Pires

### INTRODUÇÃO

Neste tutorial, trata-se passo a passo como configurar o novo recurso de acesso ao Archival Information Package (AIP) do storage service do Archivematica por meio da interface do Atom. O tutorial apresenta detalhamentos e resultados de testes realizados a partir de informações presentes na documentação da versão 2.7 desse software (ARTEFACTUAL SYSTEMS, 2022).

#### **Contextualização**

De acordo com o modelo de referência Open Archival Information System - OAIS (CCSDS, 2012), norma ISO 14721:2012, a informação deve ser admitida em um repositório digital por meio de um pacote de submissão de informação (na sigla em inglês, "SIP"). No repositório, ocorrem ações de preservação digital que devem resultar em um pacote de arquivamento da informação (o "AIP"), que é produzido com o objetivo de preservar esta informação para o longo prazo. Com a finalidade de fornecer acesso a esta informação para seus usuários, o repositório produz um outro tipo de pacote de informação, voltado especificamente à disseminação (o chamado "DIP").

Soluções de softwares gratuitos e com código aberto têm se destacado no apoio à implementação da parte tecnológica de repositórios digitais baseados no modelo de referência OAIS. Entre esses, é bastante popular a solução de integração entre Archivematica e Atom (Access to Memory), utilizada, por exemplo, no modelo de preservação digital para implementação de Repositórios Arquivísticos Digitais Confiáveis Hipátia (BRAGA; MÁRDERO ARELLANO, 2022).

O Archivematica auxilia na implementação do ambiente de preservação de um repositório digital. Entre suas funcionalidades constam a criação dos mencionados SIPs, AIPs e DIPs, entre diversas outras. O Atom, por outro lado, apoia a função de acesso do repositório digital, pois é uma plataforma de descrição arquivística. De forma resumida, o Atom cumpre a finalidade de prover acesso para os usuários do repositório ao conteúdo do DIP.

A partir de sua versão 2.7, lançada em em dezembro de 2022, o Atom passou a permitir que administradores configurem uma nova funcionalidade opcional. Essa funcionalidade possibilita que usuários tenham acesso ao AIP e ao arquivo original contido no AIP. Isto é, descrições arquivísticas do Atom podem ser meios de acesso a "cópias de preservação" de objetos digitais, anteriormente acessíveis apenas por meio do serviço de armazenamento ("storage service") do Archivematica.

Na configuração padrão do Atom, as representações digitais disponibilizadas ao usuário são apenas versões da cópia de acesso, procedentes do DIP. No caso de uma imagem, por exemplo, o acesso completo permitiria ao usuário visualizar e baixar uma cópia "master", uma "reference" e um "thumbnail", com diferentes resoluções, mas não o conteúdo do AIP, armazenado no ambiente de preservação.

#### Pré-requisitos de softwares

Para realizar essa configuração é necessário ter acesso de administrador a: -uma instância de Archivematica instalada e configurada.

-uma instância do Atom, a partir da versão 2.7, integrada com Archivematica.

Orientações sobre como instalar e integrar Archivematica e Atom podem ser encontradas na documentação atualizada dos sites oficiais dos respectivos softwares: archivematica.org e accesstomemory.org .

Para este tutorial, utilizou-se duas máquinas virtuais Oracle VirtualBox instaladas localmente em um host Windows 11.

-VM 1: Archivematica 1.13.2 em Linux Ubuntu 18.04, com a interface em português brasileiro.

-VM 2: Atom 2.7.1 em Linux Ubuntu 20.04, com a interface em português brasileiro.

#### Conhecimentos necessários[1]

-Familiaridade com funcionalidades básicas dos softwares Atom e Archivematica. -Para configurações em arquivos de plugins do Atom, é necessário ter noções básicas de linha de comando em Linux, além de acesso e permissão para editar esses arquivos.

[1] Estes conhecimentos não contemplam aqueles necessários à instalação e configuração de máquinas virtuais e à instalação, configuração e integração de Atom e Archivematica.

Passos para habilitar o acesso ao AIP e ao arquivo original.

1) Na dashboard do Archivematica, selecione um diretório contendo um objeto para iniciar a transferência. Assegure-se que, no processo de admissão (ingest), as seguintes ações sejam realizadas:

-Normalização: em um ingest padrão, a resposta à tarefa deve normalizar o objeto digital para ambos, preservação e acesso.

-Armazenamento do AIP: o AIP deve ser armazenado. Em uma admissão padrão, a resposta deve ser "sim" à tarefa do microsserviço para armazenar. Nos testes realizados foi selecionado o local padrão (default) para o armazenamento.

-Carregar o DIP: o DIP deve ser carregado para o Atom. Em uma admissão padrão, a resposta deve ser "carregar para o Atom/Binder". O Archivematica perguntará a slug do Atom para onde o objeto digital será disponibilizado como descendente, que deverá ser fornecida para o sucesso do envio automático. Nos testes realizados, o DIP foi armazenado no local padrão (default).

A Figura 1 representa a lista de microsserviços executados em uma admissão padrão. Os três microsserviços mencionados estão selecionados em vermelho.

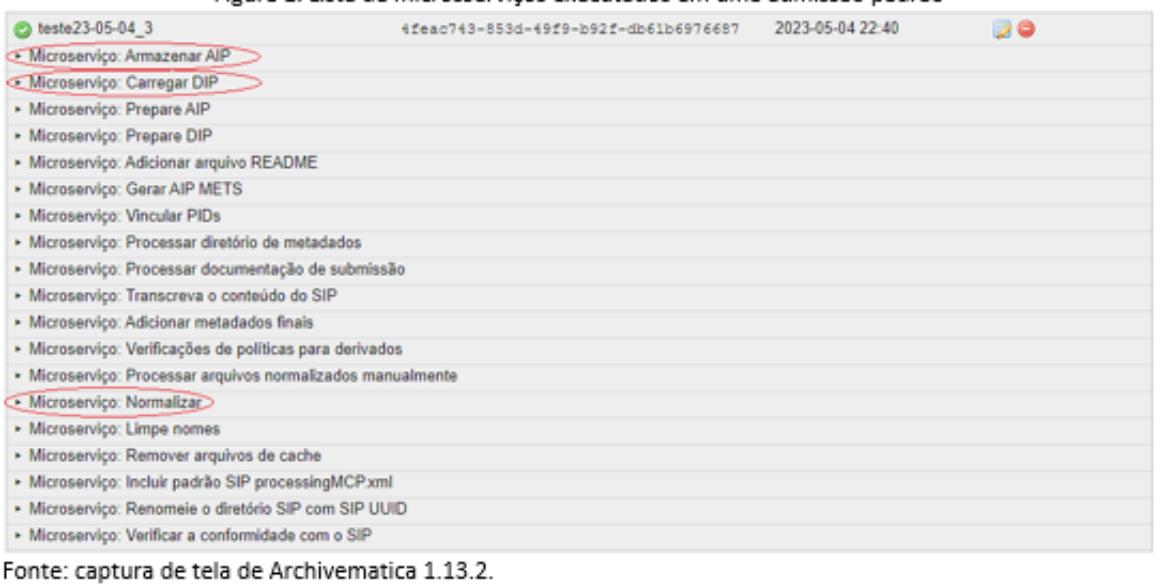

Figura 1. Lista de microsservicos executados em uma admissão padrão

2) Faça o login como administrador no Atom e localize o objeto digital enviado no passo anterior. A Figura 2 representa os elementos de descrição de um objeto digital "ra.png".

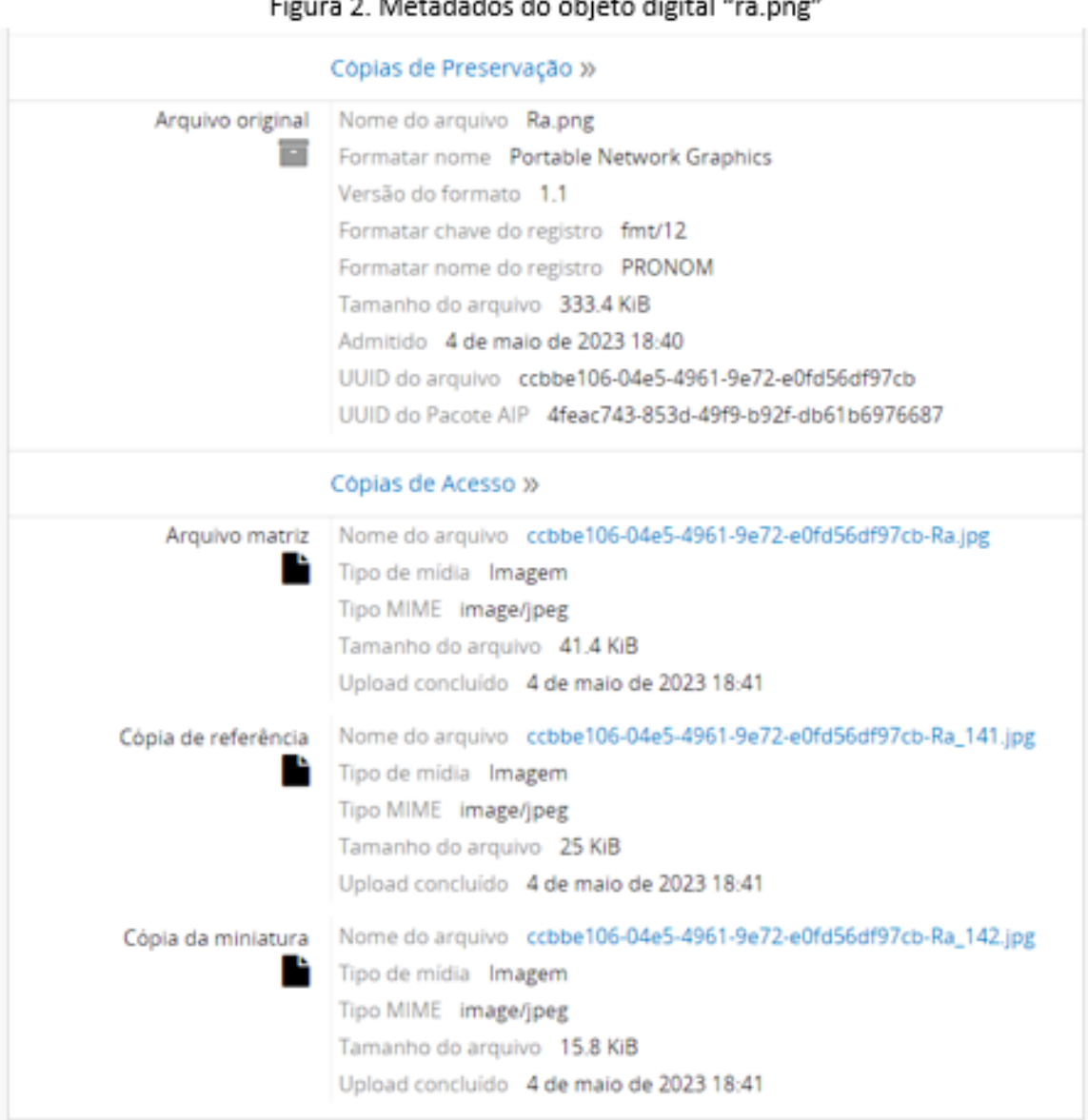

Observe que o objeto digital, por padrão, será a representação de um descendente da descrição correspondente ao slug informado durante o upload do DIP no Archivematica. Ademais, esta descrição estará inicialmente como "rascunho". Administradores podem visualizar descrições em rascunho.

No menu de "administrador", em "Elementos visíveis", é possível definir quais desses metadados do objeto digital estarão visíveis para usuários não autenticados, isto é, sem login e senha. Para usuários autenticados não é possível tornar esses metadados ocultos por meio dessas configurações.

Fonte: captura de tela do Atom 2.7.1.

3) No menu de "administrador", na opção "Plugins", habilite o arStorageService Plugin, que é o plugin de integração entre o Atom e o Storage Service do Archivematica. Por padrão, ele está desabilitado e não é necessário para fazer apenas o upload do DIP para o Atom, que requer a ativação do arRestApiPlugin e do qtSwordPlugin.

4) Se estiverem habilitados simultaneamente: arStorageServicePlugin, ativado na etapa anterior, e o arRestApiPlugin, necessário para a configuração da integração do Atom com o Archivematica, então, a opção "storage service" aparecerá dentro de "definições" ("settings") no menu do "administrador" do Atom. Nessa opção, é preciso preencher os dados solicitados: endpoint API do storage service do Archivematica (em uma instalação padrão é na porta 8000) e o nome de usuário e a chave API de um usuário do storage service.

Como indica a documentação do Atom, para obter essas informações de usuário basta fazer login no storage service do Archivematica, entrar no menu de "administração", depois na opção "Users" e clicar no botão "editar" ao lado de algum dos usuários da lista, como na Figura 3. Na tela aparecerão os dados do respectivo usuário, incluindo o nome de usuário, e a chave API (o último dado do formulário).

| Archivematica Storage Service                   |                              | Início | Pipelines<br>Spaces   | Locations |               | Packages | Administração                           |
|-------------------------------------------------|------------------------------|--------|-----------------------|-----------|---------------|----------|-----------------------------------------|
| Configure default settings<br>and manage users. | Users                        |        |                       |           |               |          |                                         |
| Configuration                                   | Criar novo usuário           |        |                       |           |               |          |                                         |
| <b>Users</b><br>Version                         | 10<br>Show                   |        | v<br>entries          |           | Search:       |          |                                         |
| Service callbacks                               | Nome de usuário <sup>4</sup> | Nome   | E-mail                |           | Role          |          | Ativo                                   |
| Encryption keys                                 | cassio (you)                 |        | cassiopires@gmail.com |           | Administrator | True     | <b>Editar</b>                           |
| Language                                        | Showing 1 to 1 of 1 entries  |        |                       |           |               |          | <a i<="" next="" previous="" td=""></a> |

Figura 3. Usuários do storage service do Archivematica

Fonte: captura de tela do Archivematica 1.13.2

De volta às configurações do Atom, copie as informações extraídas do usuário do storage service e marque como habilitado o download do AIP. Salve as configurações realizadas.

**Atenção: somente administradores podem ativar a funcionalidade de acesso ao AIP e ao objeto original por meio da interface do Atom 2.7.1. Essa permissão exclusiva reforça a premissa de que, via de regra, a inclusão de usuários autenticados no grupo "administrador" deve ocorrer apenas na estrita medida do necessário para a gestão do repositório.**

5) Verifique novamente, no Atom, a página da descrição que contém o objeto digital recebido do Archivematica. Dois novos links estarão disponíveis na área "Cópias de preservação": "Baixar o arquivo" e "Baixar o Pacote AIP", conforme a Figura 4.

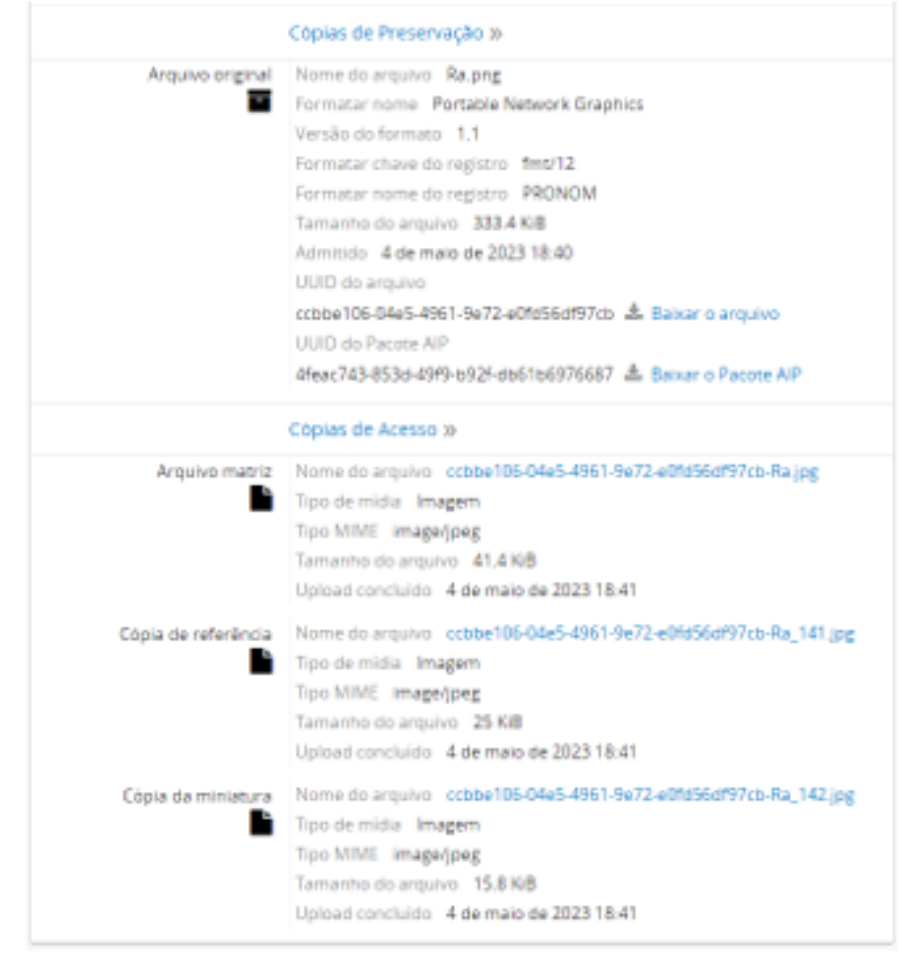

Figura 4. Metadados do objeto digital "ra.png" com download de arquivo e AIP habilitados

Fonte: captura de tela Atom 2.7.1

Realiza-se o download do objeto digital originalmente transferido para o Archivematica clicando no link "Baixar o arquivo". No link "Baixar o Pacote AIP" todo o Archival Information Package produzido estará disponível para download.

**Atenção: se o AIP não for armazenado durante o processo de "Admissão" (Ingest) no Archivematica e o acesso ao storage service estiver habilitado no Atom, os links seguirão aparecendo nos metadados do objeto digital, mas estarão quebrados, resultando em um erro 404, conforme a Figura 5.**

Figura 5. Erro 404 resultantes de link de acesso ao storage service quebrado

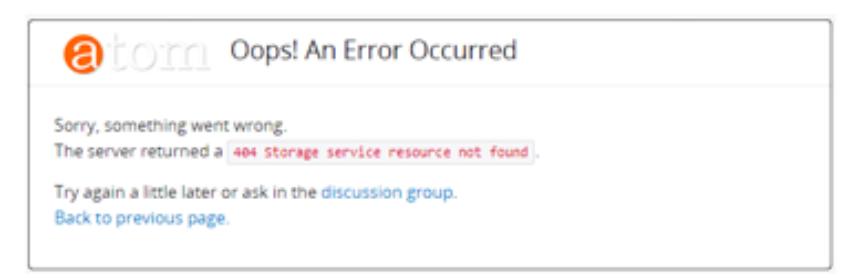

Fonte: captura de tela do Atom 2.7.1

Configurações de permissões para acesso ao AIP e ao arquivo original:

Nas configuração padrão de permissões de usuários do Atom 2.7.1, os grupos têm os seguintes graus de acessos ao arquivo original e ao AIP:

-Administradores - podem fazer o download do arquivo original e do AIP por meio da interface do Atom, conforme Figura 4.

-Anônimos (não autenticados) - não conseguem fazer download do arquivo original e nem do AIP. Também não conseguem visualizar todos os metadados do objeto digital da área de preservação, como ilustra a Figura 6.

-Autenticados - conseguem visualizar todos os metadados, inclusive o UUID do AIP e do arquivo original, não têm permissão para download de nenhum dos dois, como mostra a Figura 7.

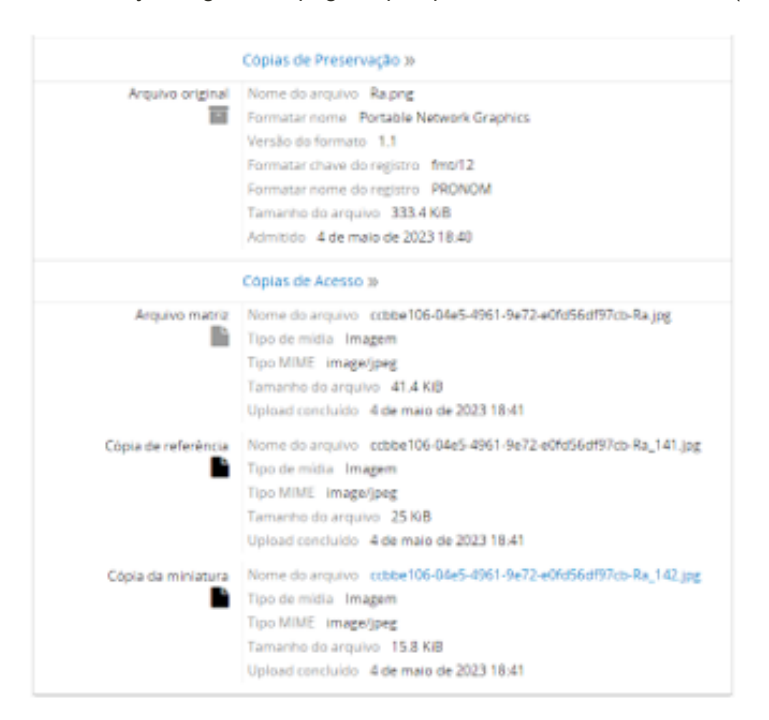

Figura 6. Metadados do objeto digital "Ra.png" na perspectiva do usuário anônimo (não autenticado)

Fonte: captura de tela no Atom 2.7.1

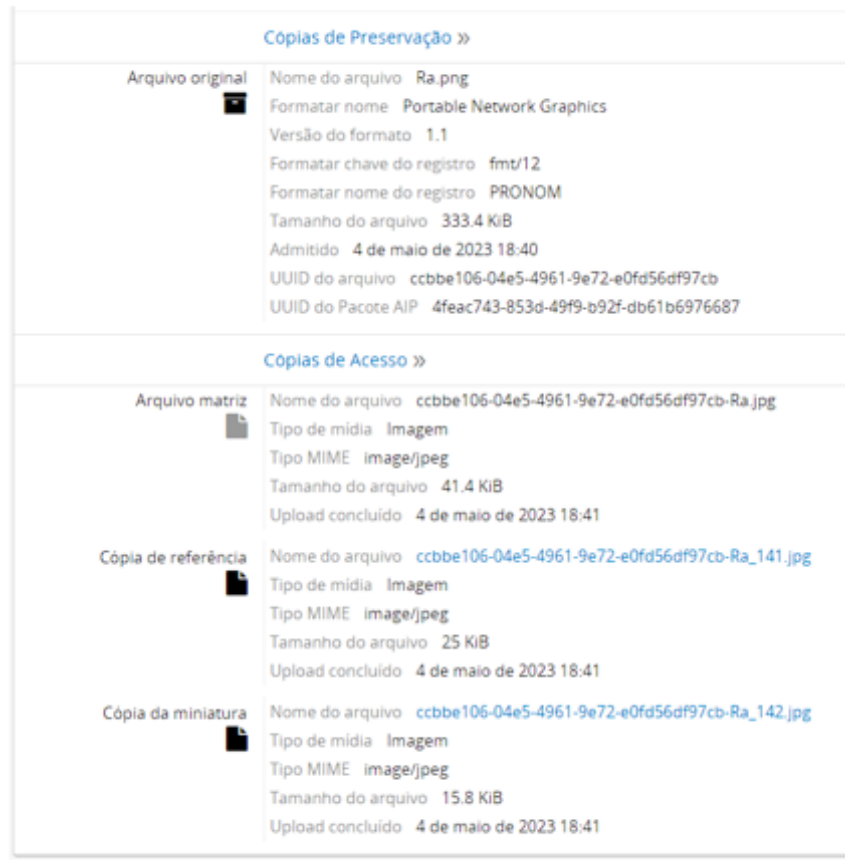

Figura 7. Metadados do objeto digital "Ra.png" na perspectiva do usuário autenticado

Fonte: captura de tela no Atom 2.7.1

Conforme a documentação do Atom, é possível editar o arquivo security.yml para editar as permissões de grupos de usuários com a finalidade de restringir ou atribuir permissões de acesso ao AIP e ao arquivo original por meio dos metadados do objeto digital. Este arquivo é localizado no seguinte caminho (se o diretório de instalação do Atom for /usr/share/nginx/atom, caso contrário substituir essa parte):

/usr/share/nginx/atom/plugins/arStorageServicePlugin/modules/arStorageService/ config/

O conteúdo padrão deste arquivo é: all: is secure: true credentials: administrator

Para atribuir permissão de download tanto do arquivo original quanto do AIP, basta acrescentar os nomes dos grupos que devem receber esta permissão. No modelo abaixo, todo o grupo de usuários autenticados receberá permissão para acessar o AIP e arquivos originais do storage service (o que, via de regra, não é recomendado):

all: is\_secure: true credentials: [[ authenticated ]]

Não basta apenas executar o comando sudo php symfony cc no diretório de instalação do Atom para ativar as alterações no plugin, como consta documentação do Atom 2.7. No ambiente utilizado para este teste, foi necessário também reiniciar o php-fpm por meio do comando sudo systemctl restart php7.4 fpm depois de limpar o cache com o primeiro comando.

A documentação do Atom 2.7 também indica que é possível atribuir para alguns grupos credenciais para download somente do AIP ou do arquivo original. Neste caso, é necessário incluir os grupos que se pretende atribuir às duas permissões em cada bloco de credenciais. Por exemplo:

all: is\_secure: true credentials: administrator

download: is secure: true credentials: [[ administrator, editor ]]

extractFile: is secure: true credentials: [[ administrator, contributor ]]

#### REFERÊNCIAS

ARTEFACTUAL SYSTEMS. Settings - Documentation (Version 2.7) - Atom: Open Source Archival Description Software. 2022. Disponível em: https://www.accesstomemory.org/en/docs/2.7/user-

manual/administer/settings/#storage-service . Acesso em: 26 mai. 2023.

BRAGA, T. E. N; MÁRDERO ARELLANO, M. Á. (org.). Hipátia: modelo de preservação para repositórios arquivísticos digitais confiáveis. Brasília, DF: Ibict, 2022. Disponível em: https://doi.org/10.22477/9786589167501 .

CCSDS. Audit and Certification of Trustworthy Digital Repositories. Recommended practice. CCSDS 652.0-M-1. Consultative Committee for Space Data Systems, 2011. Disponível em: https://public.ccsds.org/pubs/652x0m1.pdf. Acesso em: 02 abr. 2023.

# FALE CONOSCO

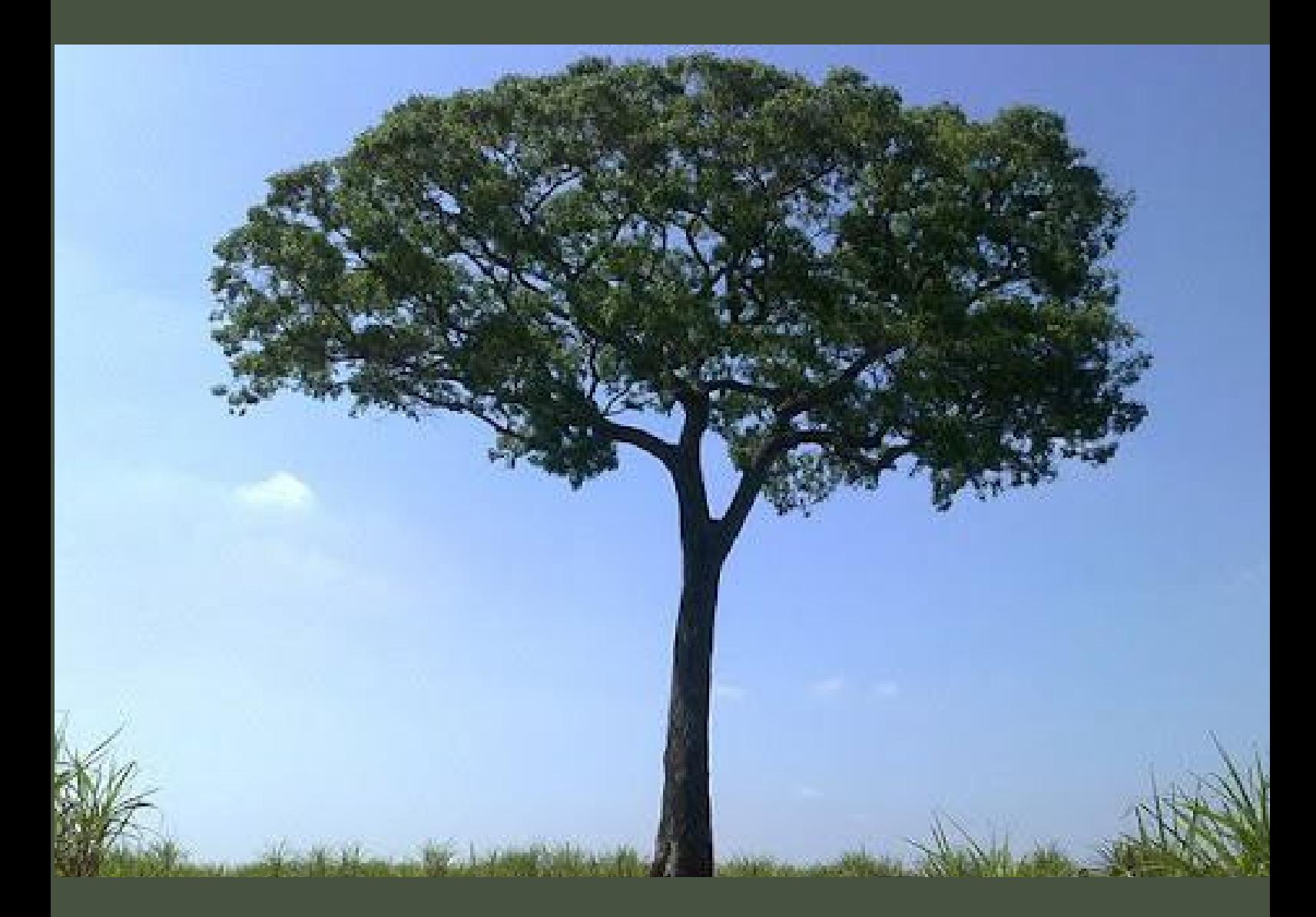

#### **REDE CARINIANA**

**Instituto Brasileiro de Informação em Ciência e Tecnologia - IBICT SAS - Quadra 05 - Lote 06 - Bloco H - 5º andar 70070-912 Brasilia-DF E-mail: cariniana@ibict.br Site: https://cariniana.ibict.br Tel: (61) 3217-6100**

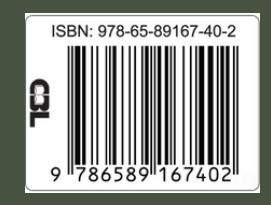

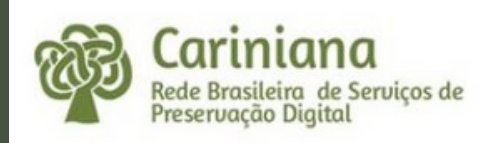